# **ESCUELA SUPERIOR POLITÉCNICA DEL LITORAL**

# **Facultad de Ingeniería en Mecánica y Ciencias de la Producción**

"Rediseño del Proceso de Ruteo y Programación de Vehículos en una Empresa de Manufactura"

# **TRABAJO FINAL DE GRADUACIÓN**

Materia Integradora

Previo la obtención del Título de:

## **INGENIERAS INDUSTRIALES**

Presentado por: Jenny Estefanía Guillen Chica Gabriela Ursula Valdivieso Brito

GUAYAQUIL - ECUADOR Año: 2017

### **AGRADECIMIENTOS**

Agradezco en primer lugar a Dios por ser mi guía y fortaleza a lo largo de toda mi vida y durante mi carrera.

A mis padres Edison y Jenny por el apoyo incondicional y por haberme brindado la oportunidad de tener una excelente educación.

A mis hermanos Edwin y Christian por sus palabras de aliento cuando me veían que todo se complicaba.

A Luis Baste, por estar a mi lado en todo momento, por la paciencia y apoyo que siempre me ha brindado.

A mi tutor al M.Sc. Jaime Macías por la guía y por todos los conocimientos brindados durante este trabajo.

Y finalmente, quiero agradecerle a Gabriela Valdivieso, mi compañera y mejor amiga que sin duda alguna gracias a sus grandes aportes y conocimientos se logró culminar este excelente trabajo.

Jenny Estefanía Guillen Chica

### **AGRADECIMIENTOS**

Agradezco a Dios por haberme puesto en el camino que estoy y haberme guiado para poder seguir en él.

A mis padres, hermano, abuelitos y a mi enamorado, por haber sido mi fuente de fortaleza, motivación y apoyo todos estos años.

A mi tutor M.Sc. Jaime Macías que con todos sus consejos y paciencia logró que este trabajo sea de excelencia.

A Jenny Guillén, con quien realicé el primer proyecto en esta universidad, por su amistad, esfuerzo y conocimientos que llevaron a culminar este trabajo de graduación.

Gabriela Ursula Valdivieso Brito

### **DECLARACIÓN EXPRESA**

"La responsabilidad del contenido desarrollado en la presente propuesta de la Materia Integradora corresponde exclusivamente al equipo conformado por: Jenny Estefanía Guillen Chica Gabriela Ursula Valdivieso Brito M.Sc. Jaime Eduardo Macías Aguayo Y el patrimonio intelectual del mismo a la Facultad de Ingeniería Mecánica y Ciencias de la Producción (FIMCP) de la ESCUELA SUPERIOR POLITÉCNICA DEL LITORAL".

**VErmy** 

Jenny Estefania Guillen Chica **AUTOR 1** 

(sabiula Valdinino B.

Gabriela Ursula Valdivieso Brito **AUTOR 2** 

M.Sc. Jaime Eduardo Macías Aguayo TUTOR DE MATERIA INTEGRADORA

### **RESUMEN**

ACEROEC S.A nombre utilizado para la elaboración de este proyecto, es una empresa dedicada a la producción y comercialización de productos de acero utilizados especialmente en el sector de la construcción. El presente proyecto surge de la necesidad de reducir los costos operacionales debido a que por diferentes factores estos han incrementado en los últimos años. El objetivo del presente proyecto es disminuir el costo de transporte a clientes internos a través del diseño de un sistema de soporte a la decisión para el ruteo y programación de vehículos.

Para poder lograr el objetivo propuesto, se definieron las variables y restricciones de la operación actual, luego se realizó un análisis de las variaciones de los problemas de ruteo de vehículos existentes para determinar cuál o cuáles se ajustaban mejor a las características y restricciones de la operación real. Finalmente, se unieron variaciones que cumplían con las restricciones requeridas, dando como resultado: Problema de ruteo de vehículos abierto con flota heterogénea y con ventanas de tiempo (HFFOVRPTW).

Se diseñó un sistema de soporte a la decisión para el ruteo y programación de vehículos de la empresa utilizando Microsoft Excel y programando en el lenguaje de Visual Basic, este programa toma en cuenta las restricciones de ventanas de tiempos de los clientes, las prioridades de los productos para evitar deformaciones del mismo y la urgencia que tiene cada orden. Este programa fue evaluado como prueba piloto durante tres días en la compañía además de probarlo con datos históricos logrando obtener los resultados deseados con una reducción del 27.17% del costo de transporte a clientes internos de la región costa.

**Palabras Clave:** Costos de transporte, Sistema de soporte a la decisión, ruteo y programación de vehículos, problema de ruteo de vehículos.

I

### *ABSTRACT*

*ACEROEC S.A. name used for this project, is a Company dedicated to the production and commercialization of Steel products especially in the construction sector. The present project came up from the need to reduce operational costs due to the fact that in the last years those costs have increased. The objective of this project is to reduce the transportation cost to internal customers by using a decision support system for the routing and scheduling of dispatch vehicles.*

*In order to achieve the proposed objective, the variables and constraints of the current operation were defined, then there was performed an analysis of the variations of the vehicle routing problem to determine which one was better adjusted to the characteristics of the real operation. Finally,there was chosen a mix: Heterogeneous Fixed Fleet Open Vehicle Routing Problem with Time Windows (HFFOVRPTW).*

*A decision support system for the routing and scheduling of vehicles was designed using Microsoft Excel and programming in Visual Basic. This program considers the constraints of: customers time windows, product priorities to avoid deformations and the urgency that each order has. This program was evaluated as a pilot test in the company, also was tested with historical data obtaining the desired results with a reduction of 27.17% in the transportation cost to internal customers in the coast region.*

*Keywords: Transportation Cost, Decision support system, Routing and vehicle scheduling, Vehicle routing problem.*

# ÍNDICE GENERAL

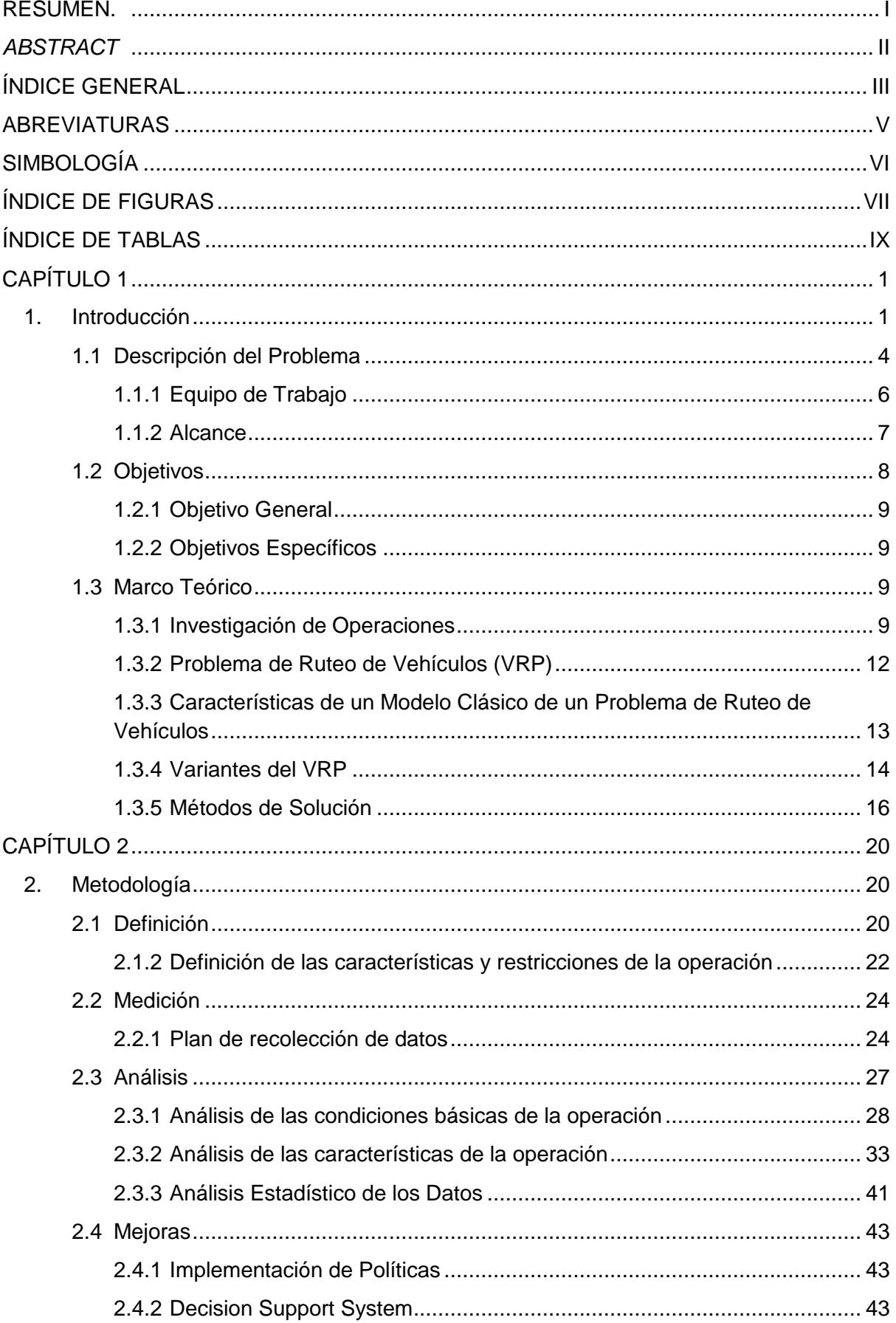

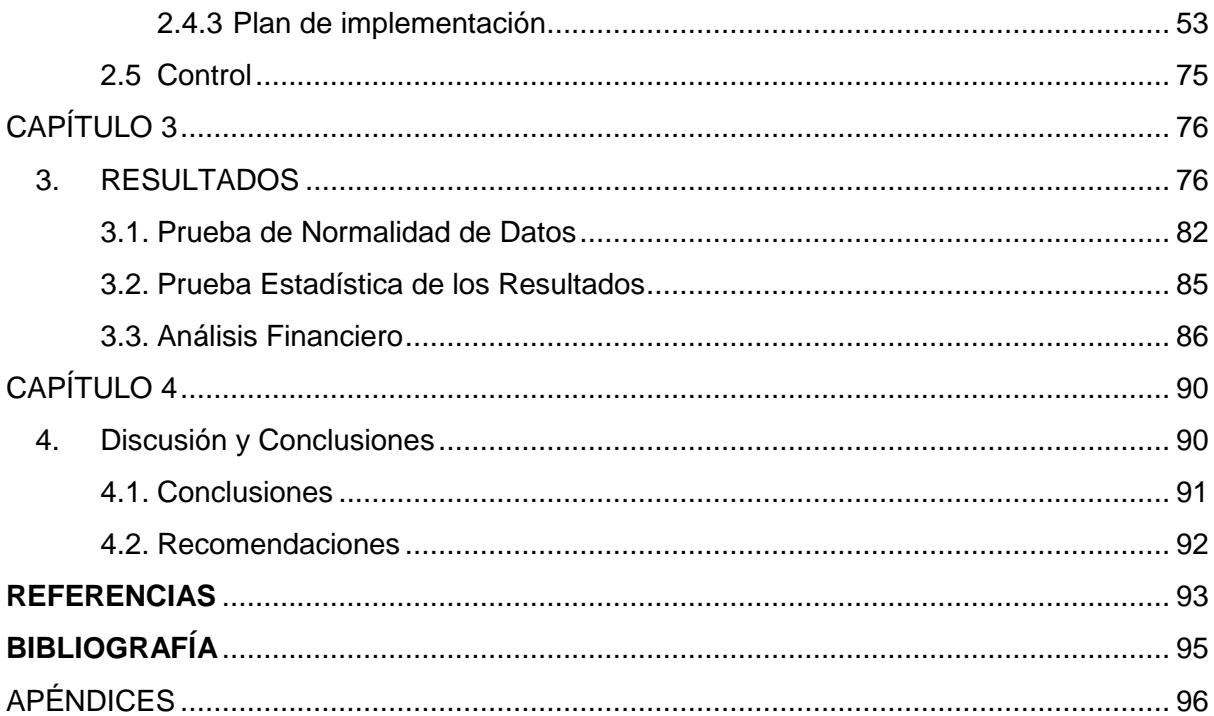

### **ABREVIATURAS**

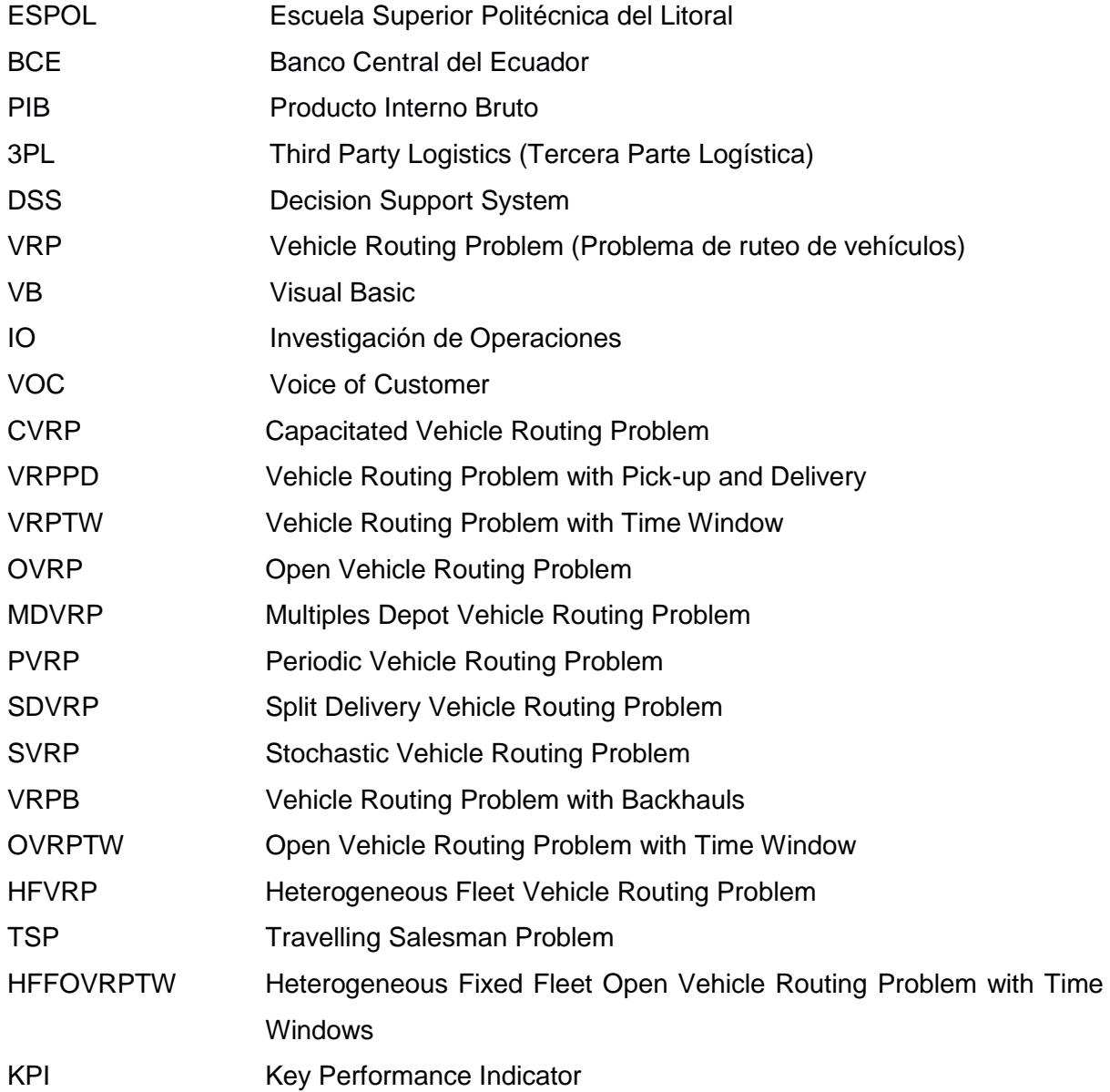

# **SIMBOLOGÍA**

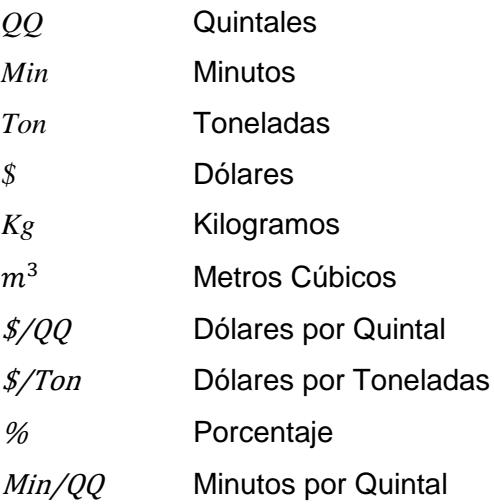

# **ÍNDICE DE FIGURAS**

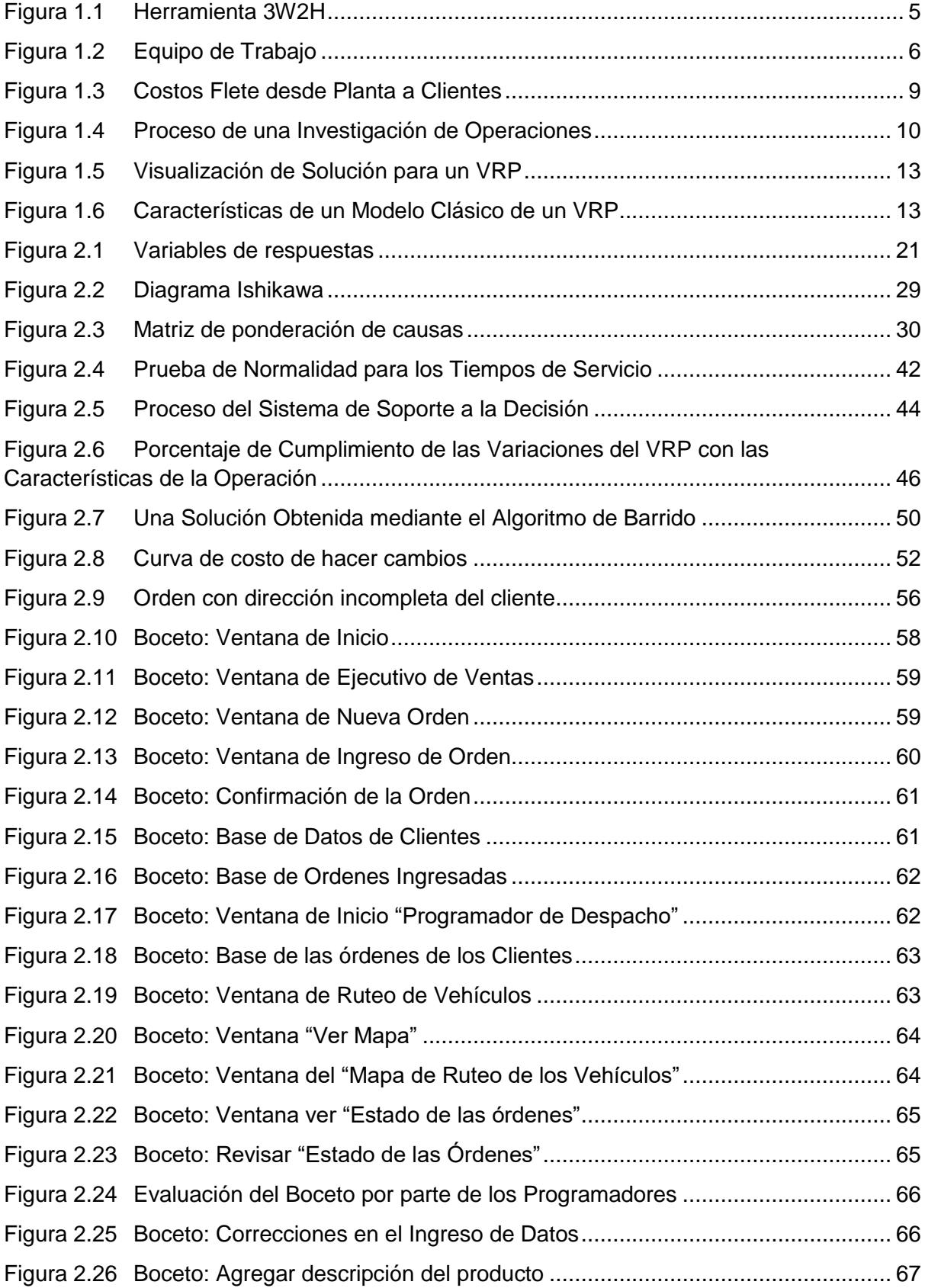

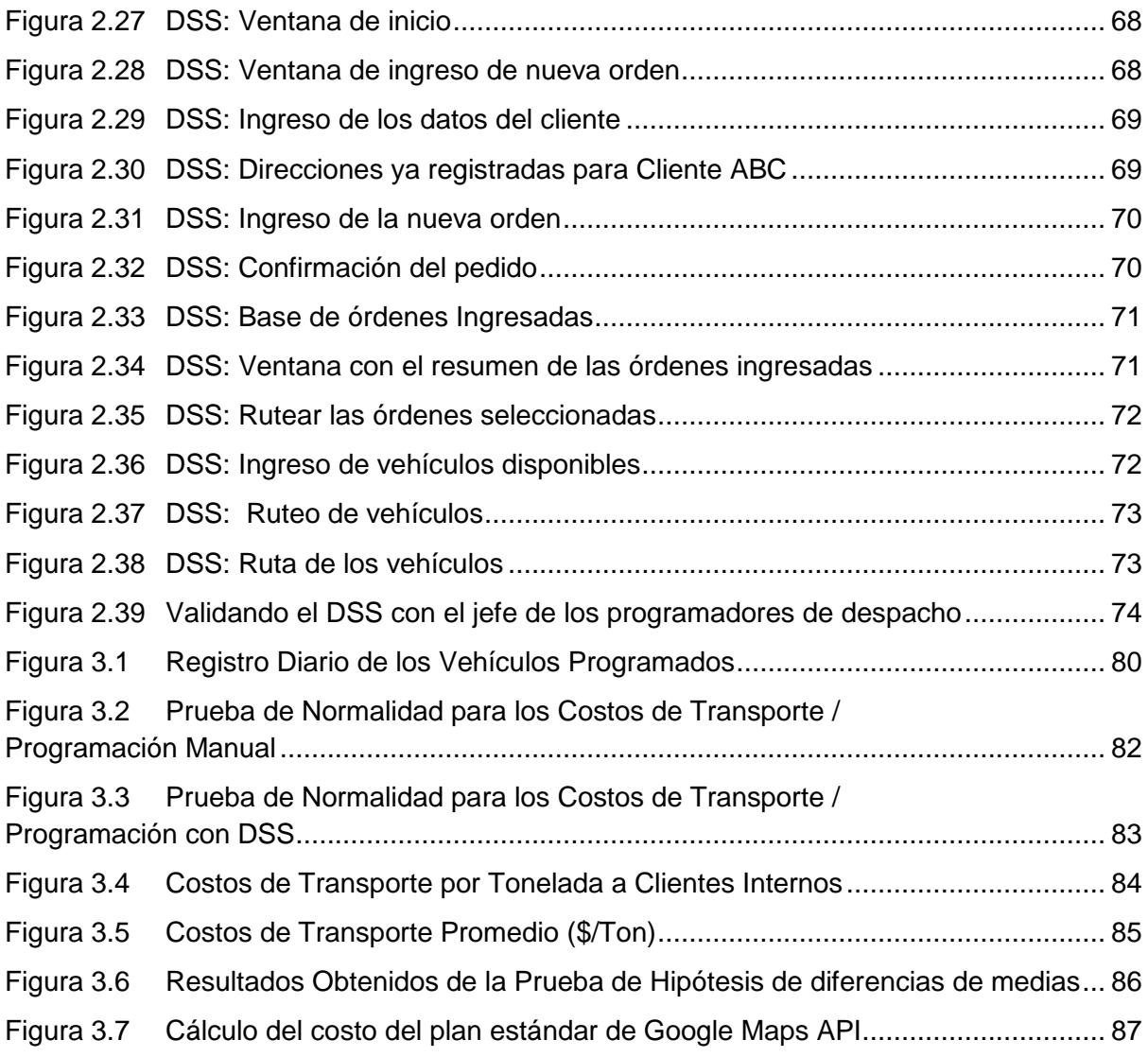

# **ÍNDICE DE TABLAS**

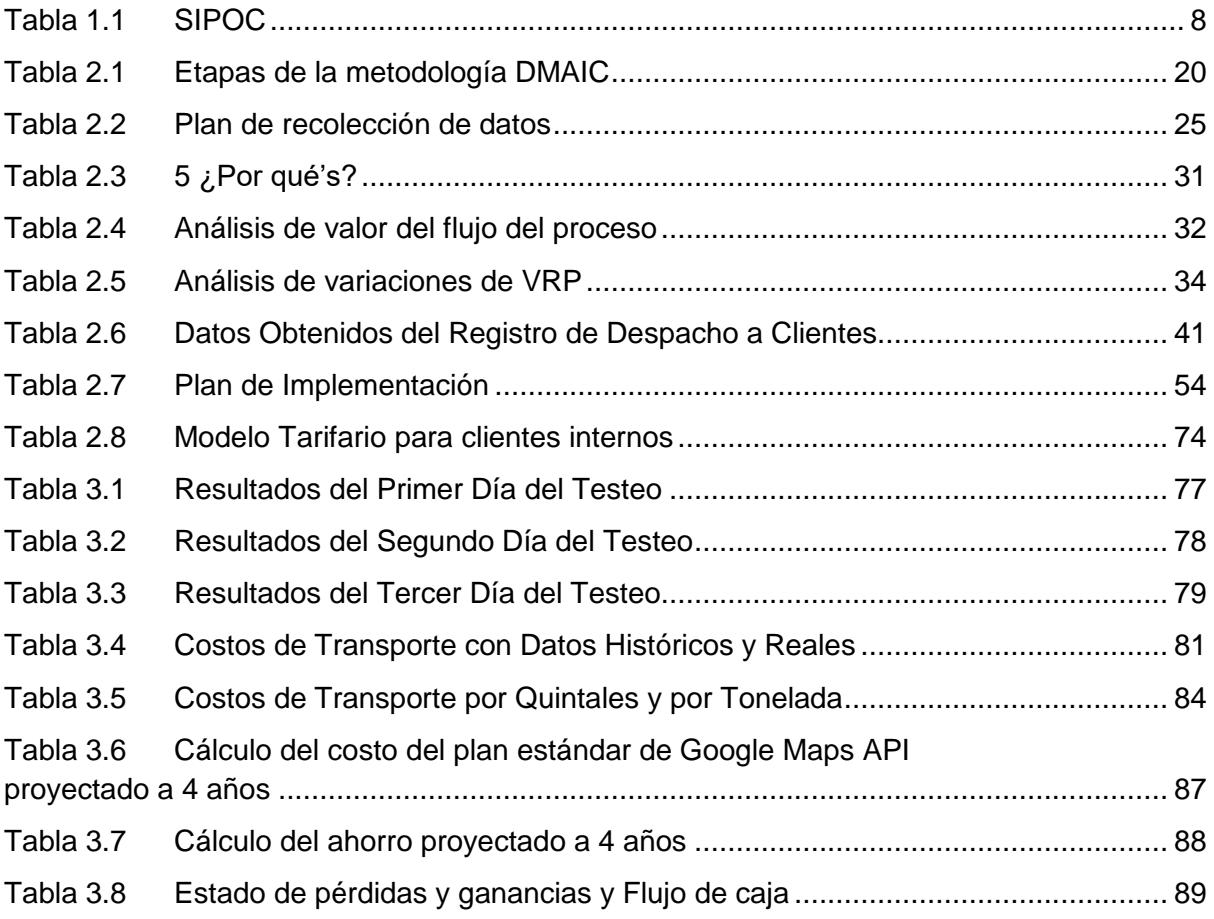

# **CAPÍTULO 1**

### **1. Introducción**

Para toda empresa ya sea esta pequeña, mediana o grande las operaciones logísticas que existen dentro de su cadena de abastecimiento representan estadísticamente entre un 60% y 80% del costo de ventas, por lo que una adecuada administración, planificación y programación definirá el nivel de competitividad de cada una de ellas. Una correcta administración de las operaciones tiene como objetivo entregar los productos o servicios en el lugar deseado, la cantidad correcta, en el momento oportuno y en las condiciones adecuadas, y todo esto se mide a través del nivel de satisfacción al cliente, consiguiendo al mismo tiempo incrementar las utilidades de la empresa. (Profitline, 2016)

El transporte es el costo logístico más representativo para las empresas y es el responsable de mover bienes, insumos, materia prima o producto terminado entre empresa y clientes que se encuentran situados en diferentes puntos geográficos, por tal razón el eslabón de la cadena de abastecimiento más importante para la mayoría de las empresas es el sistema de transporte, debido a que un correcto diseño y uso hace que las empresas tengan una cadena de abastecimiento exitosa.

El costo de transporte es fundamental en todas las etapas del sistema de producción y distribución, ya que representan un componente importante dentro del costo final de los productos y servicios, generalmente representa entre un 10% y 20%. (Vigo, 2002)

El presente proyecto está desarrollado dentro de la empresa ACEROEC S.A. la cual es productora y distribuidora de productos de acero desde el año 1970. Esta empresa distribuye sus productos a nivel nacional a ciudades del país tales como: Guayaquil, Quito, Ambato, Milagro, Manta, Portoviejo, Esmeraldas, Loja, entre otras, a través de una subcontratación de vehículos. Hoy en día es común que empresas pequeñas y medianas utilicen este método de subcontratación o Tercera Parte Logística (3PL) para reducir costos como: compra de activos (vehículos), mantenimiento de vehículos, contratación de personal especializado en el manejo de vehículos pesados, entre otros. (Acuña, 2014)

Los productos de esta empresa están destinados principalmente para el sector de la construcción. En Ecuador, el sector de la construcción, petróleo y minas, agricultura y manufactura fueron las principales industrias que dinamizaron el crecimiento económico en el 2013, cuando el PIB (Producto Interno Bruto) llegó al 4,5%, según un informe del Banco Central del Ecuador (BCE). (Universo, 2014)

Dicho crecimiento se debe a que partir del año 2009 el Estado ecuatoriano impulsó obras de infraestructura con el desarrollo de proyectos hidrocarburíferos, de telecomunicaciones, mineros, eléctricos, hidroeléctricos, electrodomésticos, automotor, maquinaria en general, construcción de edificios y otras industrias fundamentales para producción de bienes y servicios. (ProEcuador, 2013)

Por lo que la empresa ACEROEC S.A. fue una de las más beneficiadas con el incremento de sus ventas. Sin embargo, a pesar de que el gasto y la inversión del sector público se incrementaron en un 44% del PIB en el 2013 y que gran parte de esta inversión se destinó a proyectos en infraestructura; el PIB del sector de transporte muestra un decrecimiento en las cifras del Banco Central del Ecuador debido a la disminución en inversión por parte del estado y por otros factores ocasionando una caída en los niveles de dinamismo e inversión de la economía en general. (EKOS, 2017)

Esta reducción de inversión por parte del gobierno provocó que el consumo del acero a nivel nacional disminuya durante los años 2015 y 2016(Alacero, 2017), produciendo una caída del 9% en las ventas. Adicionalmente, a finales del año 2016 se aprobó la ley de plusvalía, una ley que desincentiva la construcción de proyectos habitacionales, provocando aún más la caída en ventas en casi todas las empresas que venden productos similares a ACEROEC S.A. Por lo tanto, la empresa desea reducir sus costos para tener un margen de ingresos mayor debido a la baja venta que ha tenido que enfrentar durante este último periodo.

Entre sus costos principales se encuentra el costo de transporte. Actualmente, la empresa realiza la distribución de sus productos a nivel nacional programando la flota de vehículos mediante la utilización de estadística básica y la experticia que posee el personal que labora en el área de programación y despacho. Por este motivo el presente proyecto tiene como objetivo reducir el costo de transporte que actualmente tiene la empresa a través del diseño de un Sistema de Soporte a la Decisión (DSS, Decision Support System) para el ruteo y programación de vehículos, de tal manera que disminuya los costos de transporte a clientes internos. Un buen diseño de rutas de vehículos puede generar ahorros entre el 7% y el 37% de algunos de los costos asociados.(Boardman, 1991)

El uso de técnicas de modelos matemáticos y herramientas computacionales tales como software para la programación de vehículos y distribución de los productos a clientes finales ha producido grandes ahorros, entre ellos el 5% y el 20% del costo total de transporte. En el mercado existen varias opciones de software muy sofisticados y costosos que pueden ser utilizados para el ruteo y programación de vehículos; Sin embargo, como la empresa no desea generar más gastos, es necesario que se obtenga una solución práctica que no incurra en un alto costo de inversión.

El proyecto está desarrollado de la siguiente forma: el Capítulo 1 muestra la definición del problema, el alcance del proyecto, el establecimiento de los objetivos y los conceptos principales de las diferentes variaciones que tienen los problemas de ruteo de vehículos (Vehicle Routing Problem, por sus siglas en inglés VRP) y los métodos de solución que existen para el VRP.

El Capítulo 2 está desarrollado siguiendo la metodología DMAIC en donde se definen las características y restricciones de la operación, en la parte de medición se explica cómo se recolectarán los datos y posteriormente se realiza el análisis de los mismos, para poder presentar propuestas de mejora tales como el desarrollo del DSS en Excel haciendo uso del lenguaje de programación de Visual Basic (VB) e implementación del mismo, y finalmente en el capítulo 3 se presentan los resultados obtenidos junto con el análisis financiero del proyecto.

#### **1.1 Descripción del Problema**

En ACEROEC S.A. existen dos programadores de despachos, uno se encarga de programar la flota de vehículos para clientes principalmente situados en la región sierra; y el otro programador de despacho, programa la flota de vehículos para clientes internos que se encuentran en la ciudad de Guayaquil y para otras ciudades que de la región costa. Los programadores de despacho reciben las órdenes de ventas hasta las 17:00 o 18:00 horas (actualmente no existe un horario establecido) las cuales se acumulan durante el día y antes de finalizar la jornada de trabajo los programadores de despacho programan la flota de vehículos para el siguiente día.

Durante años en la empresa ACEROEC S.A. se ha realizado la programación de vehículos de manera manual, sin el apoyo de una herramienta computacional, los programadores de despacho basados en su experiencia de largos años programan de la mejor forma la flota de los vehículos disponible. Esto ha generado grandes preguntas tales como: ¿Es la mejor programación de vehículos la que actualmente se está haciendo? ¿Será que se la puede hacer mejor? ¿Se puede lograr un ahorro de costos si la programación de vehículos se la realiza con el apoyo de una herramienta computacional? Pues se desconoce las respuestas a dichas preguntas. Lo que se conoce es que las características principales que toman en cuenta al momento de programar la flota de vehículos son: vehículos y capacidad disponible, la cantidad en peso y volumen de las órdenes, el tipo de material del producto (tubos, perfiles o planchas), el sector al que pertenece el pedido del cliente y si es un pedido que debe ser atendido de manera urgente; toman en cuenta todas esas características agrupan los pedidos y programan los vehículos para el día siguiente.

Una de las desventajas que se observa al momento de programar los vehículos manualmente es que se puede hacer un mal uso de las capacidades de los vehículos; la empresa subcontrata vehículos y los costos asociados a estos depende del tipo de vehículo que se use y la cantidad en peso que llevará; por lo tanto, el programar la flota de vehículos manualmente puede provocar una mala utilización de la capacidad de los vehículos y se puede hacer uso de un mayor número ellos, provocando que el costo de transporte a

clientes finales se incremente. Actualmente la empresa se encuentra en un estado de "Baja Venta" comparado con periodos anteriores; por lo tanto, no está en condiciones de cubrir elevados costos de transporte. Para poder definir correctamente el problema del presente proyecto se utiliza la herramienta 3w2H como muestra la Figura 1.1.

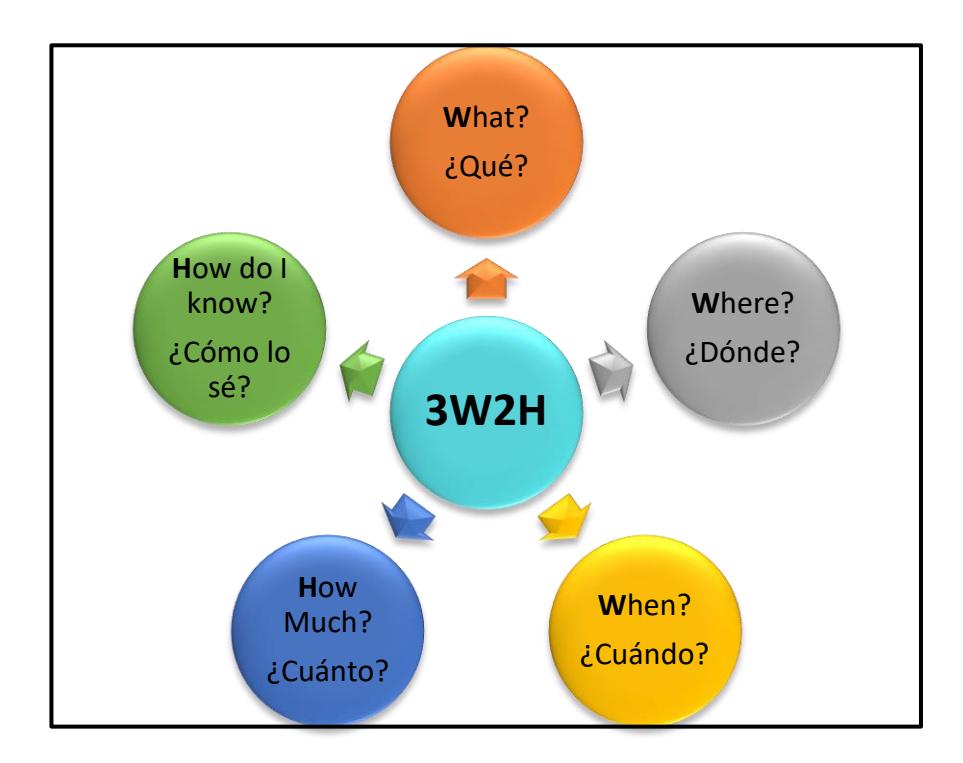

**Figura 1.1 Herramienta 3W2H**

Elaboración propia.

Herramienta aplicada al proyecto:

**¿Qué?**

El costo de transporte.

**¿Dónde?**

En la ciudad de Guayaquil desde la bodega central hasta los clientes finales.

**¿Cuándo?**

Desde Enero 2017

**¿Cuánto?**

El costo de transporte promedio actual es de \$12.87

**¿Cómo lo sé?**

El costo promedio de transporte del año pasado fue de \$10,98/ton Descripción del problema:

*"El costo de transporte desde la bodega central a los clientes finales internos ha incrementado un 34% desde enero 2017. El costo promedio actual de transporte es \$12,87/ton, mientras que el valor promedio del año pasado fue \$10,98/ton"*.

### **1.1.1 Equipo de Trabajo**

El equipo de trabajo definido para el desarrollo de este proyecto es el que se muestra a continuación en la Figura 1.2.

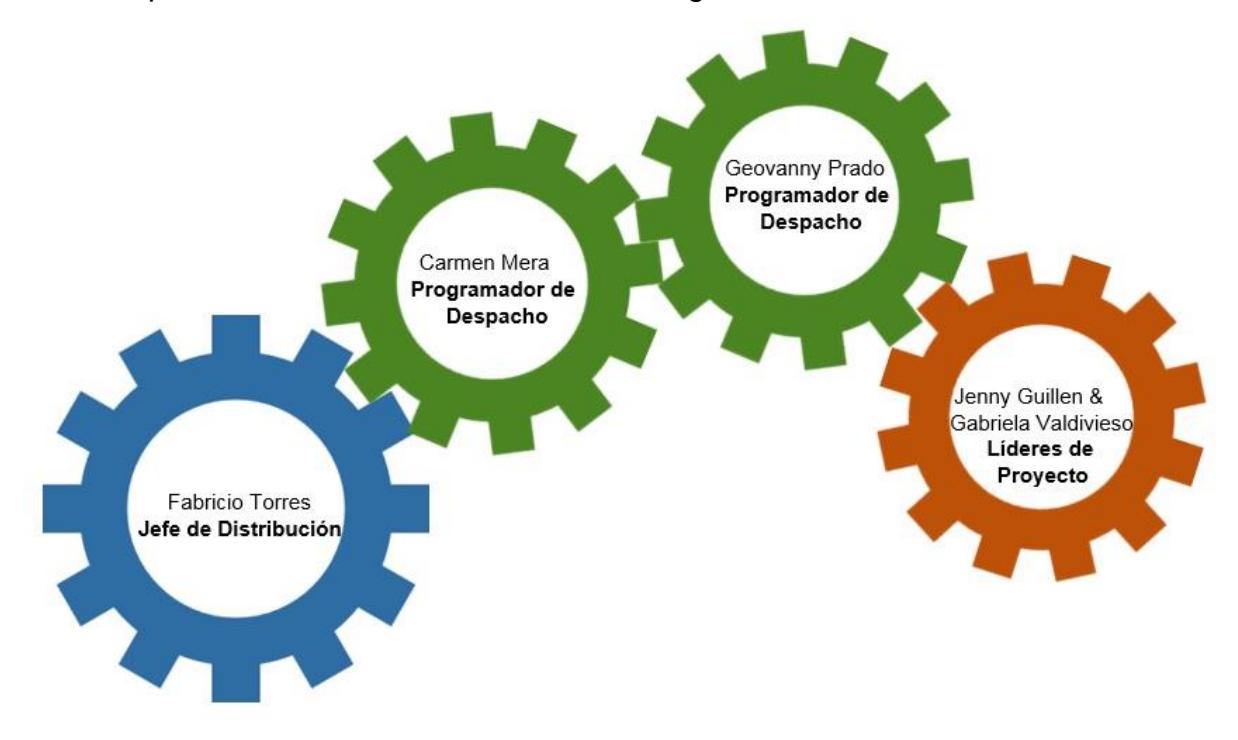

**Figura 1.2 Equipo de Trabajo** Elaboración propia**.**

Es importante definir quiénes son los que estarán involucrados dentro del proyecto dado que así se conoce quienes son las personas que realizan el proceso de distribución y las cuales son las que ayudarán al desarrollo de este proyecto. Con el Jefe de Distribución y Programadores de Despacho se planificaron varias reuniones para el levantamiento de información y posteriormente levantar el proceso que se realiza al programar los vehículos (Apéndice A). Adicionalmente, a través de entrevistas y observaciones se pudo identificar cuáles son

las características y restricciones que existen dentro de la operación de despacho y programación de vehículos.

#### **1.1.2 Alcance**

Para poder definir el alcance del proyecto, se debe conocer cuáles son todos los factores y quiénes son los actores que están dentro del proceso de distribución, para posteriormente definir que parte del proceso y quiénes van a estar involucrados dentro del proyecto. Por tal motivo y para tener una mejor visión de lo mencionado, se realiza un diagrama SIPOC Tabla 1.1 el cual muestra de forma sencilla y en una representación gráfica quienes son todos los proveedores que aportan sus recursos dentro del proceso, además se puede observar cuáles son todas las entradas necesarias para llevar a cabo el proceso, es importante mencionar que una entrada pueden ser: recursos informativos, recursos materiales e incluso personas también se puede ver en la Tabla 1.1 el proceso que transforma todas esas entradas en salidas y finalmente el cliente quien es la persona que recibirá el resultado de este proceso. Con este diagrama al tener una mejor visualización del proceso, se puede especificar cuál será el enfoque del proyecto, en que parte del proceso se desarrollará y para que cliente o clientes estará enfocado, de tal manera que se pueda cumplir con los objetivos propuestos.

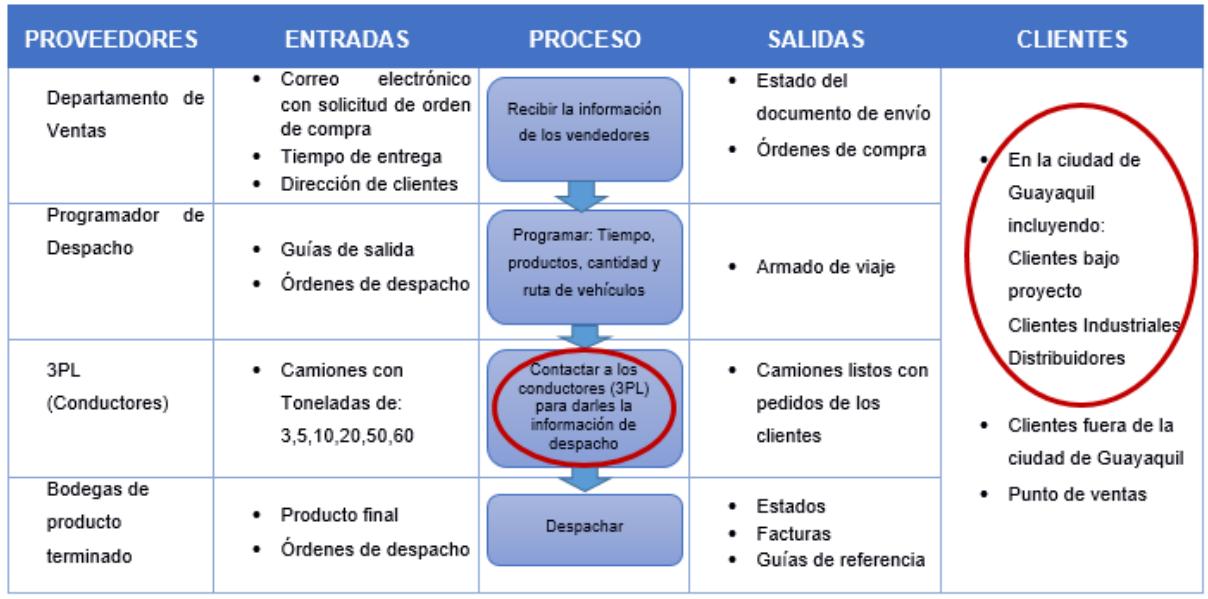

#### **Tabla 1.1 SIPOC**

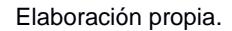

Finalmente, como se puede observar en la Tabla 1.1 El proyecto estará enfocado en una actividad del proceso de despacho la cual es: La programación de tiempo, productos, cantidad y ruta de los vehículos; y para los clientes de la ciudad de Guayaquil, ya sean clientes: Bajo Proyecto, Clientes Industriales y Distribuidores.

### **1.2 Objetivos**

De acuerdo con los datos históricos del costo flete del año 2016 como se muestra en la Figura 1.3, el costo promedio durante ese periodo fue \$10,97/ton, mientras que el promedio actual es de \$12,87/ton.

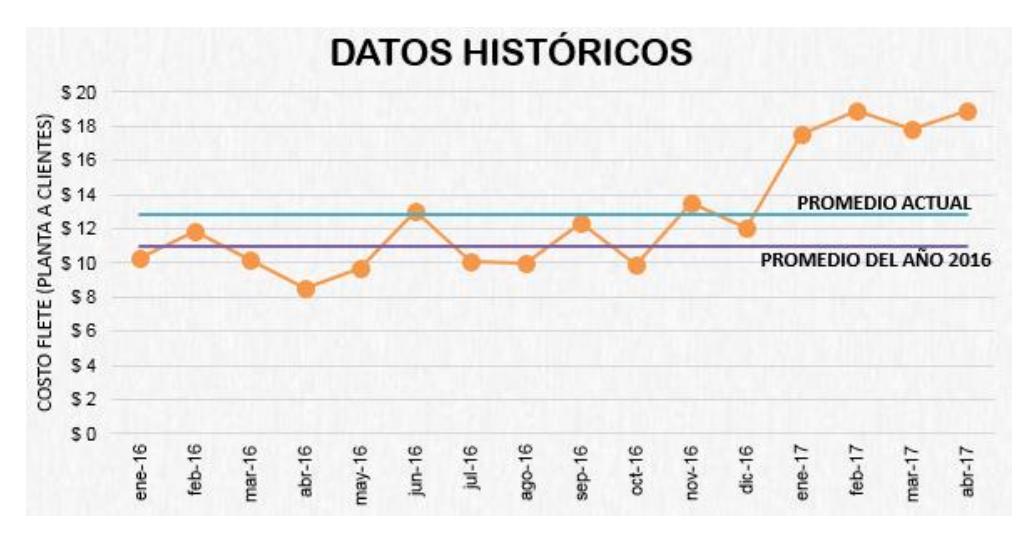

**Figura 1.3 Costos Flete desde Planta a Clientes** Elaboración Propia

### **1.2.1 Objetivo General**

Reducir el costo de transporte a clientes finales internos en un 30% mediante el diseño de un modelo de ruteo y programación de vehículos usando Microsoft Excel en el Lenguaje de Programación de Visual Basic.

### **1.2.2 Objetivos Específicos**

- Proponer un modelo de optimización de ruteo de vehículos en Excel.
- Determinar el número de rutas que minimicen el costo de transporte a clientes finales.
- Definir políticas relacionadas a la operación del despacho de órdenes.

### **1.3 Marco Teórico**

### **1.3.1 Investigación de Operaciones**

La investigación de operaciones (IO) es una disciplina que se complementa con otras disciplinas tales como: la Ingeniería Industrial y la Administración de Operaciones; y la cual emplea métodos científicos, técnicas de modelamiento matemático, algoritmos, análisis estadístico y optimización matemática para la resolución de problemas y cuyo objetivo es obtener una solución óptima o cerca de lo óptimo para problemas con una decisión de alta complejidad.

En un modelo de optimización se debe considerar una función objetivo en una o varias variables que se desea maximizar o minimizar. Los valores que pueden tomar las variables de decisión por lo general se encuentran delimitados por restricciones que toman la forma de ecuaciones y/o inecuaciones que buscan ser las limitantes relacionadas a la problemática.(Taha, 2012)

A continuación, en la Figura 1.4 se muestra cuál es el proceso de una Investigación de Operaciones.

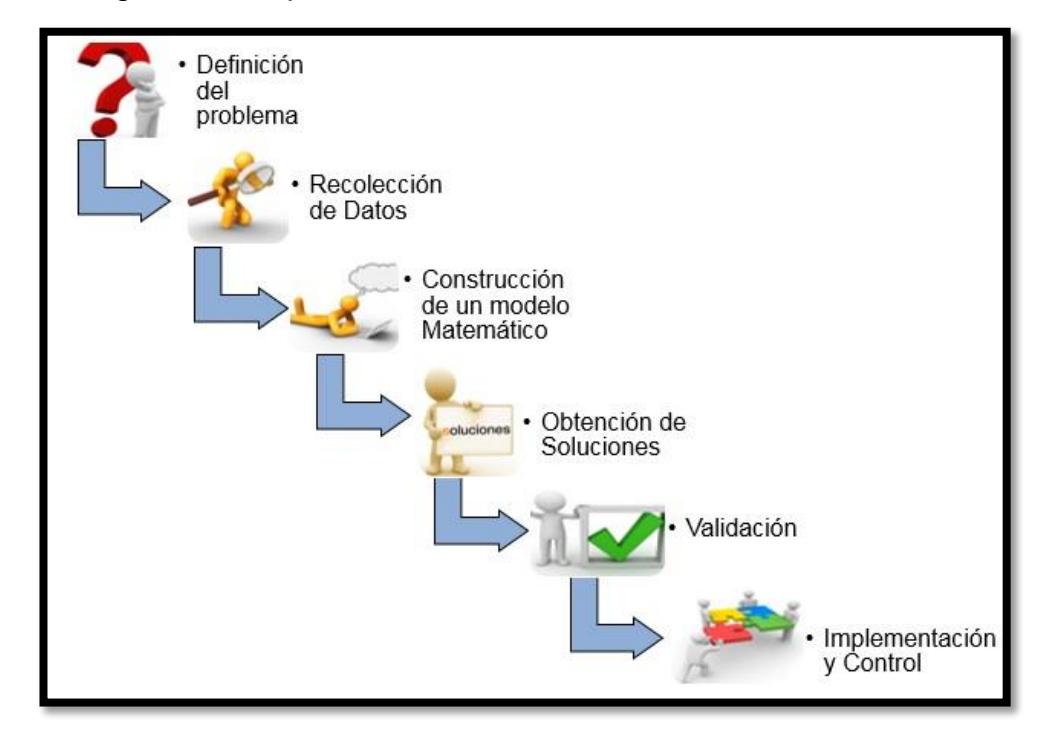

**Figura 1.4 Proceso de una Investigación de Operaciones**  Elaboración propia.

- **1. Definición del problema:** Se debe definir el problema y el alcance para el que cual se busca proponer una solución, conocer los factores o actores que influyen en el desempeño del sistema.
- **2. Recolección de datos:** Recolectar toda la información relevante que se necesita para resolver el problema, datos, conocer las limitaciones del sistema, para poder escoger el modelo o método de solución.
- **3. Construcción de un modelo matemático:** Buscar un modelo matemático que traduzca y busque una solución al problema definido en la primera etapa y es importante mencionar que pueden

existir diferentes modelos de optimización para la solución al problema.

- **4. Obtención de Soluciones:** Emplear programas computacionales que hacen uso de algoritmos de optimización para buscar una solución óptima o factible al modelo matemático escogido en la etapa anterior.
- **5. Validación:** Verificar que el modelo propuesto cumpla con las condiciones y restricciones del problema propuesto. En esta etapa también se puede realizar un análisis de sensibilidad a partir de variaciones de los parámetros originales del modelo para verificar y validar que la solución óptima encontrada.
- **6. Implementación y Control:** Traducir la solución del modelo matemático validado a instrucciones de operación, de tal forma que sea comprensible y sencillo para las personas que trabajaran con el sistema.

La Investigación de Operaciones nos ayuda a encontrar una solución más eficiente de la que se puede obtener al tomar una decisión de manera intuitiva, en base a experiencia de las personas y sin ningún análisis previo. De tal forma los resultados que se pueden obtener se caracterizan por ser más económicos en términos de utilización de recursos, en el aumento de la rentabilidad o ingresos y/o en la mejora de desempeño de la operación.(InvdOp, 2011)

Uno de los problemas más estudiados dentro de la Investigación de Operaciones debido a la importancia y el gran impacto que tiene en la vida diaria de las empresas es la de distribución de productos o servicios, el cual se representa en los llamados Problema de Ruteo de Vehículo (VRP). Estos problemas de ruteo de vehículos han sido estudiados desde 1956 por Flood, el cual presenta el problema del agente viajero (TSP, Travelling Salesman Problem) el nombre se debe a que describe a un agente vendedor el cual visita a un grupo de ciudades en un solo viaje. El agente vendedor debe determinar qué ruta debe seguir para visitar a la ciudad una sola vez y regresar a su

punto de inicio de tal forma que la distancia total recorrida sea mínima. (Rocha Medina, Gonzáles La Rota, & Orjuela Castro, 2011).

El VRP se centra en el diseño de una serie de rutas para una flota de vehículos que deben entregar los productos o servicios a un número determinado de clientes dispersos geográficamente.

En estos problemas "N clientes" deben ser atendidos mediante una flota de vehículos cuya capacidad es limitada, y su ruta empieza desde un depósito común. Una de las soluciones consiste en una serie de rutas, donde el vehículo inicia y finaliza su recorrido en el depósito, cada cliente es visitado una sola vez.

#### **1.3.2 Problema de Ruteo de Vehículos (VRP)**

Las investigaciones y estudios sobre el problema de ruteo de vehículos (VRP) se han ido desarrollando con el tiempo, cuyo objetivo es diseñar un conjunto de rutas para una flota de vehículos, de tal forma que se pueda realizar la entrega de productos, bienes o servicios a un número determinado de clientes sujeto bajo ciertas restricciones; minimizando costos en tiempo de viaje o distancia, número de vehículos y/o recursos económicos, que pueden ser costos fijos y variables.

El problema de ruteo de vehículos (VRP) debido a su complejidad matemática es uno de los problemas clásicos dentro de la Investigación de Operaciones. El VRP es un problema de optimización combinatoria, y tiene una alta importancia en la aplicación a problemas reales, tales como en empresas que deben realizar entregas de bienes, productos o servicios desde uno o varios depósitos hacia un conjunto de clientes dispersos geográficamente.(Mediorreal, 2014)

En la Figura 1.5, se muestra gráficamente una solución a estos problemas de ruteo de vehículos, en donde agrupan una cantidad de clientes que deben ser atendidos y los cuales pertenecen a una determinada ruta.

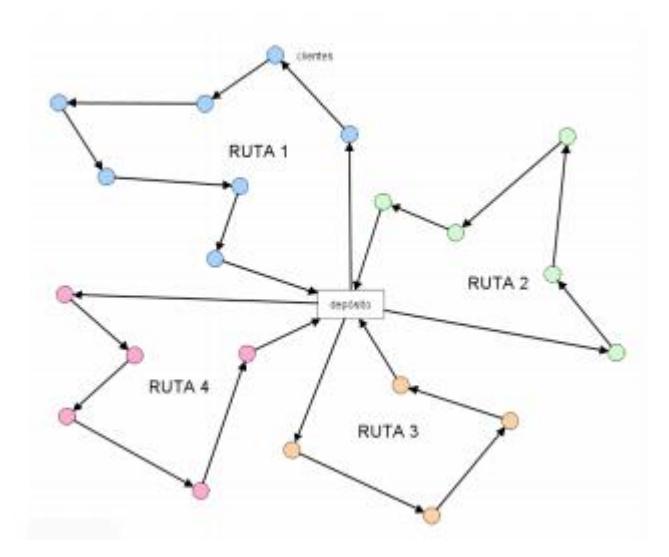

**Figura 1.5 Visualización de Solución para un VRP** Fuente: José Fernando Acosta García.

### **1.3.3 Características de un Modelo Clásico de un Problema de Ruteo de Vehículos**

En la Figura 1.6 se presenta un modelo clásico del problema de ruteo de vehículos el cual muestra su función objetivo y bajo cuáles restricciones está sujeto el modelo.

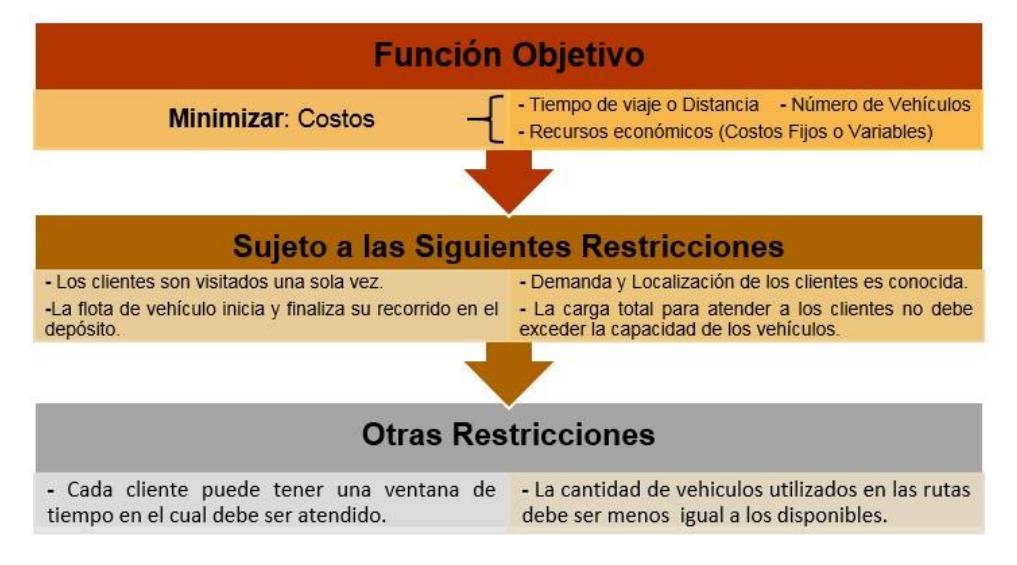

**Figura 1.6 Características de un Modelo Clásico de un VRP** 

Elaboración propia.

### **1.3.4 Variantes del VRP**

Dentro de los Problemas de Ruteo de Vehículos existen algunas variantes que tienen ciertas características en común tales como:

- La demanda de los clientes debe ser atendida por un sólo vehículo, en algunos casos el cliente pone ventanas de tiempo en el cual puede recibir el producto o servicio.
- Se cuenta con un depósito donde se almacenan los productos y los vehículos; por lo general algunas variaciones del VRP su ruta empieza y termina en el depósito, y en algunas ocasiones presentan restricciones de tiempo para la carga y descarga de productos dentro del depósito.
- Poseen una flota de vehículos para la distribución de los productos y/o servicios, con capacidad limitada por volumen, peso y número de visita máxima a los clientes. Es muy común encontrar en la mayoría de las variaciones que tiene el VRP que un vehículo de la flota realice sola una ruta, pero también existen hoy en día otras variaciones en la cual indique que el vehículo puede realizar más de una ruta.

Las variaciones más conocidas del VRP son:

**Problema de rutas con vehículos capacitados (CVRP)**

En estos problemas, un solo vehículo o una flota de vehículos tienen una capacidad limitada y constante para realizar la distribución a los clientes. Es uno de los VRP más sencillos.

### **Problema de ruteo de vehículos con entregas y recogidas (VRPPD)**

Es un VRP en el que se considera que los clientes pueden realizar devoluciones de la mercadería. Este modelo complica un poco el problema ya que se debe asegurar que dicha mercadería entrará en el vehículo. En este tipo de problemas los clientes están divididos en dos grupos: Los que reciben mercadería y los que devuelven mercadería.

### **Problema de ruteo de vehículos con ventanas de tiempo (VRPTW)**

Sigue el mismo concepto de un VRP normal a excepción de que cada cliente tiene una ventana de tiempo en la que debe ser abastecido.

### **Problema de ruteo de vehículos abierto (OVRP)**

En este modelo, no existe la restricción de regresar al depósito luego de haber completado la ruta. Es utilizado normalmente cuando los vehículos de la flota son subcontratados.

### **Problema de ruteo de vehículos con múltiples depósitos (MDVRP)**

Este tipo de VRP considera la existencia de varios depósitos, cada uno con una flota de vehículos para poder distribuir productos a diferentes clientes.

### **Problema de ruteo de vehículos periódico (PVRP)**

Considera que cada cliente debe recibir mercadería en un tiempo definido de **m** días.

### **Problema de ruteo de vehículos con entregas divididas (SDVRP)**

En este VRP se permite que un cliente sea atendido por más de un vehículo. Puede ser utilizado para reducir costos o en su defecto por falta de capacidad en un vehículo.

### **Problema de ruteo de vehículos estocástico (SVRP)**

Es un tipo de VRP en el que una o más de una de sus variables son aleatorias, ya sea la demanda, tiempos de servicios, entre otros.

#### **Problema de ruteo de vehículos con devoluciones (VRPB)**

Es un tipo de VRP en el cual existen las devoluciones y pueden demandar o devolver artículos, después de culminar todas las entregas.

### **Problema de ruteo de vehículos abierto con ventanas de tiempo (OVRPTW)**

Este modelo es una extensión del OVRP, sólo que adicionalmente en este tipo de variación existen las ventanas de tiempo las cuales son definidas por los clientes.

### **Problema de ruteo de vehículos con flota heterogénea (HFVRP)**

Es una variación del VRP con flota heterogénea y cuyo objetivo es minimizar los costos de transporte en función de los pesos de los diferentes tipos de vehículos usados y la distancia total viajada.

#### **1.3.5 Métodos de Solución**

Existen tres técnicas propuestas para la resolución de las diferentes variaciones del VRP, dependiendo de varios factores se puede agrupar de la siguiente manera(Vigo, 2002)

#### **1.3.5.1. Exactos**

Son aquellos en los que la formulación es una programación lineal o similar y dan siempre como resultado una solución óptima entera. Normalmente, si se trata de resolver un problema muy grande esta técnica no es recomendada cuando se quieren soluciones rápidamente debido a que al buscar la solución óptima ocupa grandes cantidades de tiempo computacional.

Existen algunos métodos considerados exactos tales como:

- **Método de Branch and Bound:** Este método divide al problema en problemas más pequeños, para resolverlos de manera individual y al final consolida todas las soluciones para poder tener una sola solución al problema original. (Bakarcic & Di Piazza, 2012)
- **Método de Branch and Cut:** Este método es una extensión del método anterior, pero el algoritmo Branch and Cut encuentra las ramificaciones que dan soluciones distantes a la óptima para cortarlas, aprovechando sus recursos para encontrar la solución óptima. (Bakarcic & Di Piazza, 2012)

#### **1.3.5.2. Heurísticos**

Este tipo de algoritmo busca soluciones buenas (aceptables) pero sin asegurar que sea la óptima. Esto se da porque lo realiza en menos tiempo de ejecución, ideal para problemas en los que se requiera una solución en una cantidad de tiempo pequeña. Se pueden clasificar de la siguiente manera:

- Constructivas: Parten de una solución cualquiera (no obligatoriamente la óptima) y van juntando diferentes rutas calculando los ahorros para finalmente encontrar una que minimice la función objetivo.
- De mejora: Esta heurística sí parte de una solución factible, desde esta va intercambiando rutas o arcos de rutas para encontrar una que genere mayor ahorro.
- Técnicas de relajación: Estos algoritmos están relacionados a la programación lineal entera, descomponiendo las restricciones de las mismas y separándolas para generar cotas para la función objetivo. De esta manera se reduce el tiempo de ejecución.

#### **1.3.5.2.1. Heurísticas para VRP**

#### **La Heurística del vecino más cercano**

Este algoritmo empieza una nueva ruta en el depósito y viaja al siguiente cliente que no haya sido visitado. Si la capacidad del vehículo es suficiente para añadir al siguiente cliente no visitado a la ruta entonces se lo añade. Si el siguiente cliente no visitado excede la capacidad del vehículo, la ruta finaliza y el vehículo regresa al depósito. El vehículo luego empieza otra ruta desde el depósito si el número máximo de rutas no ha sido alcanzado aún. (Goetschalckx, 2011)

#### **La Heurística de Ahorros de Clarke & Wright**

El algoritmo de ahorros fue introducido por Clarke and Wright (1964). Conceptualmente el algoritmo define al depósito como la base y a partir de ese punto crea un tour Euleriano en donde visita a cada uno de los clientes y regresa al depósito. El tour Euleriano se reduce en longitud al encontrar y ejecutar la ruta factible con mayores ahorros. (Goetschalckx, 2011)

#### **Algoritmo del Barrido: Cluster-First, Route-Second**

Este algoritmo fue descrito por Gillet and Miller (1974), el algoritmo del barrido en la primera fase agrupa los puntos que han sido conceptualmente barridos por un radio cuyo origen es el depósito. Al momento de barrer los puntos se debe considerar la restricción de la capacidad del vehículo, pues no debe excederse; si el siguiente punto excede la capacidad se forma otro grupo. Una vez que los cluster o grupos han sido determinados se deberá usar el algoritmo TSP para construir la ruta para cada cluster. (Goetschalckx, 2011)

### **Algoritmo del Barrido: Route-First, Cluster- Second** En este algoritmo se realiza lo contrario del anterior, se crean las rutas para los clientes, y en la segunda fase se crean los cluster bajo las restricciones de capacidad.

#### **1.3.5.3. Metaheurísticas**

Los algoritmos metaheurísticos consideran muchas más soluciones que los heurísticos, por lo que generalmente obtienen soluciones de mejor calidad. Sin embargo, utilizan mucho más tiempo que las previamente mencionadas. Existen dos tipos principales de familias de técnicas heurísticas avanzadas (metaheurísticas), que son: las basadas en métodos de búsqueda local, y las que explotan las poblaciones de soluciones.

Algunas metaheurísticas que pueden ser utilizadas son: Algoritmo de Colonia de Hormigas, Algoritmo Genético, Algoritmo de búsqueda Tabú.

# **CAPÍTULO 2**

### **2. Metodología**

En este capítulo se realiza una descripción de la metodología utilizada para el desarrollo del proyecto. Se pondrá en práctica la metodología DMAIC, con las etapas que se pueden observar en la Tabla 2.1.

| <b>ETAPA</b>            | <b>DESCRIPCIÓN</b>                                 |
|-------------------------|----------------------------------------------------|
| <b>DEFINICIÓN</b>       | Definición de Variables                            |
|                         | Identificar las características y restricciones de |
|                         | la operación                                       |
| <b>MEDICIÓN</b>         | Plan de recolección de datos                       |
| <b>ANALISIS</b>         | Análisis de las condiciones básicas de la          |
|                         | operación                                          |
|                         | Análisis de valor del flujo del proceso            |
|                         | Análisis de las variaciones del VRP                |
| <b>MEJORAR</b>          | Diseño del Sistema de Soporte a la Decisión        |
|                         | en Excel para el ruteo y programación de           |
|                         | vehículos                                          |
| <b>CONTROLAR</b>        | Testeo del prototipo                               |
|                         | Elaboración de un manual de usuario                |
| Flabense i fra musicial |                                                    |

**Tabla 2.1 Etapas de la metodología DMAIC**

Elaboración propia.

### **2.1 Definición**

En esta etapa se definirán las variables que medirán los resultados de este proyecto, de igual manera se identificarán todas las características que existen dentro de la operación de despacho a clientes finales, así como también las restricciones que se tienen dentro de esta operación y que serán importantes al momento de definir más adelante el modelo de ruteo para la programación de vehículos.

### **2.1.1 Definición de variables**

Con el propósito de dar una solución al problema descrito en la sección 1.1 y a los objetivos planteados en este trabajo, se utiliza la herramienta la "Voz del Cliente" (VOC-Voice of Customer, por sus siglas en inglés), con el objetivo de captar e interpretar todas aquellas necesidades que el personal del área de distribución y ventas tiene, esto se realizó mediante la elaboración de un calendario de entrevistas con el jefe de distribución, jefe de locales, programadores de despachos, supervisor de despacho y ejecutivas de ventas. Una vez que son identificadas las necesidades se procede a traducir esas variables de entrada en variables de respuestas como se muestra en la Figura 2.1.

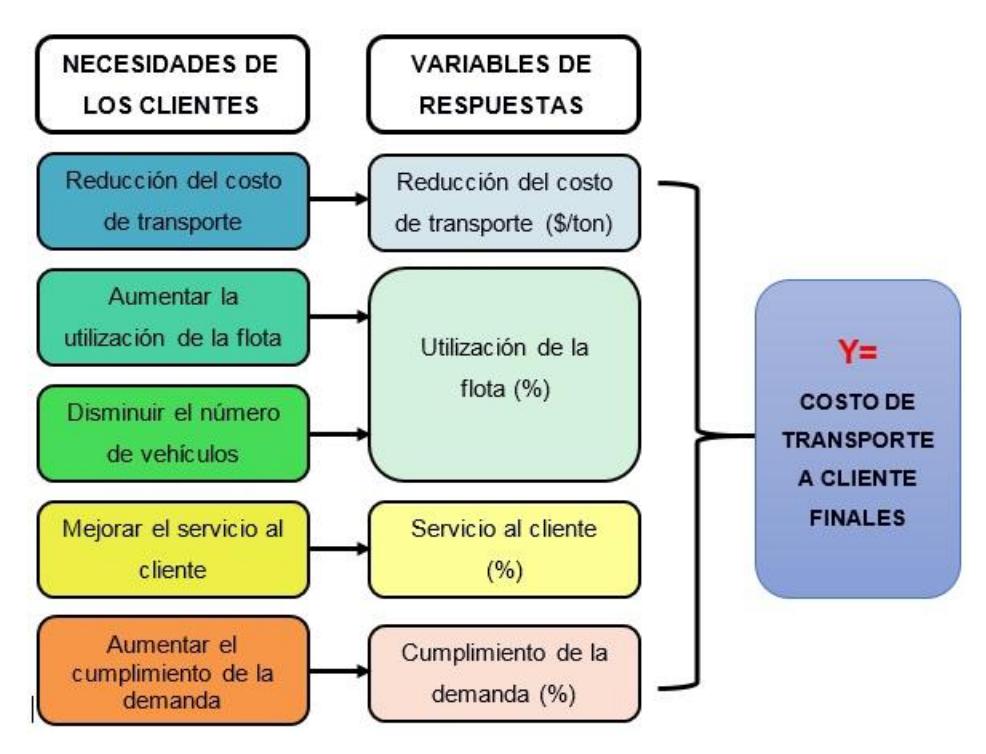

#### **Figura 2.1 Variables de respuestas**

Elaboración propia.

Es muy importante definir la o las variables de respuestas, como se puede observar en la Figura 2.1. Después de identificar cuáles son las necesidades del cliente éstas se traducen en cuatro variables de respuesta las cuales son: reducción del costo de transporte, utilización de la flota, servicio al cliente (que esta medido en porcentaje) y cumplimiento de la demanda; donde finalmente todas estas variables de respuestas están contenidas dentro de una única variable Y que es el costo de transporte a clientes finales.

#### **2.1.2 Definición de las características y restricciones de la operación**

Una vez que se realizaron las entrevistas al personal del departamento de distribución se identificaron las características y restricciones que existen dentro de la operación de despacho de productos a clientes finales. La información levantada se plasmó en el Apéndice A, el cual muestra el diagrama de flujo actual del proceso de programación de despacho a clientes.

Las restricciones que se tendrán en cuenta para el modelo son las siguientes:

- **Ventana de tiempo de los clientes:** Los clientes asignan un horario a la empresa para poder atender a los camiones que distribuyan los productos.
- **El vehículo no regresa al depósito central:** Al ser subcontratados mediante un 3PL, no es necesario que los vehículos retornen al depósito principal.
- **Diferentes tipos de vehículos con diferentes capacidades de peso y volumen:** Dado los diferentes tipos de productos y varios clientes ubicados en distintas zonas geográficas que debe satisfacer, la empresa tiene a su disposición diferentes tipos de vehículos ya sean estos: sencillos con capacidad de (QQ), mulas con capacidad de (QQ) y tráileres con capacidad de (QQ) para la entrega de los productos.
- **Descansos de los conductores en rutas largas:** Al ser seres humanos, después de cierto tiempo empezarán a sentir fatiga. Por tal motivo se debe considerar un tiempo máximo de conducción.
- **Accidentes en carreteras:** Si existieran accidentes en las carreteras se genera más tráfico, lo cual puede retrasar la ruta del modelo.
- **Atrasos debido al clima o daños en el vehículo:** La naturaleza es aleatoria y así mismo los daños que puedan generarse en el vehículo, aunque se haya realizado un mantenimiento preventivo en el mismo, aunque la probabilidad es muy baja de que esto ocurra.
- **Velocidades en diferentes zonas:** No todas las calles tienen la misma velocidad límite de conducción. Al enlazar el modelo con Google Maps las variaciones debido a esta restricción pueden disminuirse.

Adicionalmente, al finalizar las entrevistas se pudo evidenciar varias oportunidades de mejora en el proceso actual, las cuales son importantes de mencionar ya que están relacionadas a cambios de políticas. Las observaciones que se tuvieron a lo largo de las entrevistas se muestran continuación:

- No existe un horario definido y respetado para la recepción de pedidos.
- Los ejecutivos de ventas no colocan la dirección completa del cliente.
- No siempre una orden que ha sido puesta está aprobada por el financiero, y los ejecutivos de ventas insisten en que se despache porque en un corto plazo si se encontrará aprobada.
- Es posible que un cliente quiera cambiar de dirección de entrega cuando el camión ya se encuentra afuera de sus instalaciones.
Existen órdenes que deben ser despachadas incompletas debido a que en el kárdex (stock) el material cuenta como disponible, sin embargo, al despacharlo se dan cuenta que no cumple con todas las especificaciones de calidad necesarias para poder ser vendido.

Una vez finalizada esta primera etapa podemos concluir que todas las necesidades del cliente identificadas a través de entrevistas se traducen a una única variable de respuesta que es el "costo de transporte a clientes finales", así como también se identificaron las características de la operación y se definieron todas las restricciones las cuales determinaran a qué tipo de variación de problema de ruteo de vehículo (VRP) se ajusta la operación que actualmente maneja la empresa.

#### **2.2 Medición**

Luego de conocer el proceso actual, se han definido cuales son los datos que nos ayudarán a elaborar el modelo de ruteo de vehículos y para eso se ha elaborado un plan de recolección de datos especificando varias características de la información a obtener.

#### **2.2.1 Plan de recolección de datos**

Se puede observar el plan de recolección de datos en la Tabla 2.2, el cual incluye información sobre qué se va a recolectar, el tipo de unidades, el tipo de datos, cómo será medido, cómo se obtendrán los registros de datos (por bases de datos o toma física de los mismos) y los detalles del muestreo. En la última columna para aquellos datos que se obtendrán por bases brindadas por la empresa, se detallará la fecha en la que será enviada.

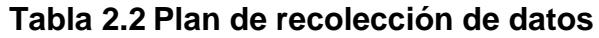

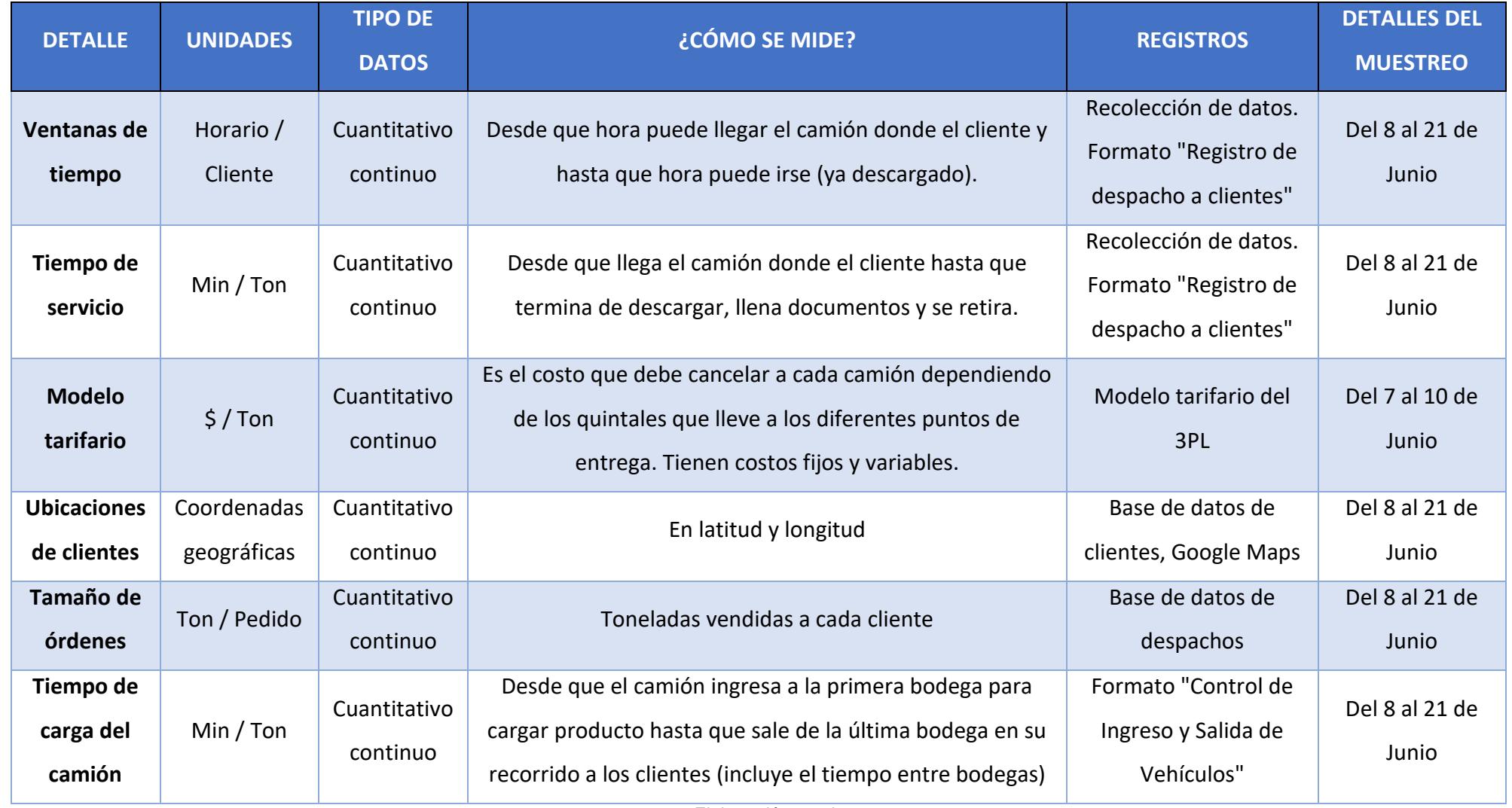

25

Elaboración propia.

A continuación, se explica la importancia de cada uno de los diferentes datos que serán recolectados.

- **Ventanas de Tiempo:** Cuando el ejecutivo de ventas toma la orden del cliente, adicionalmente el cliente define el horario de entrega; es decir, el cliente dice en que horarios (desde y hasta que hora) puede atender al vehículo asignado a su despacho; por lo tanto, es muy importante tener un registro de estos datos llamados ventanas de tiempo ya que serán considerados al momento de realizar el modelo de ruteo. Para poder recolectar estos rangos de tiempo se ha elaborado un formato llamado "Registro de despacho a clientes" el cual está en el Apéndice B.
- **Tiempo de servicio:** Este dato nos ayudará a saber cuál es el tiempo mínimo, promedio y máximo que tarda la descarga del producto en cada cliente, dependiendo de la cantidad y tipo de producto. Es importante considerar este dato al momento de programar el ruteo de vehículos dado que un vehículo atiende a varios clientes en el mismo día; por lo tanto, se debe estimar el tiempo promedio de servicio para que el programa pueda asignar el número correcto de clientes a cada vehículo. Y así poder seguir dando un buen servicio al cliente. Para poder recolectar estos datos se ha elaborado un formato llamado "Registro de despacho a clientes" el cual está en el Apéndice B.
- **Modelo Tarifario:** La empresa maneja costos fijos y variables dentro de los costos de transporte; por lo tanto, para poder minimizar los costos de transporte es necesario tener el modelo tarifario de la empresa. Dentro de este modelo tarifario se tiene costos fijos los cuales son los costos base dependiendo del tipo de vehículo, es decir; este costo se cobra si el vehículo es usado. También hay costos variables que dependen de la cantidad adicional a la base que lleva cada vehículo.
- **Ubicaciones de clientes:** Toda variación del VRP solucionada con una heurística es necesario tener las ubicaciones en coordenadas geográficas de los clientes, estas coordenadas en

latitud y longitud se las puede obtener mediante el uso de Google Maps.

- **Tamaño de órdenes:** Conocer cuáles son generalmente los tamaños de órdenes y el tipo de productos que llevan los vehículos a cada cliente, dado que existen productos pesados y livianos y que se deben considerar al momento de decidir que cliente será atendido primero.
- **Tiempo de carga del camión:** Este tiempo será recolectado mediante el uso de un formato elaborado y que se encuentra en el Apéndice C. Estos datos son necesarios ya que nos permitirá saber cuál es el tiempo promedio que tarda un vehículo en cargar las órdenes asignadas. El tiempo se medirá desde que el camión ingresa a la primera bodega para cargar producto hasta que sale de la última bodega en su recorrido a los clientes (incluye el tiempo entre bodegas).

En esta segunda etapa se pudo definir cuáles serán los datos necesarios que se deben recolectar a través de un plan para poder formular un modelo de ruteo adecuado y que se ajuste a la operación real que maneja la empresa en el área de despacho y programación de vehículos.

## **2.3 Análisis**

En esta etapa se analizará todos aquellos datos recolectados en la etapa anterior. Adicionalmente, se realiza un análisis de valor, un análisis de las características de la operación para escoger un modelo VRP y que heurística se puede utilizar para resolver el problema de ruteo encontrado.

#### **2.3.1 Análisis de las condiciones básicas de la operación**

Para poder realizar esta parte del análisis se planificaron varias visitas a la empresa, para hacer una lluvia de ideas con el Jefe de Distribución junto con los dos programadores de despacho para conocer cuáles pueden ser las posibles causas que generan un incremento en el costo de transporte a clientes finales. Con la información recolectada se elaboró un diagrama de causa efecto o también llamado diagrama Ishikawa y una matriz de ponderación de causas, además se utilizó la técnica de los 5 ¿Por qué's? para encontrar las causas raíces.

#### **2.3.1.1. Diagrama de causa - efecto o diagrama Ishikawa**

Una vez realizada la lluvia de ideas en el área de distribución se procede a ordenarlas dentro de un diagrama Ishikawa Figura 2.2, para organizar todas las causas encontradas sobre el problema definido: "Altos costos de transporte de salida"

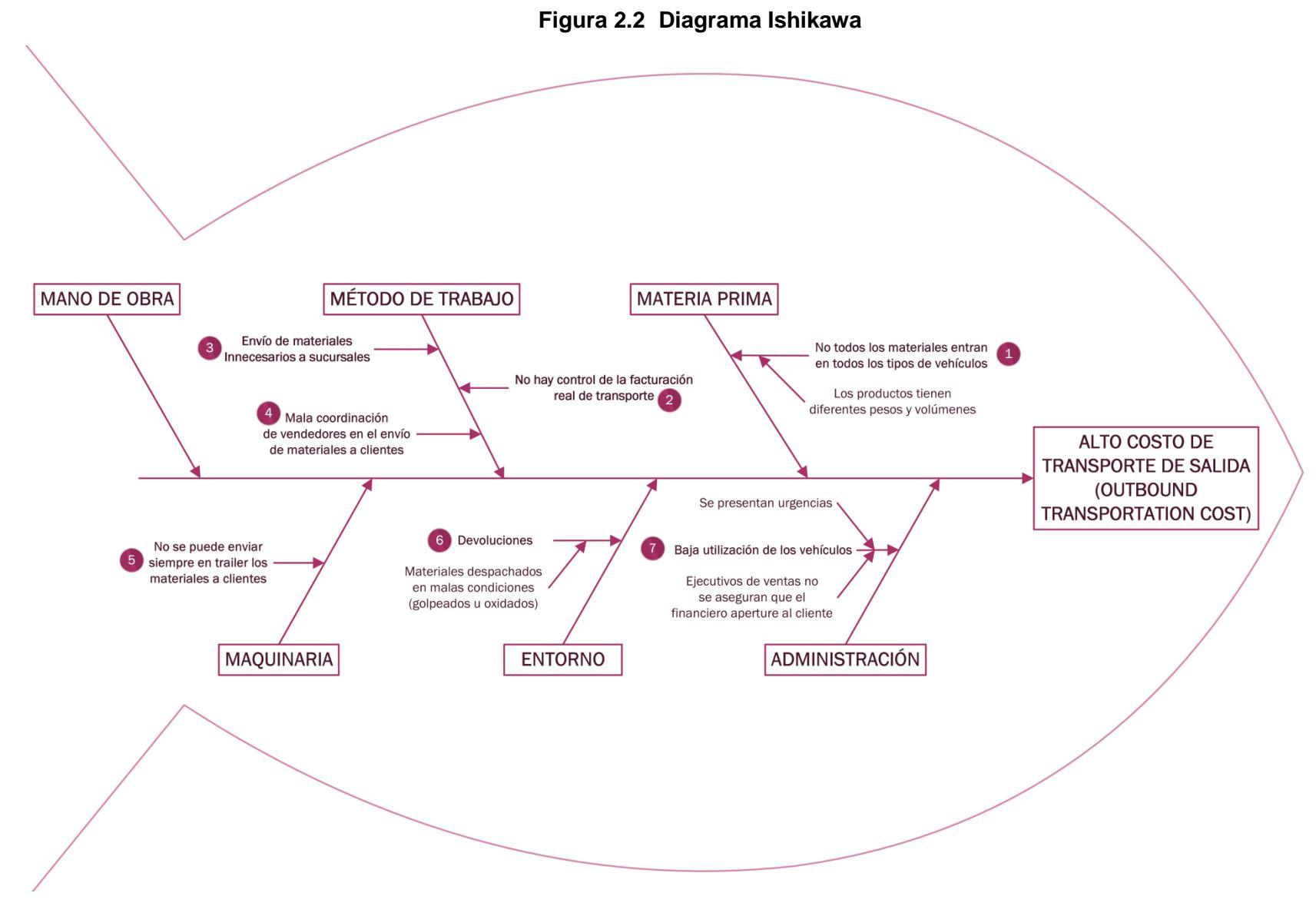

Elaboración propia.

#### **2.3.1.2. Matriz de Ponderación de Causas**

A todas las causas encontradas se las pondera de acuerdo con el nivel de impacto que tienen sobre este proyecto y si es fácil o difícil de controlar. En la Figura 2.3 se puede observar que las causas 7 y 3 que son: Baja utilización de los vehículos y envío inadecuado de stock a sucursales son aquellas causas que tienen un alto impacto sobre el costo de transporte de salida y que son fáciles de controlar, sin embargo, para la causa 3 (envío inadecuado de stock) existe un proyecto en marcha para regular dichos envíos utilizando un DRP. Por lo tanto, a la causa 7 (Baja utilización de vehículos) se le realiza un 5 ¿por qué? para poder encontrar la o las causas raíces y poder eliminarlas.

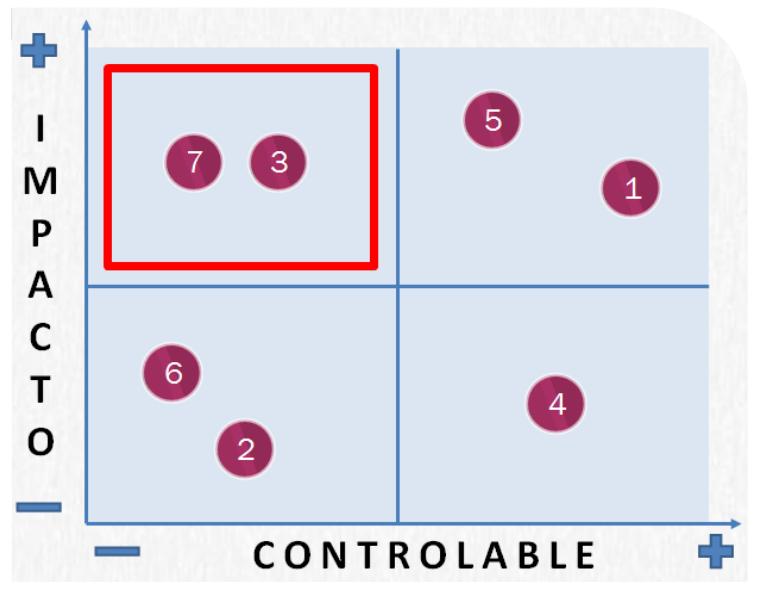

**Figura 2.3 Matriz de ponderación de causas** Elaboración propia

## **2.3.1.3. Técnica "5 Por qué's"**

Una vez identificadas cuales son las causas que tienen un alto impacto en el costo de transporte de salida y que son fáciles de contralar se utiliza la técnica del 5 ¿por qué? (Tabla 2.3) para encontrar la o las causas raíces que generan el problema principal.

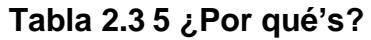

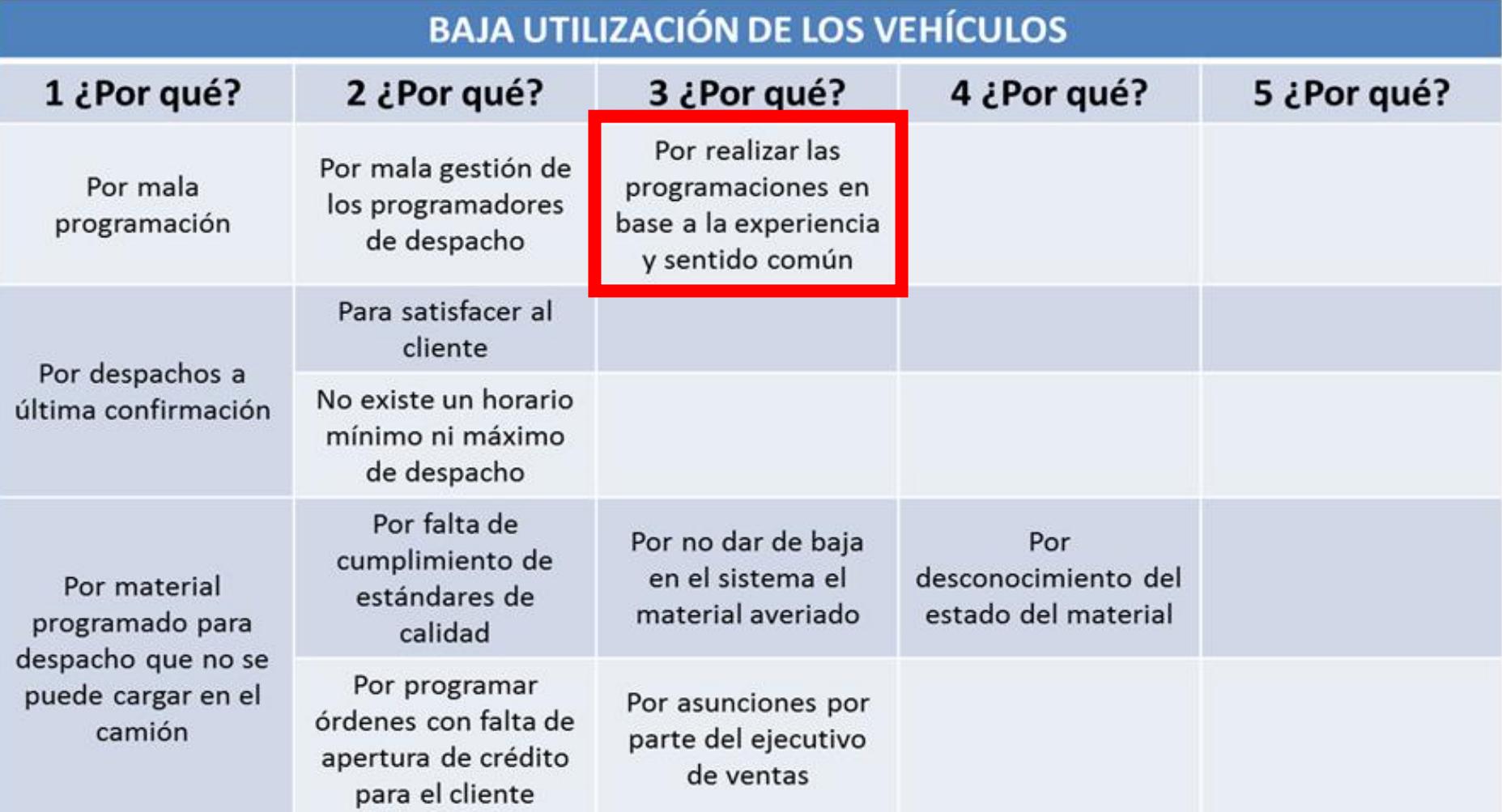

Elaboración propia.

31

### **2.3.1.4. Análisis de valor del flujo del proceso**

Al analizar el proceso de programación de rutas de despacho, se encontró relevante realizar un análisis de valor del flujo del proceso. Al realizar dicho análisis se obtendrá el total de mudas tipo 1 (aquellas que no agregan valor al producto pero que son necesarias) y de mudas tipo 2 (aquellas que no agregan valor al producto y no son necesarias). En la Tabla 2.4 se puede observar el análisis realizado.

#### **Tabla 2.4 Análisis de valor del flujo del proceso**

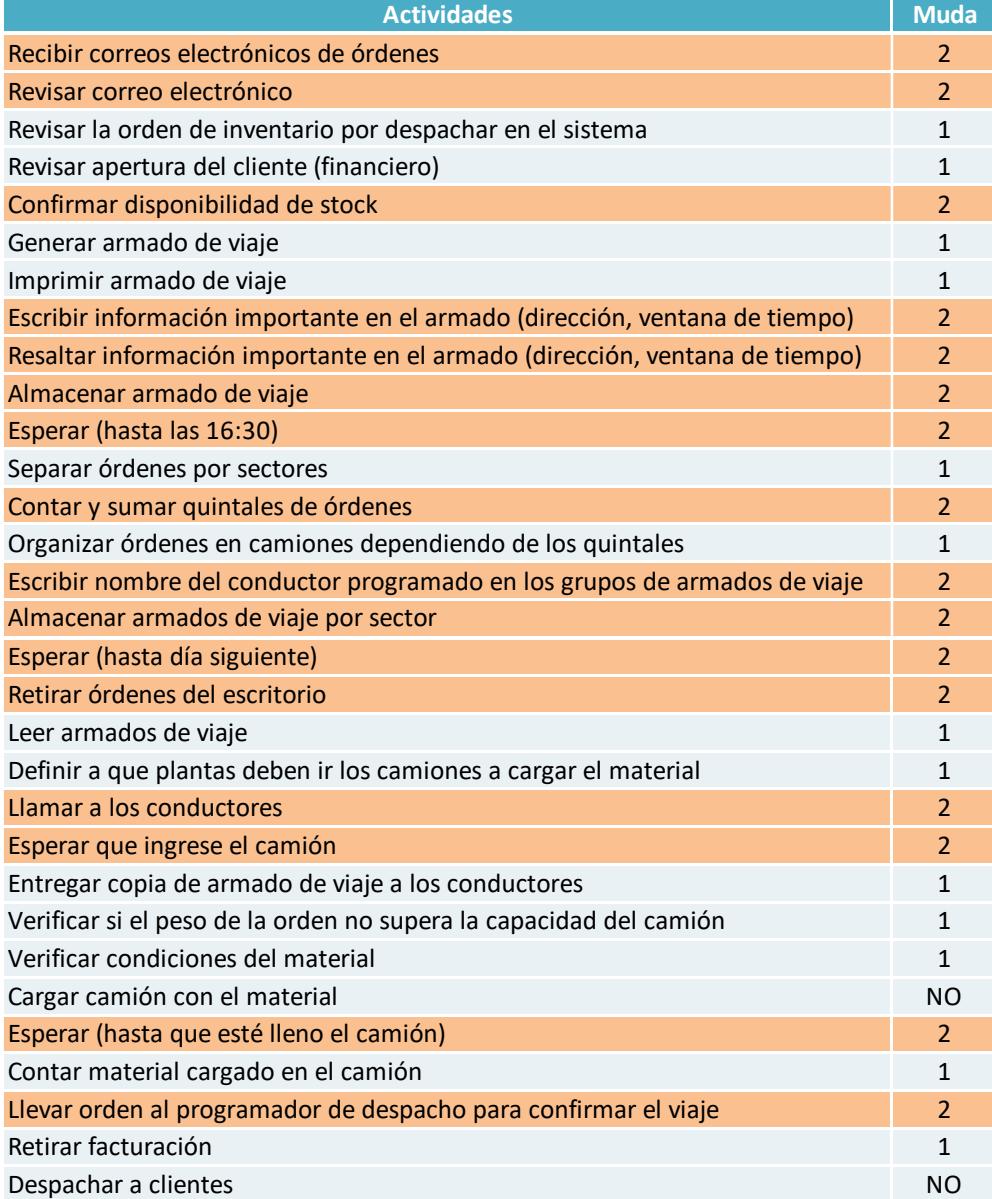

Elaboración propia.

En total se obtuvieron 13 mudas tipo 1, entre las cuales se encuentran actividades como generar el armado de viaje, entregar copias del armado de viaje a los conductores, entre otras.

Además, se encontraron 17 actividades que corresponden a las mudas tipo 2, tales como esperas e ingresos manuales de información en los armados de viaje impresos.

De este análisis podemos concluir que el proceso de programación de rutas de despacho no es un proceso totalmente eficiente.

#### **2.3.2 Análisis de las características de la operación**

#### **2.3.2.1. Análisis de las variaciones del VRP**

Con el tiempo se han ido desarrollando diferentes variaciones o extensiones de los problemas de ruteo de vehículos, las cuales han sido analizadas en la Tabla 2.5 en donde se presentan las diferentes características que tienen cada una de las variaciones, por lo que se escoge las cuales cumplen con las características y restricciones de la operación que maneja la empresa en donde se está haciendo este trabajo final de graduación.

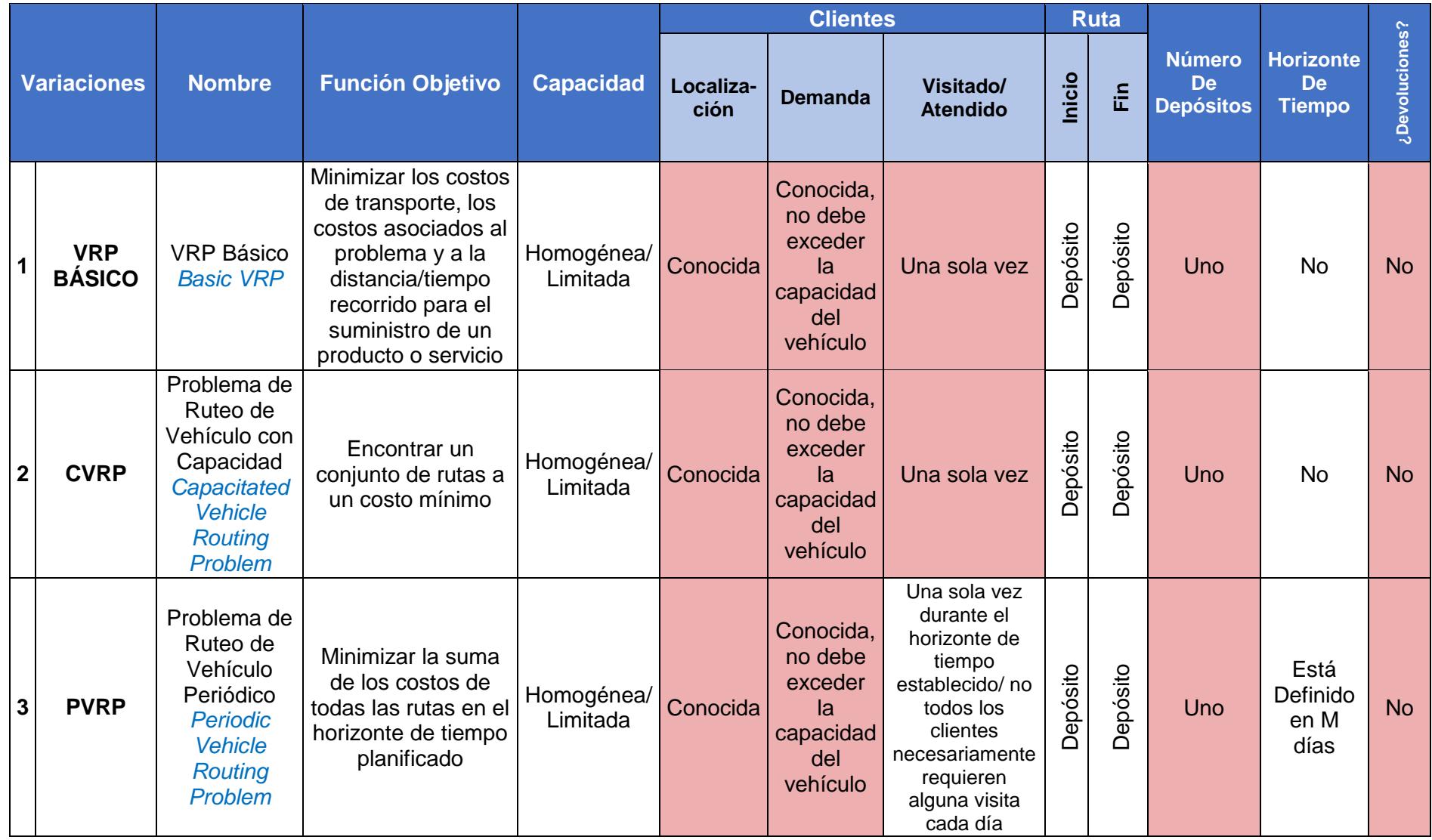

# **Tabla 2.5 Análisis de variaciones de VRP**

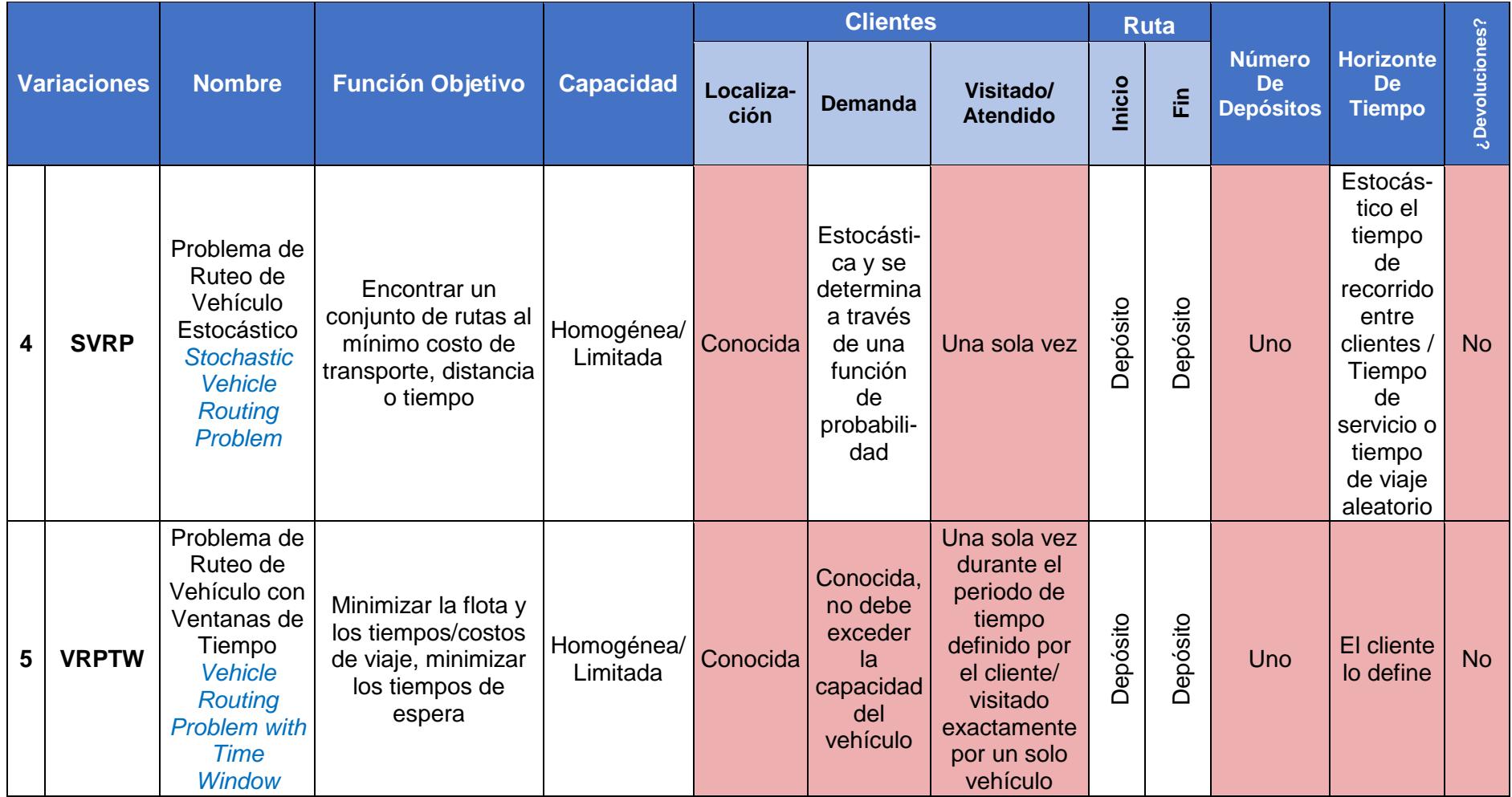

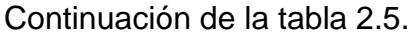

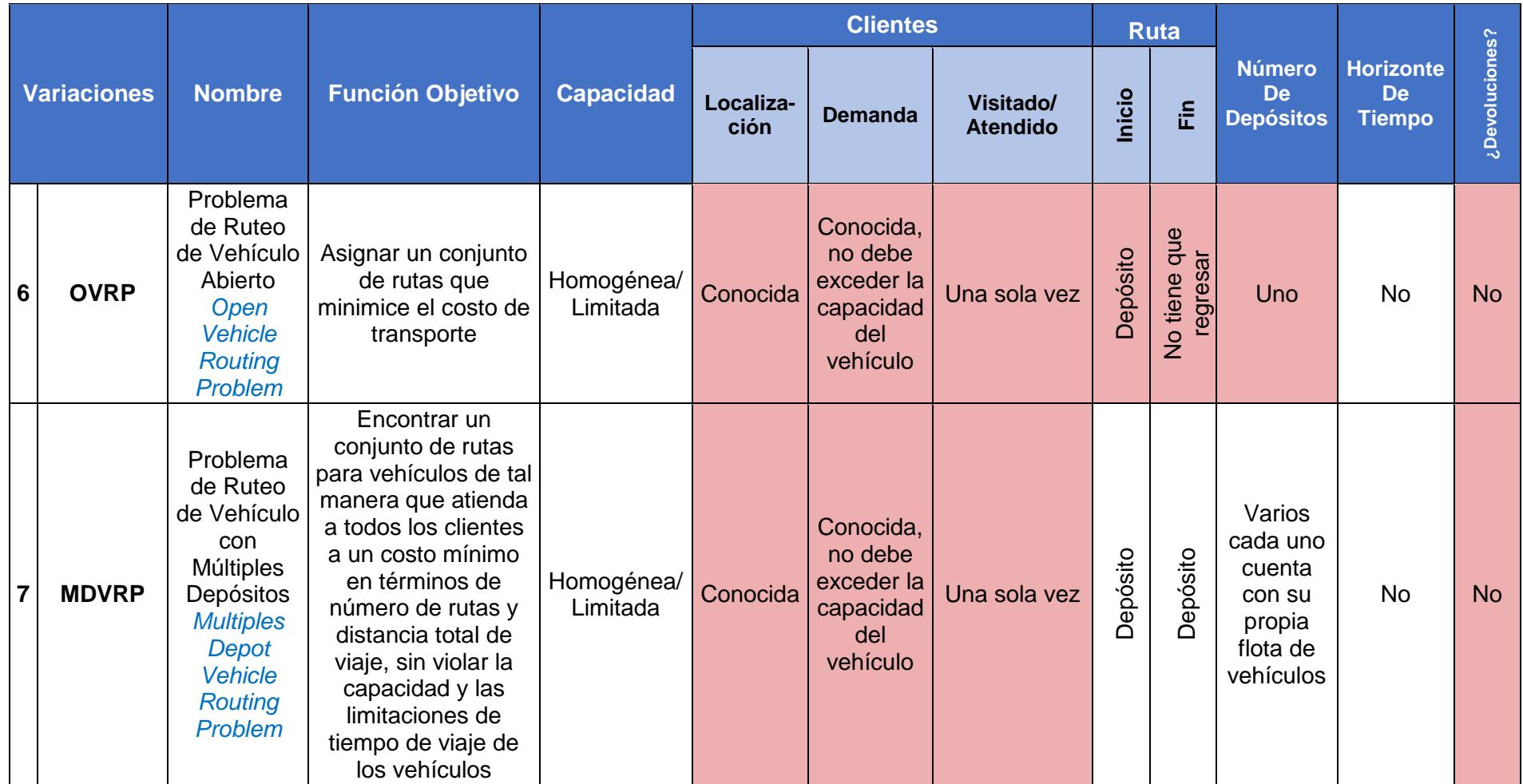

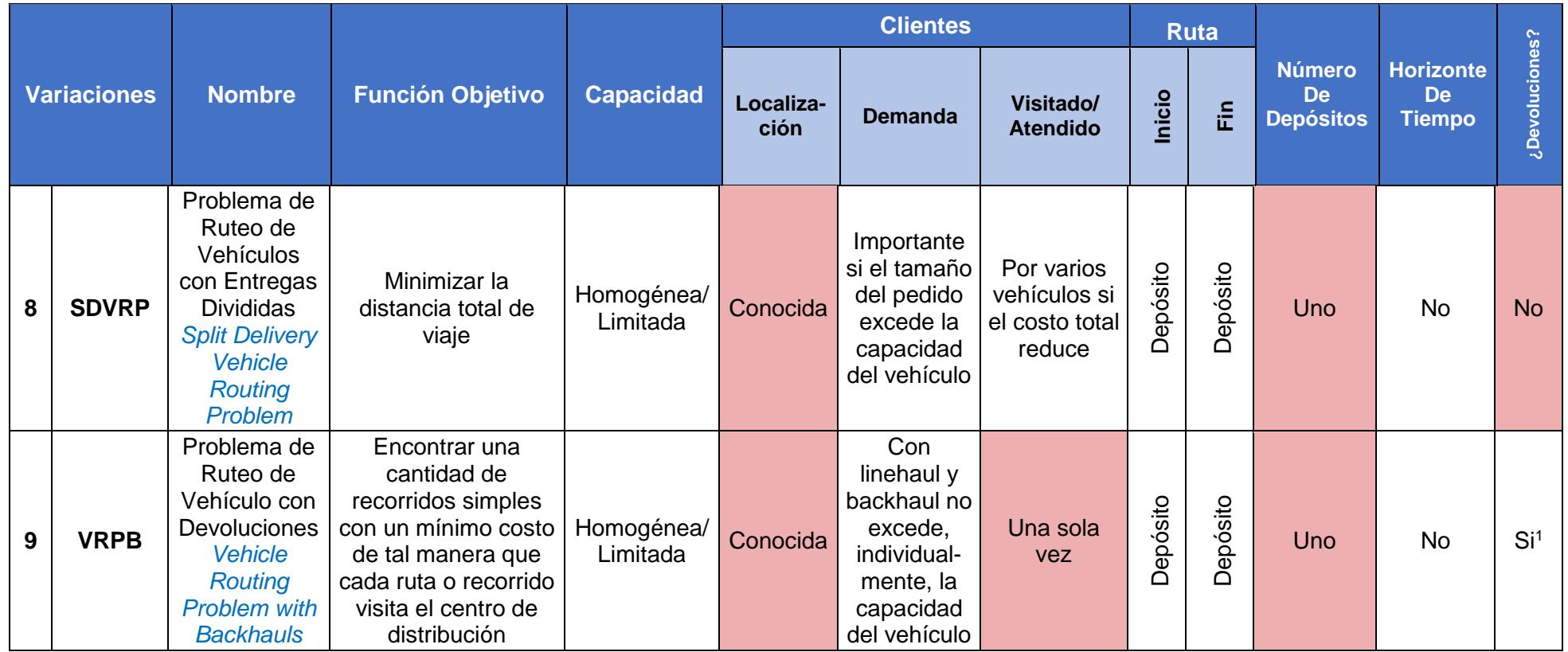

-

<sup>&</sup>lt;sup>1</sup>Pueden demandar o devolver artículos/ Después de culminar todas las entregas.

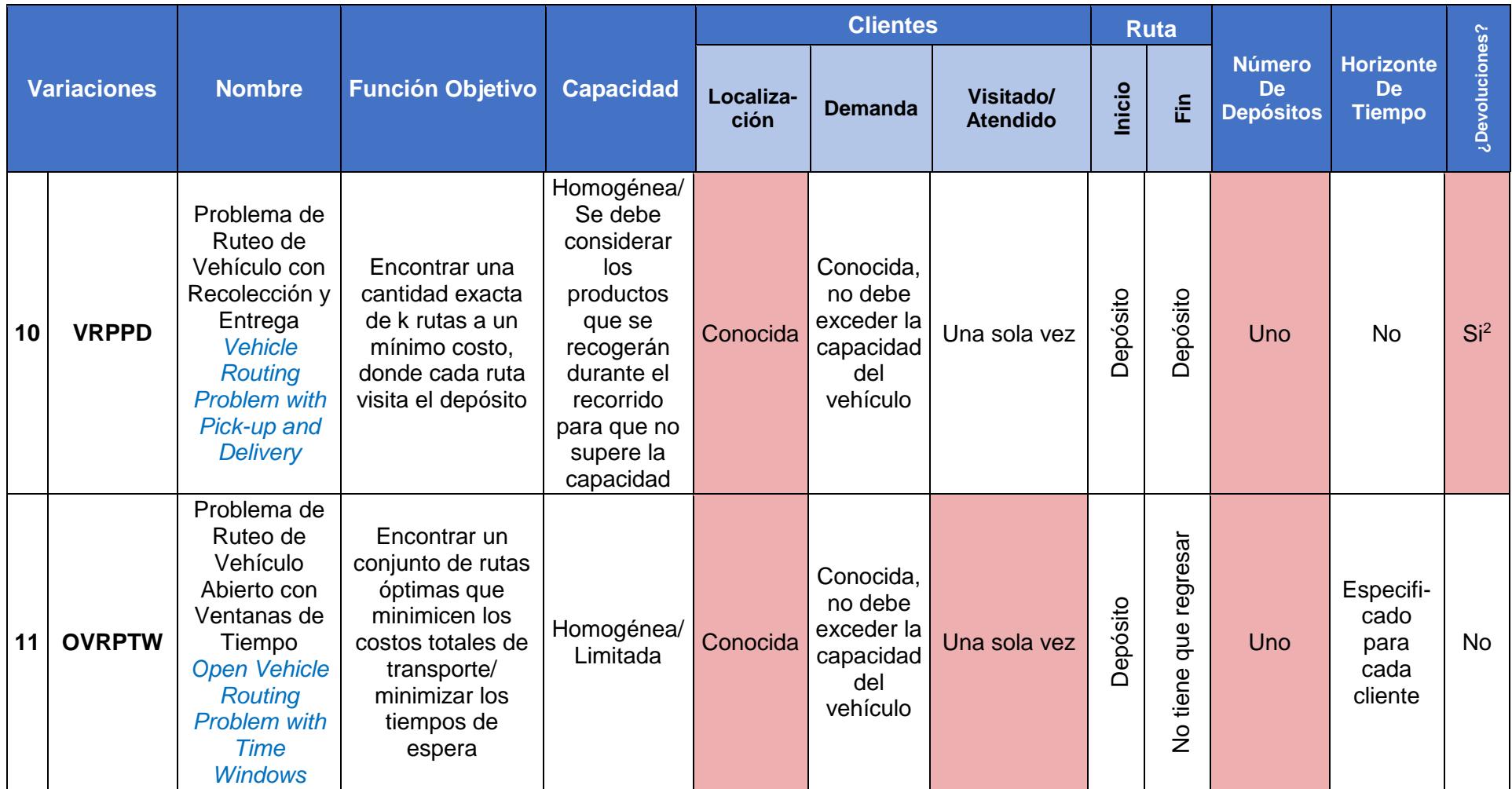

-

 $^2$  Los clientes pueden devolver determinados bienes/ se realiza la entrega y al mismo tiempo son recogidos los productos que son devueltos al fabricante.

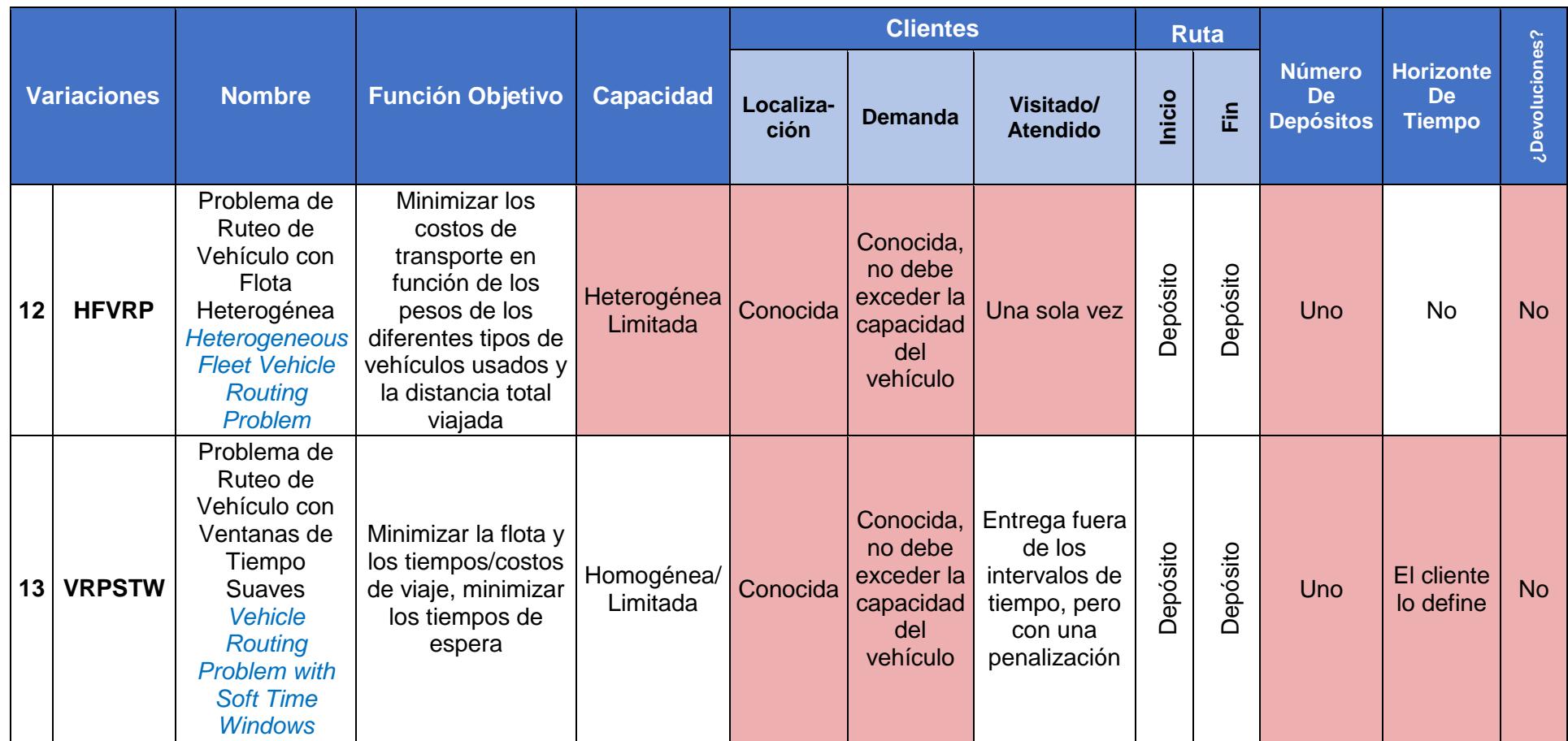

39

40

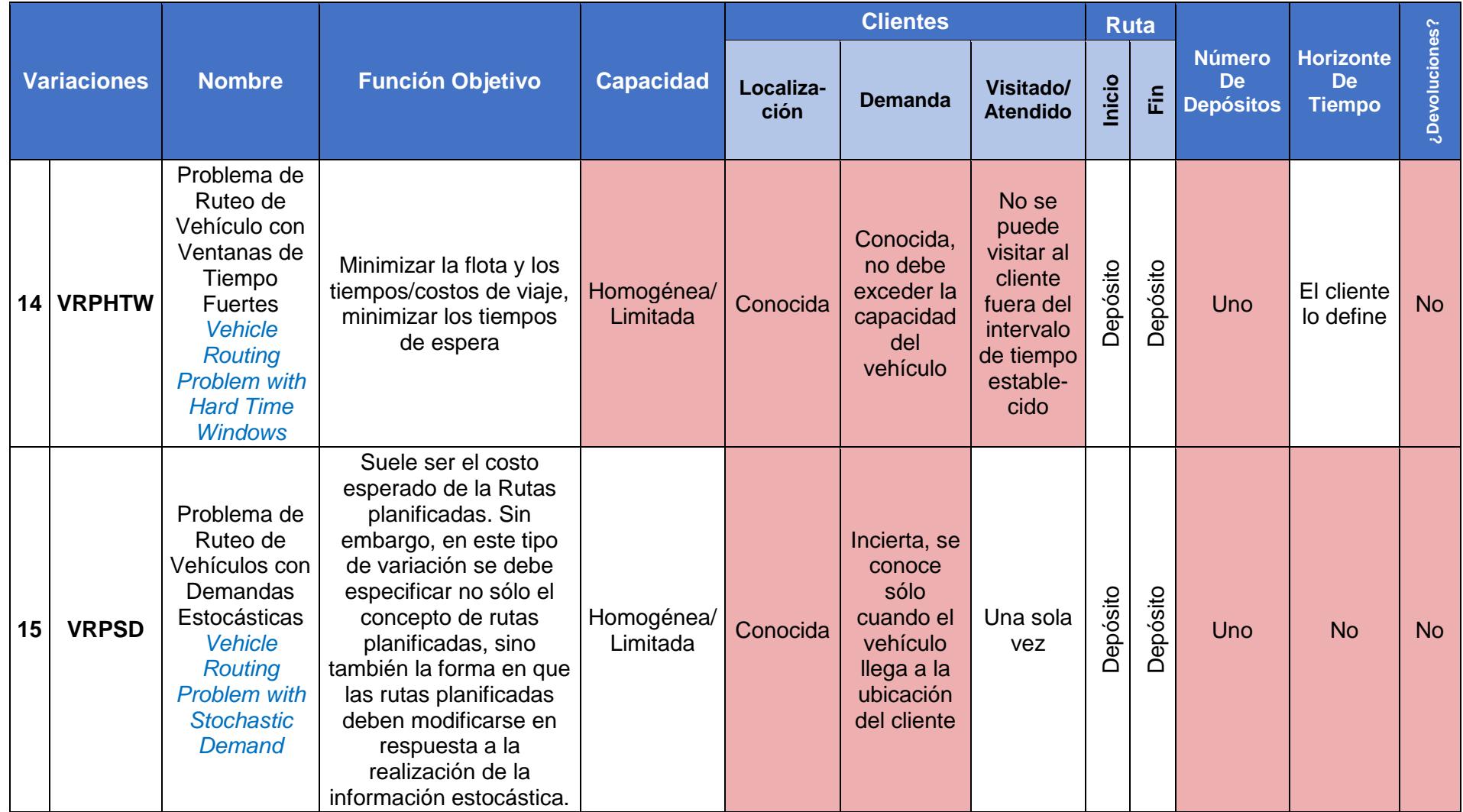

Elaboración propia

## **2.3.3 Análisis Estadístico de los Datos**

Del registro de despacho a clientes (Apéndice B), se obtuvieron los siguientes tiempos de servicio.

| QQ<br><b>ENTREGADOS</b> | <b>HORA DE</b><br><b>LLEGADA</b> | <b>HORA DE</b><br><b>SALIDA</b> | <b>TIEMPO</b><br><b>TOTAL</b> | <b>HORAS</b> | <b>MINUTOS</b> | Minutos /<br>QQ | <b>VENTANAS DE</b><br><b>TIEMPO</b> |       |
|-------------------------|----------------------------------|---------------------------------|-------------------------------|--------------|----------------|-----------------|-------------------------------------|-------|
| 20                      | 17:15:00                         | 17:40:00                        | 0:25:00                       | 0,42         | 25             | 1,25            | 8:00                                | 12:00 |
| 20                      | 16:00:00                         | 16:30:00                        | 0:30:00                       | 0,50         | 30             | 1,50            | 10:00                               | 17:00 |
| 30                      | 12:45:00                         | 14:00:00                        | 1:15:00                       | 1,25         | 75             | 2,50            | 8:30                                | 17:00 |
| 33                      | 9:00:00                          | 9:20:00                         | 0:20:00                       | 0,33         | 20             | 0,61            | 8:30                                | 17:00 |
| 40                      | 11:00:00                         | 11:10:00                        | 0:10:00                       | 0,17         | 10             | 0,25            | 8:30                                | 13:00 |
| 40                      | 16:00:00                         | 16:30:00                        | 0:30:00                       | 0,50         | 30             | 0,75            | 9:00                                | 15:00 |
| 45                      | 9:40:00                          | 10:35:00                        | 0:55:00                       | 0,92         | 55             | 1,22            | 8:30                                | 17:00 |
| 45                      | 13:00:00                         | 14:30:00                        | 1:30:00                       | 1,50         | 90             | 2,00            | 8:30                                | 17:00 |
| 45                      | 15:00:00                         | 15:30:00                        | 0:30:00                       | 0,50         | 30             | 0,67            | 8:30                                | 16:00 |
| 51                      | 10:00:00                         | 10:21:00                        | 0:21:00                       | 0,35         | 21             | 0,41            | 13:00                               | 18:00 |
| 52                      | 11:20:00                         | 12:07:00                        | 0:47:00                       | 0,78         | 47             | 0,90            | 8:30                                | 17:30 |
| 70                      | 10:40:00                         | 12:05:00                        | 1:25:00                       | 1,42         | 85             | 1,21            | 8:30                                | 17:30 |
| 70                      | 17:10:00                         | 18:20:00                        | 1:10:00                       | 1,17         | 70             | 1,00            | 8:30                                | 17:30 |
| 75                      | 12:40:00                         | 14:45:00                        | 2:05:00                       | 2,08         | 125            | 1,67            | 8:00                                | 18:00 |
| 80                      | 15:00:00                         | 17:00:00                        | 2:00:00                       | 2,00         | 120            | 1,50            | 8:00                                | 18:00 |
| 90                      | 16:35:00                         | 17:40:00                        | 1:05:00                       | 1,08         | 65             | 0,72            | 8:30                                | 17:00 |
| 100                     | 15:20:00                         | 18:00:00                        | 2:40:00                       | 2,67         | 160            | 1,60            | 8:30                                | 13:30 |
| 102                     | 10:38:00                         | 11:07:00                        | 0:29:00                       | 0,48         | 29             | 0,28            | 8:00                                | 18:00 |
| 140                     | 13:00:00                         | 15:00:00                        | 2:00:00                       | 2,00         | 120            | 0,86            | 8:00                                | 20:00 |
| 173                     | 10:30:00                         | 11:45:00                        | 1:15:00                       | 1,25         | 75             | 0,43            | 8:00                                | 17:00 |
| 273                     | 12:10:00                         | 15:15:00                        | 3:05:00                       | 3,08         | 185            | 0,68            | 9:00                                | 17:00 |
| 309,76                  | 9:08:00                          | 9:30:00                         | 0:22:00                       | 0,37         | 22             | 0,07            | 8:00                                | 17:00 |
| 38                      | 11:50:00                         | 12:40:00                        | 0:50:00                       | 0,83         | 50             | 1,32            | 8:00                                | 17:00 |
| 62                      | 16:00:00                         | 17:10:00                        | 1:10:00                       | 1,17         | 70             | 1,13            | 8:00                                | 17:00 |
| 32                      | 11:30:00                         | 12:20:00                        | 0:50:00                       | 0,83         | 50             | 1,56            | 8:30                                | 16:00 |
| 124                     | 15:30:00                         | 17:03:00                        | 1:33:00                       | 1,55         | 93             | 0,75            | 8:00                                | 17:00 |
| 122                     | 13:20:00                         | 14:18:00                        | 0:58:00                       | 0,97         | 58             | 0,48            | 8:00                                | 17:00 |
| 106                     | 9:30:00                          | 10:20:00                        | 0:50:00                       | 0,50         | 30             | 0,28            | 9:00                                | 16:30 |
| 74                      | 9:20:00                          | 10:43:00                        | 1:23:00                       | 1,38         | 83             | 1,12            | 8:00                                | 16:00 |
| 37                      | 16:50:00                         | 18:25:00                        | 1:35:00                       | 1,58         | 95             | 2,57            | 9:00                                | 16:00 |
| 102                     | 15:00:00                         | 15:34:00                        | 0:34:00                       | 0,57         | 34             | 0,33            | 8:30                                | 15:00 |
| 94                      | 11:20:00                         | 11:54:00                        | 0:34:00                       | 0,57         | 34             | 0,36            | 10:00                               | 15:00 |
| 116                     | 14:00:00                         | 14:45:00                        | 0:45:00                       | 0,75         | 45             | 0,39            | 12:00                               | 15:00 |

**Tabla 2.6 Datos Obtenidos del Registro de Despacho a Clientes**

| QQ<br><b>ENTREGADOS</b> | <b>HORA DE</b><br><b>LLEGADA</b> | <b>HORA DE</b><br><b>SALIDA</b> | <b>TIEMPO</b><br><b>TOTAL</b> | <b>HORAS</b>          | <b>MINUTOS</b> | Minutos /<br>QQ | <b>VENTANAS DE</b><br><b>TIEMPO</b> |       |
|-------------------------|----------------------------------|---------------------------------|-------------------------------|-----------------------|----------------|-----------------|-------------------------------------|-------|
| 51                      | 13:50:00                         | 14:38:00                        | 0:48:00                       | 0,80                  | 48             | 0,94            | 9:00                                | 13:00 |
| 71                      | 12:00:00                         | 12:37:00                        | 0:37:00                       | 0,62                  | 37             | 0,52            | 8:30                                | 16:30 |
| 41                      | 16:50:00                         | 17:29:00                        | 0:39:00                       | 0,65                  | 39             | 0,95            | 9:00                                | 15:00 |
| 39                      | 13:20:00                         | 14:16:00                        | 0:56:00                       | 0,93                  | 56             | 1,44            | 8:30                                | 17:00 |
| 123                     | 11:20:00                         | 12:46:00                        | 1:26:00                       | 1,43                  | 86             | 0,70            | 8:00                                | 17:00 |
| 65                      | 10:10:00                         | 10:44:00                        | 0:34:00<br>_                  | 0,57<br>$\sim$ $\sim$ | 34             | 0,52            | 9:00                                | 16:00 |

Continuación de la tabla 2.6.

Elaboración Propia

En la Tabla 2.6 se puede observar la cantidad en QQ entregados a los clientes, la hora de llegada al cliente y la hora de salida; en la columna "Tiempo Total" se muestra el tiempo que tardó la descarga del producto en dicho cliente. Adicionalmente, se calculó la cantidad en minutos por QQ que tardo la descarga.

A los datos obtenidos de minutos por QQ se realizó una prueba de hipótesis para comprobar si los datos pertenecían a una distribución normal.

#### $H_0 =$  Los Tiempo de Servicio Minutos por Quital

Siguen una Distribución Normal

 $H_1 = \neg H_0$ 

La prueba de normalidad se la realiza utilizando el Software Minitab 17, en donde se puede ver los resultados en la Figura 2.4.

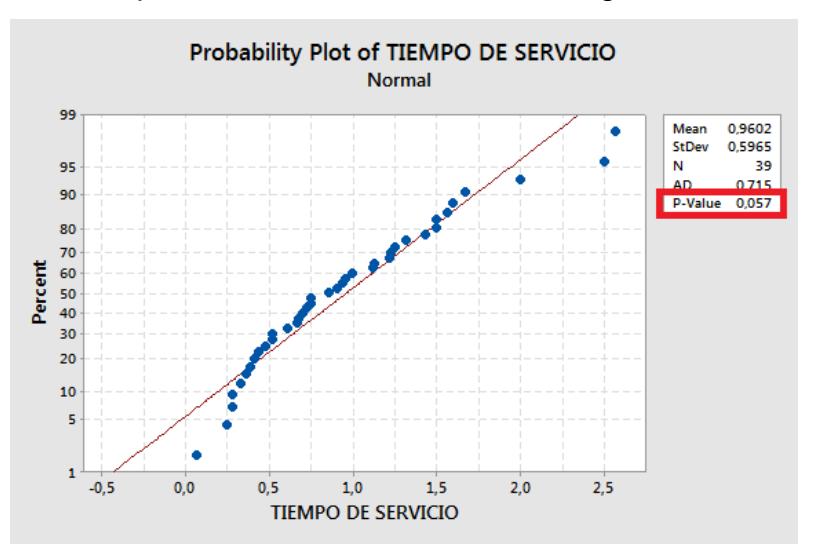

**Figura 2.4 Prueba de Normalidad para los Tiempos de Servicio** Elaboración Propia

De acuerdo con el valor p= 0.057 obtenido en la prueba de normalidad, se puede concluir que como p es mayor que 0.05, no se rechaza la hipótesis nula por lo tanto los datos del tiempo de servicio (minutos/QQ) pertenecen a una distribución normal.

Por lo que más adelante se podrá utilizar en el programa diseñado un tiempo de servicio promedio al de los datos obtenidos.

Para fines de estudio el promedio de los datos mostrado en la Tabla 2.6 en la columna (Minutos/QQ) es de 0.9602 Min/QQ, pero se dejará una holgura y se tomará en cuenta un tiempo de servicio de 1 Min/QQ.

#### **2.4 Mejoras**

El objetivo principal de este trabajo es "Reducir el costo de transporte a clientes finales de la ciudad de Guayaquil en un 30% mediante un modelo de optimización de ruteo de vehículos en Excel" por lo que, se proponen dos tipos de propuestas de mejora que son: Políticas y un Sistema de Soporte a la Decisión (Decision Support System por sus siglas en inglés DSS)

#### **2.4.1 Implementación de Políticas**

Una empresa con políticas puede tomar mejores decisiones y mantener el control ante un evento atípico que pueda ocurrir durante las operaciones del día y además crea una imagen de la compañía por lo que los clientes lo reconocerán por las acciones que tome bajo ciertos parámetros.

Actualmente la empresa en estudio dentro del área de distribución y despacho tiene muchas falencias con respecto al flujo de información, por lo que es necesario implementar ciertas políticas para que el modelo de ruteo propuesto en este trabajo sea una herramienta eficaz al momento de ser utilizada por los programadores de despacho.

Estas políticas son mencionadas en la sección 2.4.3.1.

#### **2.4.2 Decision Support System**

La segunda propuesta es diseñar un modelo de ruteo en Excel, para esto se propone un DSS que es un sistema informático que utiliza información y modelos matemáticos para ayudar a tomar decisiones adecuadas a los programadores de despacho de la empresa, según las restricciones y características de la operación que manejan. En la Figura 2.5 se muestra el proceso del DSS de este trabajo.

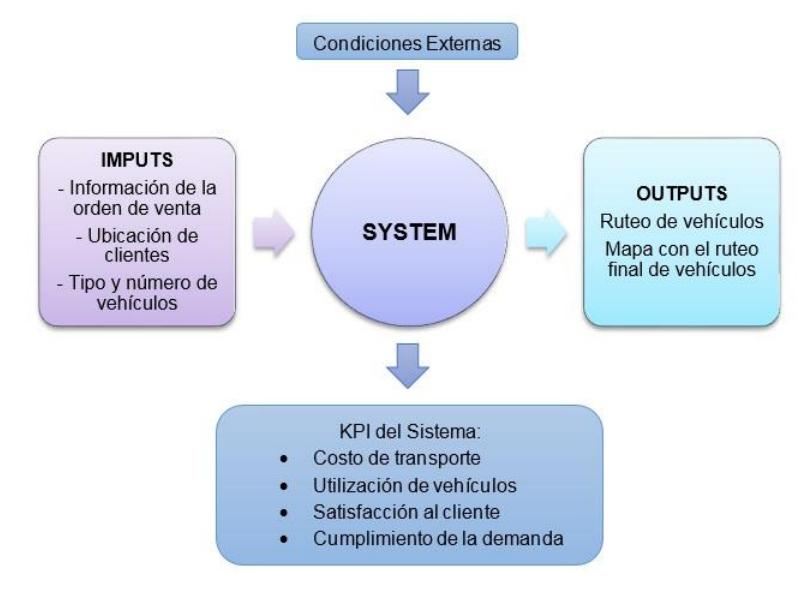

**Figura 2.5 Proceso del Sistema de Soporte a la Decisión** Elaboración propia

Para que el modelo de ruteo en Excel funcione correctamente es necesario contar con las siguientes entradas:

- Información de la orden de la venta: Esta información será ingresada por el ejecutivo de ventas donde colocara los datos del cliente, el detalle del pedido (código, descripción del productos y cantidad), si el pedido debe ser atendido de manera urgente y que tipo de vehículo el cliente puede recibir, existen casos en los cuales por situaciones geográficas de la dirección del cliente no puede recibir tráileres dado que las calles son muy angostas o por la restricción del paso de tráileres; por lo tanto, es necesario que el pedido de dicho cliente sea atendido a través de sencillos o mulas.
- Al momento de ser ingresada la dirección del cliente, se generarán las coordenadas geográficas de dicha dirección (latitud y longitud), este será una entrada del programa al momento de rutear.

 Tipo y número de vehículos, como la empresa en estudio no posee su propia flota de vehículos trabaja con un 3PL, el cual le ofrece una flota de vehículos heterogénea por lo que es necesario conocer al momento de rutear con cuantos vehículos cuenta el programador de despacho y de qué tipo son (sencillo, mula o tráiler)

Condiciones externas, estas pueden ser condiciones que pueden afectar al momento de elegir la ruta óptima y que minimice los costos de transporte, estas condiciones pueden ser: las ventanas de tiempo que establece el cliente, entregas urgentes que se deben realizar el mismo día, entre otras que puedan considerarse al momento de programar los vehículos.

Y finalmente, el sistema nos entrega como resultado el ruteo de los vehículos; es decir, el número de clientes que cada vehículo atenderá, bajo ciertas restricciones consideradas al momento de rutear tales como: la demanda total que lleve el vehículo no debe ser mayor que su capacidad, el volumen total no debe ser mayor que el volumen del vehículo, cada cliente debe ser atendido una sola vez por un vehículo.

Este sistema nos ayudara también a tener un mejor control de ciertos indicadores o KPI (Key Performance Indicator) que son importantes dentro del área de distribución y despacho tales como: Costo de transporte (\$/QQ), utilización de vehículos (%), satisfacción al cliente (%) y cumplimiento de la demanda (%), los cuales son muy importante medir su desempeño dentro de este proceso.

#### **2.4.2.1. Selección del Modelo**

De acuerdo con la Tabla 2.5 se cuantificó el número de características que cumplen cada uno de estos modelos con las características de la operación definidas en la sección 2.1.2 de la empresa en estudio, ver Figura 2.6. De esta manera, se obtuvo que las siguientes variaciones son aquellas que mayor porcentaje de cumplimiento obtuvieron.

- OVRPTW (89%)
- OVRP (78%)
- 
- VRPTW (67%)
- HFVRP (67%)
- VRPHTW (67%)

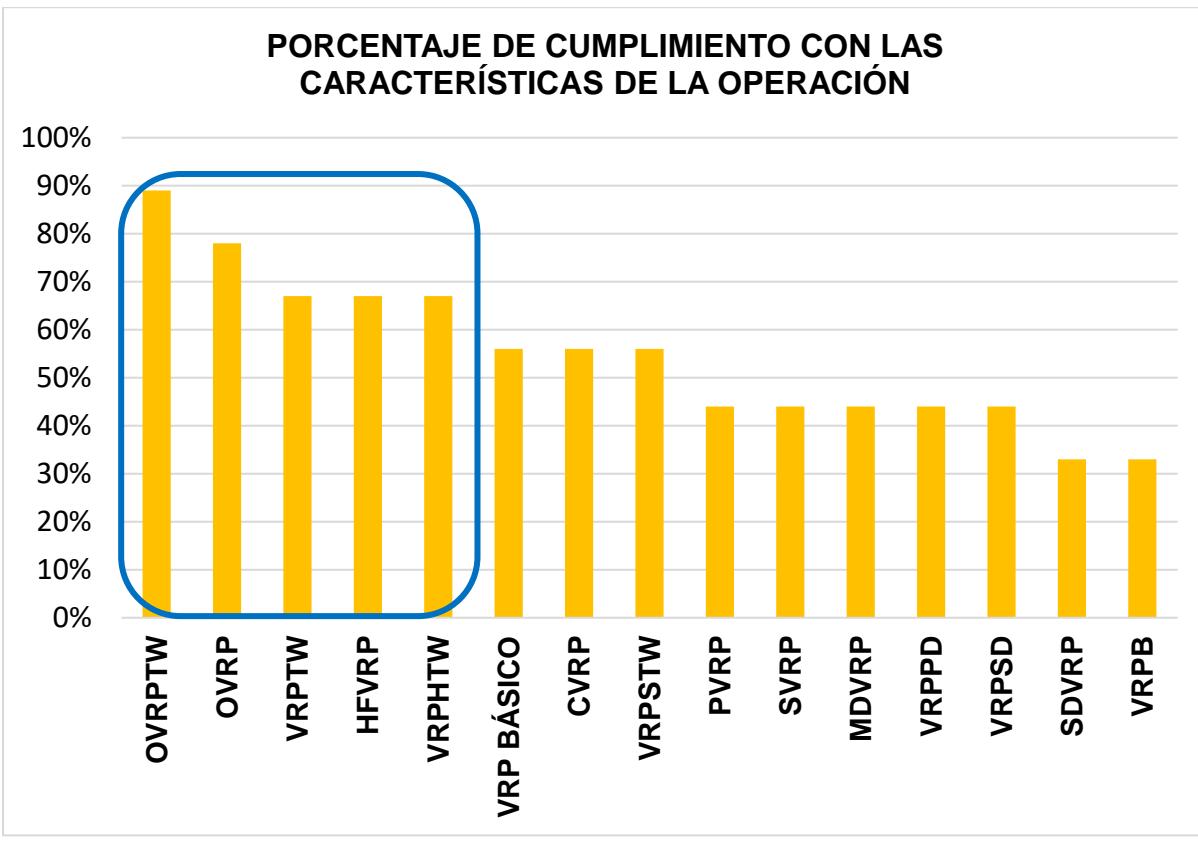

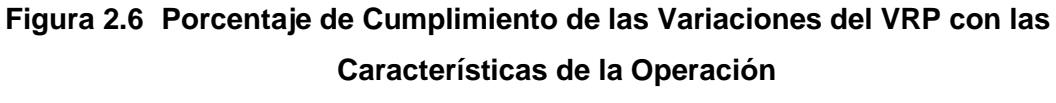

Elaboración Propia

Una vez analizadas todas las variaciones que existen dentro del VRP se concluyó que la que se ajusta más a las características de la operación de la empresa es una mezcla entre las variaciones del VRP ya existentes, por lo que finalmente el tipo de variación que se encontró para este trabajo es un "Heterogeneus Fixed Fleet Open Vehicle Routing Problem with Time Windows (HFFOVRPTW)", el cual comprende un problema de ruteo de

vehículos con flota heterogénea, abierto (es decir, los vehículos no deben volver al depósito) y con ventanas de tiempo.

Para esta variación resultante se ha propuesto un método de solución el cual estará detallado a continuación y dentro de este método escogido se aplicarán dos algoritmos para encontrar la mejor solución óptima.

#### **2.4.2.1.1. Modelo Matemático Propuesto**

Después de conocer las restricciones de la operación, se definió el siguiente modelo matemático:

Variables:

 $k =$  Tipo de vehículo  $k = 1,2,3$  $n = N$ úmero de clientes  $n_k = n$ úmero de vehículos tipo k  $Q_k =$  Capacidad en qq del vehículo  $QV_k = Capacidad volumétrica del vehículo$  $f_k =$  Costo fijo base para vehículo k  $\mathcal{C}_{ij}^k = \textit{Costo variable para vehículo k al ir de i a j}$  $Y_{ij} =$  Cantidad cargada en el camión que va de i a j  $V_{ij} =$  Volumen cargado en el camión que va de i a j  $P_i = Demanda$  cliente j en peso  $DV_i = Demanda$  cliente j en volumen  $\alpha_k$  = Costo asociado a cada vehículo k por qq adicional  $A_{k n_k}$  = Cantidad en qq adicional a la base de cada camión  $B_k$  = Peso base para cada vehículo k  $T_{ij}$  = Tiempo de viaje de i a j en el vehículo  $S_i$  = Tiempo de servicio en j con el vehículo k  $TC_k = Tiempo de carga de vehículo k$  $H_i = H$ ora máxima de llegada al punto j  $L_i = H$ ora mínima de llegada al punto j  $R_i$  = Hora de llegada al punto j

 $X^{k\,n_k}_{ij}\in\,\{1,\!0\}$  ;  $1$  si un vehículo nk, k va de i a j  $PRI_i = Priori dad de la orden en el punto i$  $URG_i \in \{1,0\}$ ; 1 si la orden en el punto i es urgente  $i = 0,1,2,...,n$ 

$$
j=1,2,3,\ldots,n
$$

Función objetivo:

$$
Min Z = \sum_{k=1}^{3} \sum_{n_k=1}^{n_k} \left\{ \left[ f_k + \sum_{i=0}^{n} \sum_{j=1}^{n} (A_{ij} * \alpha_k) \right] * \sum_{i=0}^{n} \sum_{j=1}^{n} X_{ij}^{k} \right\}
$$

Restricciones:

$$
\sum_{k=1}^{3} \sum_{n_k=1}^{n_k} \sum_{i=0}^{n_k} X_{ij}^{kn_k} = 1
$$
\n
$$
\sum_{k=1}^{3} \sum_{n_k=1}^{n_k} \sum_{j=1}^{n_k} X_{ij}^{kn_k} \le 1
$$
\n
$$
0 \le \sum_{i=0}^{n} X_{ij}^{kn_k} - \sum_{i=1}^{n} X_{ji}^{kn_k}
$$
\n
$$
\sum_{j=1}^{n} X_{0j}^{kn_k} \le n_k
$$
\n
$$
\sum_{i=0}^{n} X_{ij}^{kn_k} Y_{ij} - \sum_{i=0}^{n} X_{ji}^{kn_k} Y_{ji} = P_j
$$
\n
$$
\sum_{i=0}^{n} \sum_{j=1}^{n} P_j X_{ij}^{kn_k} \le Q_k
$$
\n
$$
\sum_{j=1}^{n} \sum_{j=1}^{n} P_j X_{ij}^{kn_k} \le Q_k
$$
\n
$$
\sum_{j=1}^{n} X_{j0}^{kn_k} = 0
$$
\n
$$
\sum_{j=1}^{n} X_{ji}^{kn_k} PRI_i \le X_{ij}^{kn_k} PRI_j
$$
\n
$$
X_{ij}^{kn_k} VIG_i \le X_{ij}^{kn_k} VIG_j
$$
\n
$$
\sum_{j=1}^{n} X_{ij}^{kn_k} Y_{ij} \ge 0
$$
\n
$$
\forall i, j, k, n_k \quad i \ne j
$$
\n
$$
X_{ij}^{kn_k} Y_{ij} \ge 0
$$
\n
$$
\forall i, j, k, n_k \quad i \ne j
$$

$$
R_j X_{0j}^{k n_k} = (TC_k + T_{0j}) \qquad \forall j, k, n_k
$$
  
\n
$$
X_{ij}^{k n_k} L_j \leq X_{ij}^{k n_k} (R_j + T_{ij}) \leq X_{ij}^{k n_k} H_j \qquad \forall i, j, k, n_k \quad i \neq j
$$
  
\n
$$
X_{ij}^{k n_k} DV_j \leq X_{ij}^{k n_k} V_{ij} \leq X_{ij}^{k n_k} (QV_k - DV_j) \qquad \forall i, j, k, n_k \quad i \neq j
$$

#### **2.4.2.2. Técnicas para la solución del modelo**

#### **Asignar Primero - Rutear Después**

En este trabajo final se propone aplicar el método de asignar primero y rutear después (Cluster first- Route Second) el cual está compuesto de dos fases. En la primera fase se busca generar grupos de clientes o también llamados clusters, los cuales formaran parte de una misma ruta en la solución final, posteriormente se establece una ruta con el objetivo que visite a todos los clientes que hayan sido agrupados. En la primera fase se debe considerar como una de las restricciones la capacidad y el volumen que tienen los vehículos, asegurándose que la demanda total que lleve cada vehículo no supere la capacidad ni el volumen del mismo. Y en la segunda fase se construyen las rutas para cada cluster o grupos de clientes tomando en consideración las ventanas de tiempo que establecen cada uno de los clientes.

En este caso se aplicará para la primera fase de agrupamiento la heurística de barrido y para la segunda fase que es la construcción de las rutas o ruteo de vehículo se aplicara la heurística del vecino más cercano.

A continuación, se explicará cada una de estas heurísticas con mayor detalle aplicadas en este trabajo.

#### **2.4.2.2.1. Algoritmo de Barrido o Sweep**

El algoritmo de barrido crea cluster girando una semirrecta la cual tiene como origen el depósito y comienza agrupar a los clientes mediante "barridos" por la semirrecta hasta que supere

49

la restricción de la capacidad y volumen de los diferentes tipos de vehículos.

Las coordenadas polares relativas de cada punto con respecto al depósito son determinadas y los puntos son insertados en la ruta mediante el incremento del ángulo polar.

En otras palabras, dado que inicialmente se tendrán las coordenadas rectangulares de cada uno de los clientes, éstas serán convertidas dentro del programa en coordenadas polares las cuales serán tomadas para realizar un barrido angular desde el ángulo más cercano al depósito, se gira una recta iniciando desde el depósito hacia los clientes, asignando cada uno de ellos a la ruta mientras no supere las restricciones de capacidad y volumen de cada uno de los tipos de vehículos. Si se llega a dar el caso de que dos o más clientes tienen el mismo ángulo se los ordena de acuerdo con el radio (de menor a mayor) o en este caso se utiliza la función jerarquía para ordenarlos.

La Figura 2.7 muestra una solución obtenida aplicando el algoritmo de barrido donde las líneas punteadas indican los límites de los clusters. El apéndice D contiene el diagrama de flujo de proceso seguido al realizar el algoritmo de barrido y el Apéndice E contiene la programación en Visual Basic del mismo.

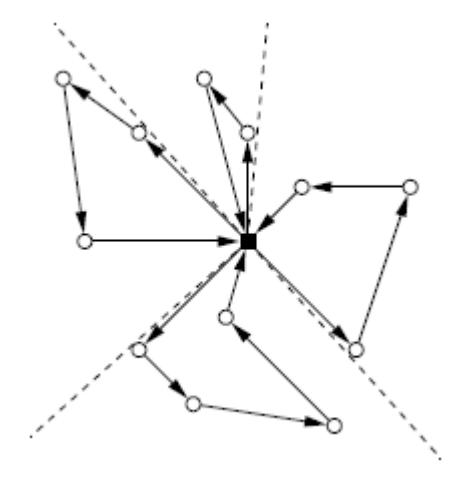

**Figura 2.7 Una Solución Obtenida mediante el Algoritmo de Barrido** Fuente: Alfredo Olivera (2004)

Para resolver cada cluster o agrupación de clientes dado que se convierte en un problema del agente viajero o también llamado Traveling Salesman Problem (TSP) se hace una programación en Visual Basic considerando las otras restricciones de la operación.

#### **2.4.2.2.2. Ruteo de los vehículos programado en Visual Basic**

Como se dijo anteriormente cada cluster o agrupación de clientes se convierte en un TSP y una solución al Problema del agente viajero o TSP es aplicar alguna heurística ya existente, pero dada las condiciones que tiene la operación, se utilizará un algoritmo que considere todas las restricciones ya mencionadas para llegar a una solución, se programará en Visual Basic considerando las restricciones tales como: Ventanas de tiempo, Prioridad y Urgencias. En el Apéndice E se puede ver la programación en Visual Basic de este algoritmo.

- Las ventanas de tiempo son definidas por cada uno de los clientes
- En este trabajo se asignó una prioridad a cada uno de los productos, si el producto es liviano el producto tiene una prioridad de 1, si el producto es pesado tiene una prioridad de 3 y si el producto no es ninguno de los dos tiene prioridad 2.
- Las urgencias son aquellos pedidos que deben ser despachados a primera hora del día debido al requerimiento urgente de los clientes.

#### **2.4.2.3. Diseño del DSS**

Para comenzar con el diseño del DSS, el primer paso que se realiza es la aplicación del Design Thinking, el cual es un proceso que ayuda a encontrar y resolver problemas de manera creativa e innovadora. El Design Thinking se desarrolla en una metodología de seis pasos que son: empatizar, definir, idear, prototipar, testear e implementar. En este trabajo para diseñar el modelo en Excel se utiliza primero la herramienta del "Prototipo", después de analizar toda la información obtenida en las etapas anteriores, ya se puede tener una idea de cómo será el diseño del programa de ruteo en Excel, por lo que siguiendo las premisas del visual thinking, la idea se convierte en un prototipo tangible, que será evaluado por los programadores de despacho para recibir la retroalimentación y corregir errores, perfeccionando así el modelo antes de ser programado en Visual Basic.

Se aplica esta herramienta ya que es una manera fácil y menos costosa en factor tiempo y dinero en realizar cambios, en la siguiente Figura 2.8 podemos observar como los costos aumentan a medida que el proyecto se va desarrollando; por lo tanto, es mucho menos costoso durante la etapa de diseño realizar algún tipo de cambio en el programa que realizarlos en la etapa de construir y peor aún es mucho más costoso cuando se requiere hacer un cambio al momento de que ya se encuentre implementado.

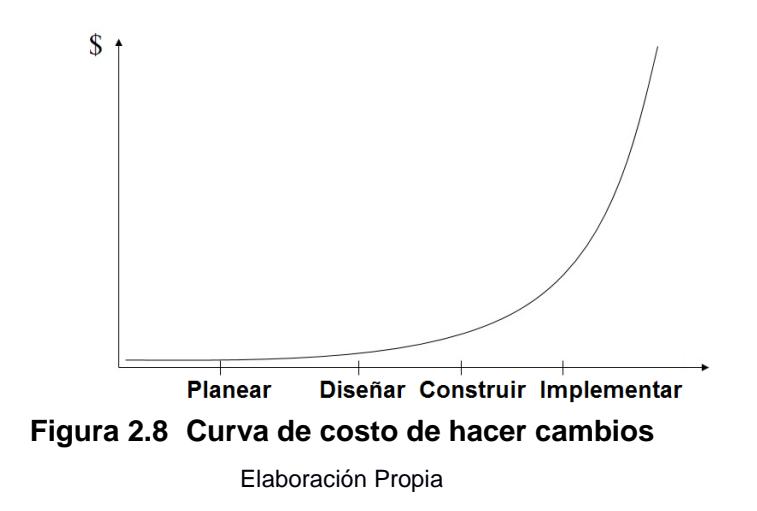

Por lo tanto, para evitar costos en las siguientes etapas se propone realizar un boceto o prototipo de bajo nivel del programa de ruteo en Excel para que sea evaluado y obtener las opiniones de los programadores y posteriormente corregir los errores y perfeccionar el programa.

## **2.4.3 Plan de implementación**

Para la implementación del programa diseñado se elaboró un plan el cual se muestra a continuación en la Tabla 2.7.

El plan de implementación que se seguirá en este trabajo indica:

- Las actividades que se realizarán,
- ¿Por qué se realizará?
- ¿Cómo se lo hará?
- ¿Cuándo? (Definir fechas de implementación)
- ¿Dónde?
- ¿Quién o quiénes son los responsables?
- ¿Cuáles son los costos involucrados en el desarrollo de esa actividad?

Es importante mencionar que las actividades que serán realizadas en el plan de implementación no involucran ningún costo ya que son actividades propias del proyecto con el uso de herramientas computacionales con la que la empresa ya cuenta, y no debe realizarse la compra de algún activo.

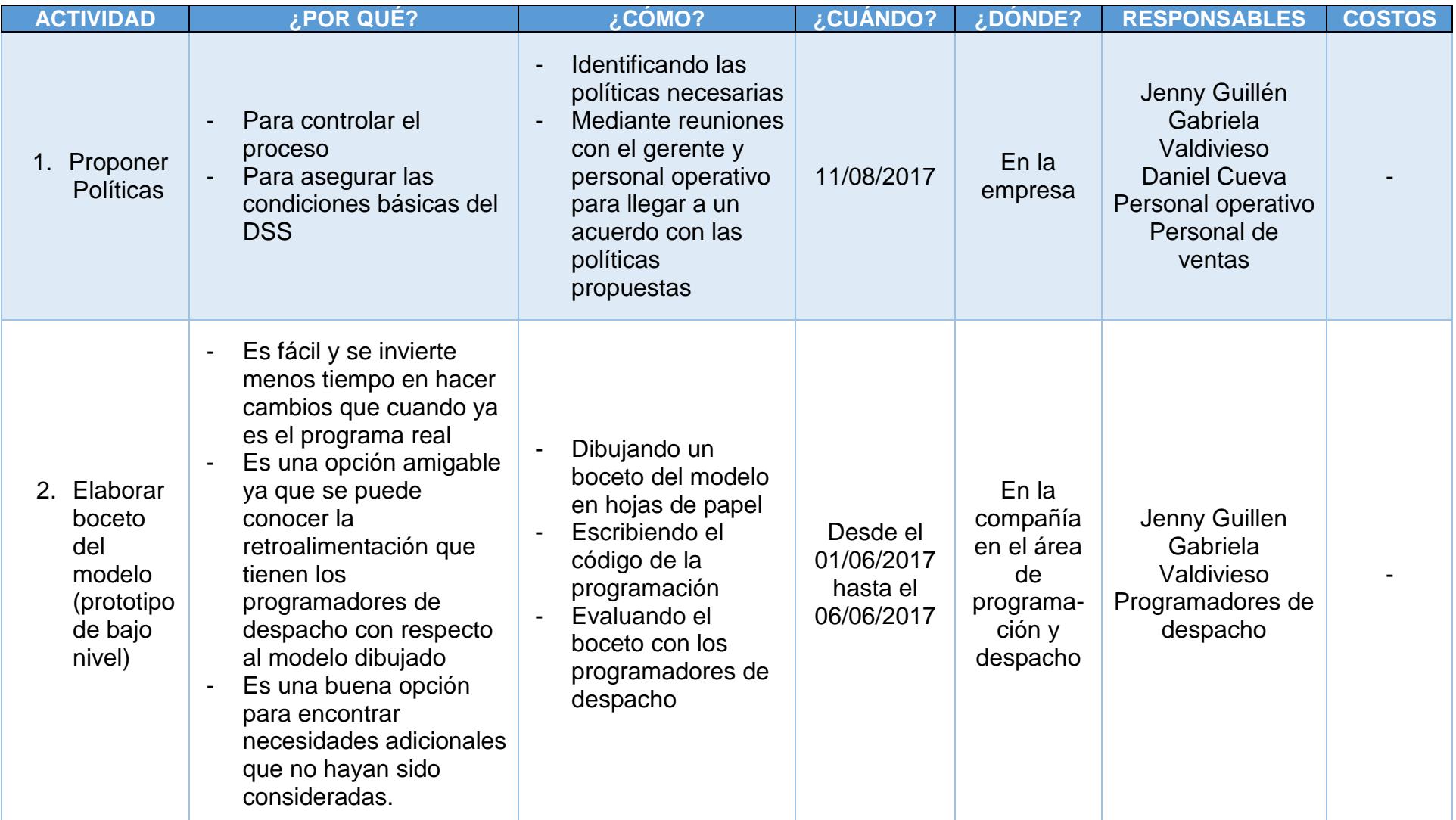

54

# **Tabla 2.7 Plan de Implementación**

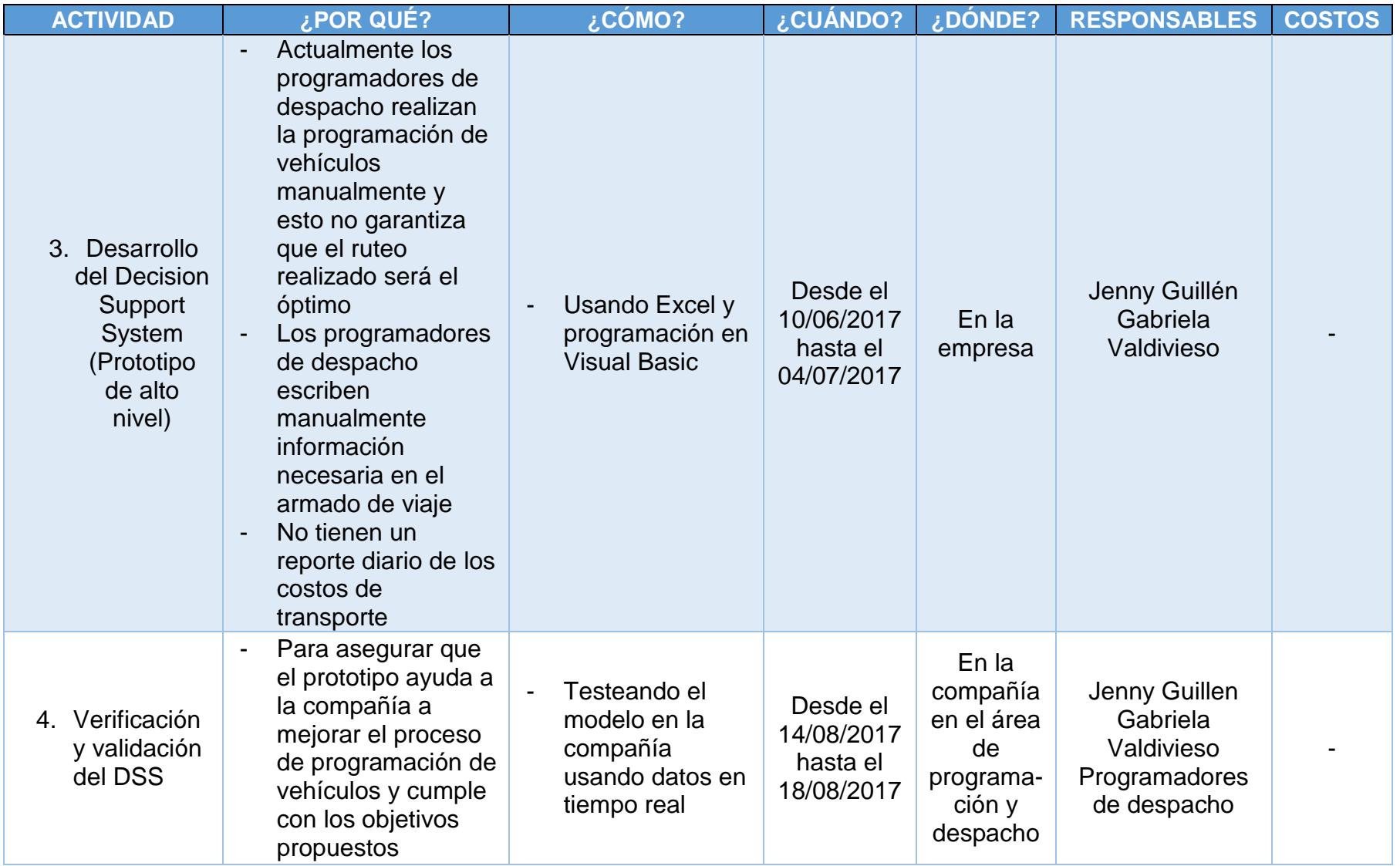

Elaboración Propia

## **2.4.3.1. Políticas**

A continuación, se mencionan las políticas propuestas que pueden ser implementadas para tener un mejor desarrollo de la operación de despacho.

 Toda orden ingresada por el ejecutivo de ventas de la empresa debe tener la dirección completa del cliente; actualmente como podemos observar en Figura 2.8, el programador despacho al momento de imprimir el armado de viaje, completa la dirección escribiéndola a mano, para que el conductor no tenga ningún problema en encontrar el destino correcto de la orden.

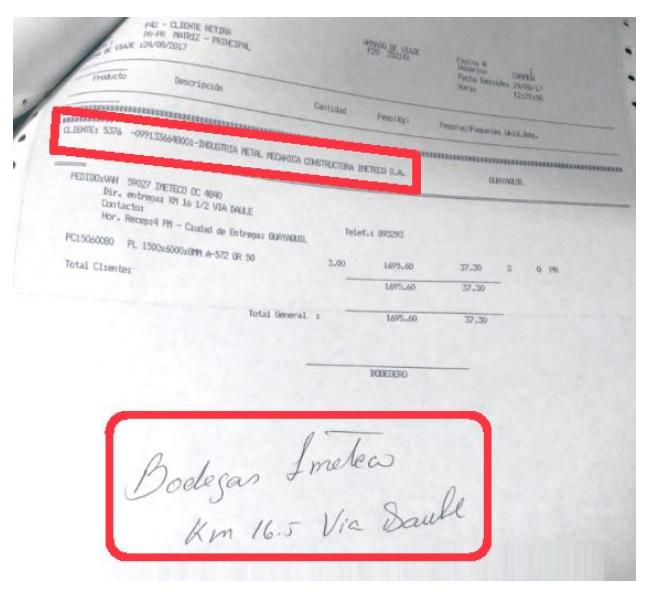

# **Figura 2.9 Orden con dirección incompleta del cliente**

Elaboración Propia

 Dentro del área de distribución y despacho, actualmente se reciben ordenes durante el día, y en ocasiones esto retrasa la programación de vehículos extendiendo el horario de trabajo del programador de despacho, por lo que es necesario que los ejecutivos de ventas tengan un horario definido por la empresa para el ingreso de órdenes al sistema. Se propone una política de ingreso de órdenes hasta las 16:30 del día.

- Otra política que se recomienda es que los ejecutivos de ventas pueden editar las órdenes de los clientes hasta las 15:00 horas dado que esto evitará un retrabajo por parte del programador ya que si se edita el pedido después de haber programado los vehículos causará que el programador de despacho vuelva reprogramar los vehículos y puede que al final del día tenga que enviar un vehículo sin completar su capacidad base por lo que generará un incremento en el costo de transporte final.
- Se debe manejar una política de que "Toda orden ingresada el día de hoy será despachada el siguiente día", con excepción de las órdenes especiales que deben ser atendidas el mismo día, ya sean por una urgencia o por otro motivo que pueda considerar la empresa.

Adicionalmente, se considera que se deben revisar los procesos internos que existen dentro del área financiera y ventas, dado que no deben existir cancelación de órdenes a última hora por falta de apertura de crédito o cambio de dirección del cliente; la orden debe llegar al área de distribución y despacho sin ninguna novedad y así se evitará que el programador de vehículos vuelva a reprogramar la ruta de los vehículos.

Con estas políticas implementadas se pretende eliminar o disminuir:

- Retrabajo en la programación de vehículos
- Mala utilización de los vehículos
- Horario de trabajo fuera del normal para el programador de despacho.

#### **2.4.3.2. Boceto del modelo de ruteo en Excel**

El programa que se desarrolla en Excel, mediante la programación de Visual Basic, antes de ser programado en VB se realiza un boceto del mismo, mostrando un esquema simple, sencillo y fácil de entender de cómo funcionará el programa. El boceto muestra todas las ventanas que tendrá y que información se necesita para rutear y programar los vehículos de una manera óptima.

A continuación, se explica cuáles son las ventanas del programa del modelo de ruteo propuesto en Excel.

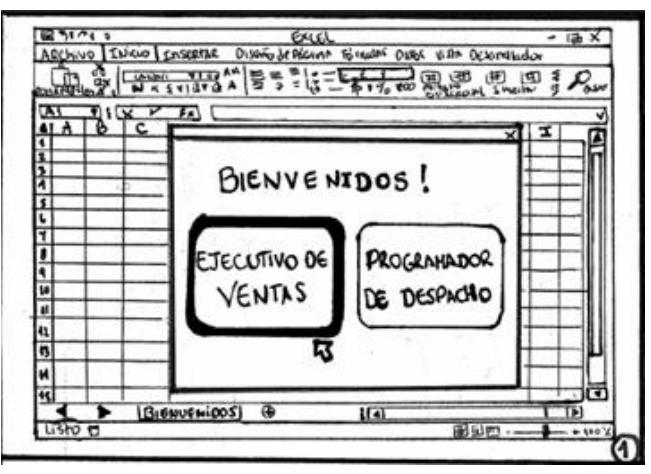

**Figura 2.10 Boceto: Ventana de Inicio** Elaboración Propia

En la figura 2.10 se muestra la ventana que aparece al iniciar el programa. El rol que se puede escoger es: Ejecutivo de ventas o Programador de despacho, ellos deberán seleccionar su cargo.

Si se da clic en el rol de "Ejecutivo de Ventas" le aparecerá la siguiente ventana como se muestra en la Figura 2.11

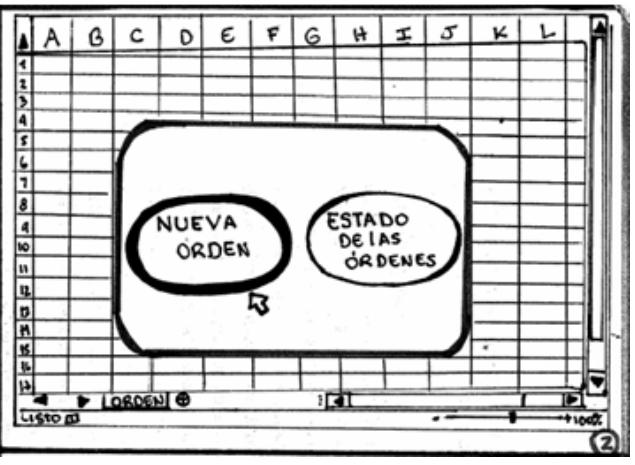

**Figura 2.11 Boceto: Ventana de Ejecutivo de Ventas** Elaboración Propia

En la Figura 2.11, se puede observar que al momento de hacer clic en el botón "Ejecutivo de Ventas" aparecerá una nueva ventana con las opciones: "Nueva Orden" o "Estado de las órdenes", por lo que el ejecutivo de ventas tendrá que escoger entre esas dos opciones, si escoge la opción de "Nueva Orden" le aparece la siguiente ventana mostrada en la Figura 2.12.

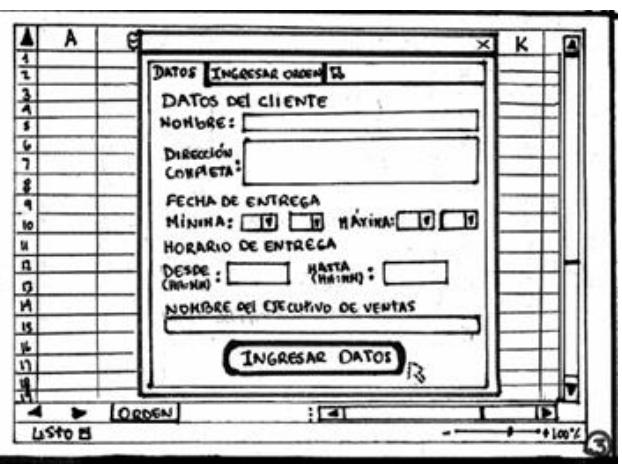

**Figura 2.12 Boceto: Ventana de Nueva Orden** Elaboración Propia

La primera ventana que le aparece al ejecutivo de ventas después de dar clic en "Nueva Orden" es la que se muestra en la Figura 2.12, en donde debe llenar todos los campos mostrados cuando se ingrese una nueva orden, cabe indicar que cuando el cliente ya se encuentra registrado en la base de datos, le aparecerá las
direcciones para que elija una o si es una nueva dirección deberá ingresarla. Al momento de hacer clic en "Ingresar Datos" le aparecerá la siguiente ventana mostrada en la Figura 2.13.

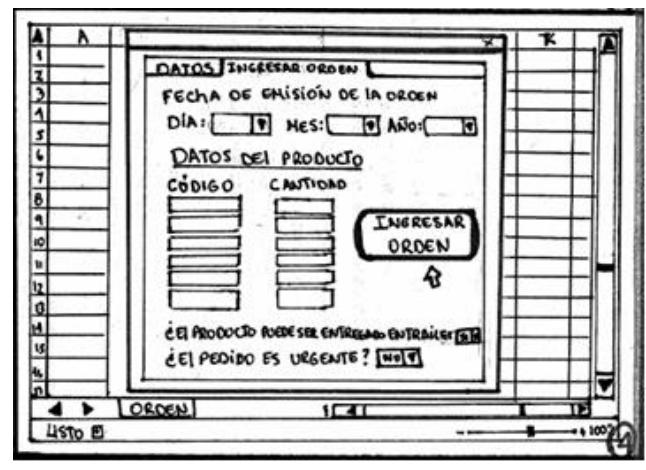

**Figura 2.13 Boceto: Ventana de Ingreso de Orden** Elaboración Propia

En esta ventana el ejecutivo de ventas debe ingresar los códigos de los productos que el cliente desee junto con la cantidad, adicionalmente, debe indicar si el pedido es urgente y en qué tipo de vehículo (sencillo, mula o tráiler) puede ser entregada la orden. El saber en qué tipo de vehículo puede ser entregada la orden es muy importante ya que, dependiendo de la ubicación del cliente, pueden estar ubicados geográficamente en calles donde no puede ingresar un tráiler. Al momento de presionar el botón "Ingresar Orden", aparece un mensaje de confirmación de la orden Figura 2.14, en donde el ejecutivo de ventas podrá verificar si los productos y la cantidad ingresados son correctos.

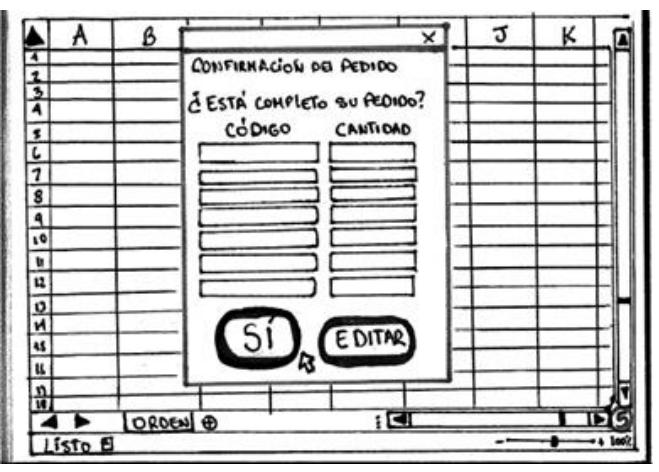

**Figura 2.14 Boceto: Confirmación de la Orden** Elaboración Propia

Si el pedido no es correcto el ejecutivo de ventas deberá dar clic en el botón "Editar" y lo llevará de nuevo a la ventana mostrada en la Figura 2.13 en donde podrá editar la orden; si el pedido es correcto debe presionar el botón "Sí" y volverá a la ventana de inicio Figura 2.10 en donde puede ingresar más ordenes o verificar el estado de ellas.

Los datos del cliente ingresados por el ejecutivo de ventas serán almacenados automáticamente en una hoja de Excel llamada "Base de datos de clientes" como se muestra en la Figura 2.15 la base de datos muestra la base de los clientes con el nombre completo, la dirección o direcciones que tengan, es decir, si es un cliente tiene dos o más direcciones, y las coordenadas geográficas (latitud y longitud).

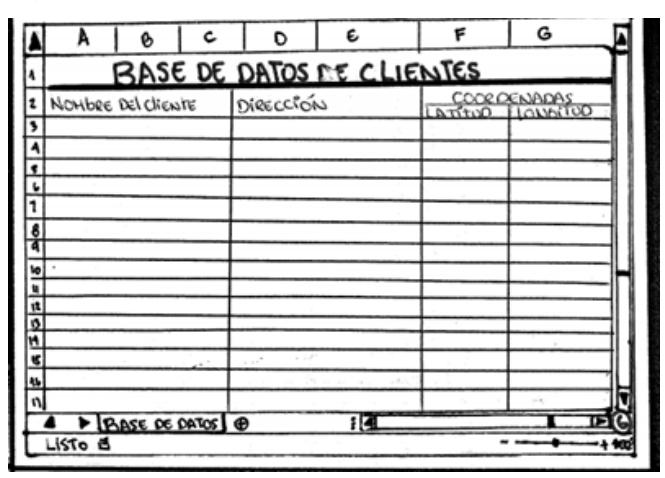

**Figura 2.15 Boceto: Base de Datos de Clientes**

Adicionalmente, se crea una base de las órdenes ingresadas, la cual se muestra en Figura 2.16 en donde se puede observar todas las órdenes ingresadas por los ejecutivos de ventas.

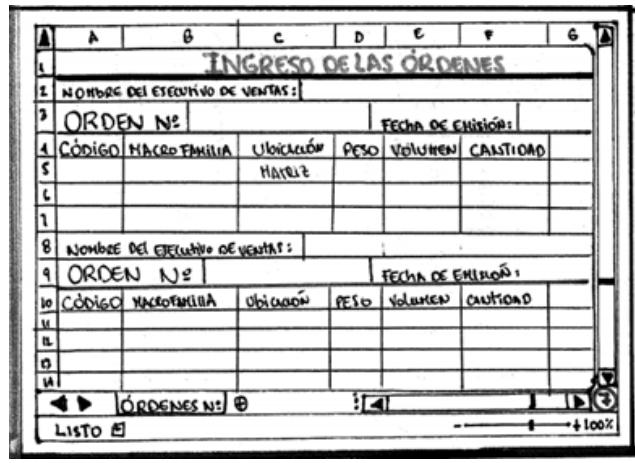

**Figura 2.16 Boceto: Base de Ordenes Ingresadas**

Elaboración Propia

Si en la Figura 2.10 escoge que es "Programador de despacho" la ventana de inicio se verá como muestra la Figura 2.17.

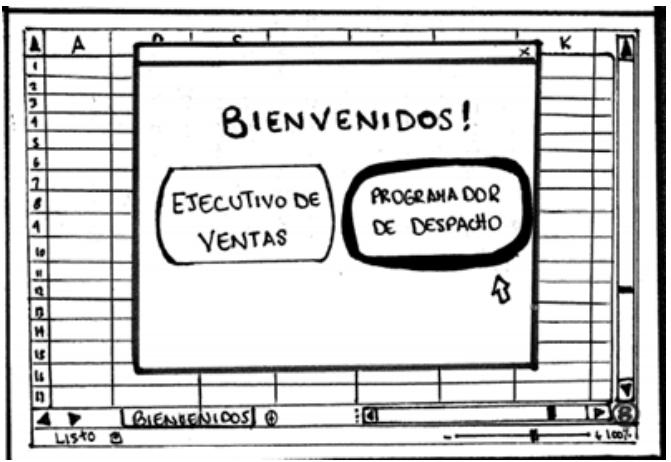

**Figura 2.17 Boceto: Ventana de Inicio "Programador de Despacho"**

Elaboración Propia

Si se da clic en el rol de programador de despacho aparecerá la siguiente ventana mostrada en la Figura 2.18

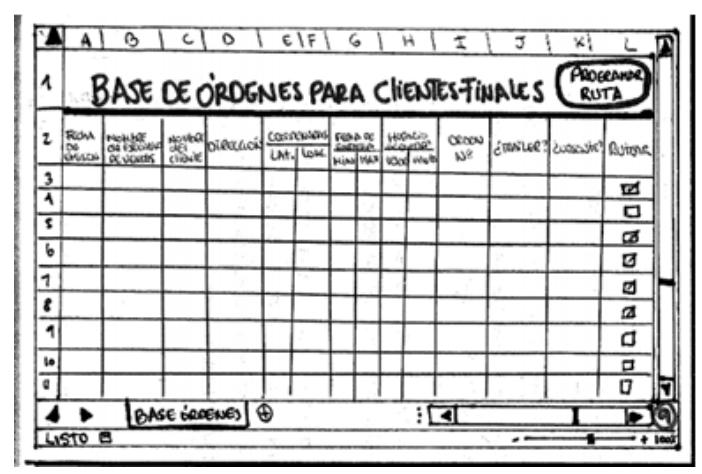

**Figura 2.18 Boceto: Base de las órdenes de los Clientes** Elaboración Propia

En esta ventana el programador de despacho selecciona cuales son las órdenes que desea programar y rutear. Posteriormente, el programador debe hacer clic en el botón que se encuentra en la parte superior derecha "Programar ruta" para que el programa automáticamente genere la programación de vehículos más óptima, respetando siempre las restricciones de capacidad, ventanas de tiempo, prioridad y urgencia. Una vez presionado el botón aparecerá la siguiente ventana mostrada en la Figura 2.19

|    | ٨       | B                                         | c.         | O        | е |
|----|---------|-------------------------------------------|------------|----------|---|
|    |         | RUTEO DE VEHICULOS                        |            | VER MAPA |   |
|    | ORDEN   | NOWARE DEL Cliente                        | DIRECCUDEN | RUTA     |   |
| 3  |         |                                           |            |          |   |
|    |         |                                           |            |          |   |
| Ś  |         |                                           |            |          |   |
|    |         |                                           |            | 2        |   |
|    |         |                                           |            | 2        |   |
|    |         | $\mathcal{E} \mathcal{E}_\mathrm{c}^{-1}$ |            |          |   |
| ₹  |         |                                           |            | 7        |   |
| ίø |         |                                           |            |          |   |
|    |         |                                           |            |          |   |
| ıŽ |         |                                           |            |          |   |
| ŋ  |         |                                           |            |          |   |
|    |         | LRUTEO J @                                |            |          |   |
|    | Listo 由 |                                           |            |          |   |

**Figura 2.19Boceto: Ventana de Ruteo de Vehículos** Elaboración Propia

En la ventana mostrada en la Figura 2.19 se podrá observar las órdenes ruteadas indicando a que ruta pertenece o que vehículo ya sea sencillo, mula o tráiler atenderá a los clientes seleccionados en la Figura 2.18.

Adicionalmente, el programador de despacho podrá acceder al botón ubicado en la esquina superior derecha Figura 2.20 en donde se podrá visualizar el mapa del ruteo de los vehículos.

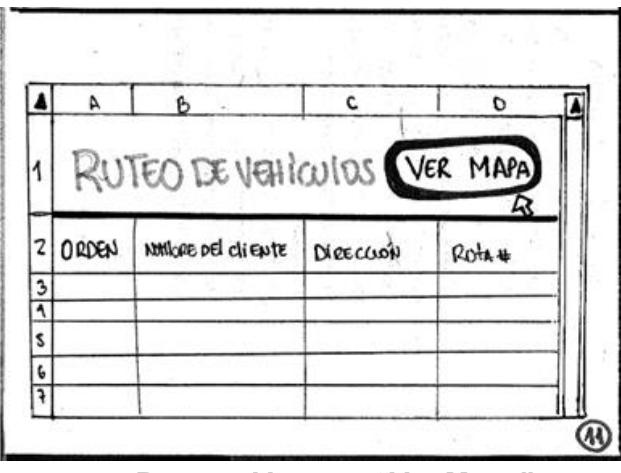

**Figura 2.20 Boceto: Ventana "Ver Mapa"** Elaboración Propia

Finalmente, el programador de despacho podrá visualizar de manera gráfica el mapa del ruteo de vehículos como se muestra en la Figura 2.21 En donde aparecen las rutas que tendrán los diferentes vehículos de tal manera que todos los clientes sean atendidos.

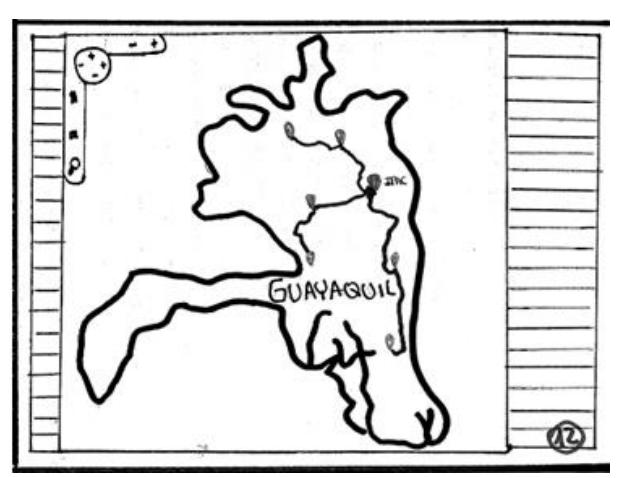

**Figura 2.21 Boceto: Ventana del "Mapa de Ruteo de los Vehículos"**

Adicionalmente, si el rol escogido es del "Ejecutivo de ventas" éste tendrá acceso a la ventana mostrada en la Figura 2.22 en donde podrá dar clic en "Estado de las Órdenes".

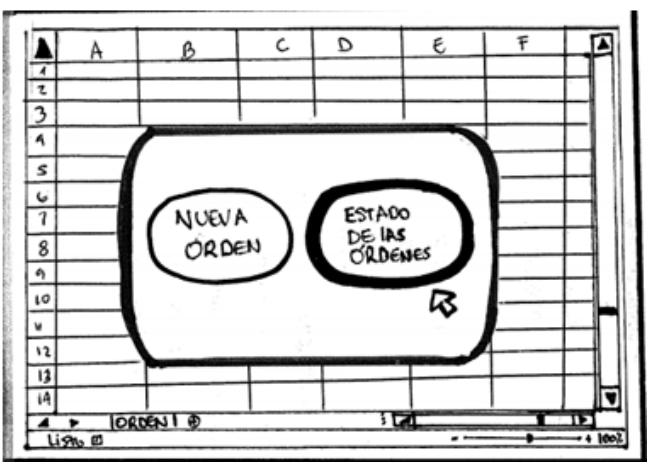

**Figura 2.22 Boceto: Ventana ver "Estado de las órdenes"** Elaboración Propia

Al hacer clic en "Estado de las órdenes" le aparece la ventana mostrada en la Figura 2.23 en donde podrá ver el estado que puede ser "Despachado" y "En proceso", cuando el ejecutivo de ventas revise el estado le puede aparecer que la orden ha sido despachada o está en proceso. Si dice "Despachado" es porque la orden ha sido considerada para el ruteo, pero si muestra el mensaje "En proceso" es porque la orden no ha sido seleccionada aun por parte del programador de despacho para el ruteo y programación.

| ESTADO DE LAS ORDENES      |                                    |             |          |               |  |  |  |  |
|----------------------------|------------------------------------|-------------|----------|---------------|--|--|--|--|
| <b>FECHALGE</b><br>ENISIÓN | NOMINE CIEL<br>Esecutivo de Ventas | Nordere del | ORDEN Nº | <b>EstADO</b> |  |  |  |  |
|                            |                                    |             |          | ENPROCESO     |  |  |  |  |
|                            |                                    |             |          | DESPACHADO    |  |  |  |  |
|                            |                                    |             |          |               |  |  |  |  |
|                            |                                    |             |          |               |  |  |  |  |
|                            |                                    |             |          |               |  |  |  |  |
|                            |                                    |             |          |               |  |  |  |  |
|                            |                                    |             |          |               |  |  |  |  |
|                            |                                    |             |          |               |  |  |  |  |
|                            |                                    |             |          |               |  |  |  |  |
|                            |                                    |             |          |               |  |  |  |  |
|                            |                                    |             |          |               |  |  |  |  |
|                            | ESTADO DE ORDENSOS                 |             |          | π             |  |  |  |  |

**Figura 2.23 Boceto: Revisar "Estado de las Órdenes"**

## **2.4.3.2.1. Evaluación del Boceto (Prototipo de Bajo Nivel)**

El boceto presentado en la sección anterior fue evaluado en una reunión planificada con los programadores de despacho de la empresa Figura 2.24. El diseño del programa de ruteo y programación de vehículos fue explicado a los programadores de tal manera que entiendan cual sería el funcionamiento y la finalidad del programa.

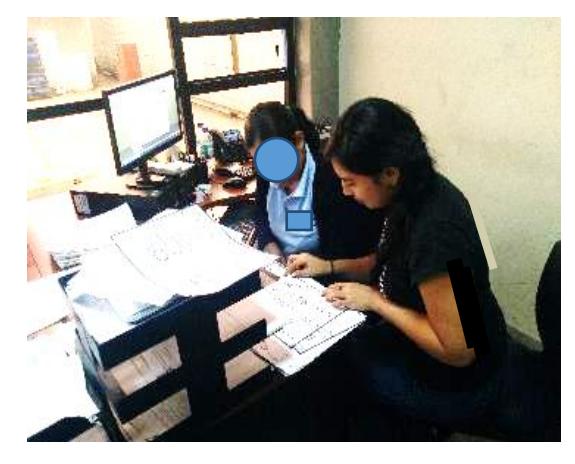

**Figura 2.24 Evaluación del Boceto por parte de los Programadores** Elaboración Propia

Luego de revisar el boceto con los programadores de despacho, ellos tuvieron las siguientes observaciones y correcciones.

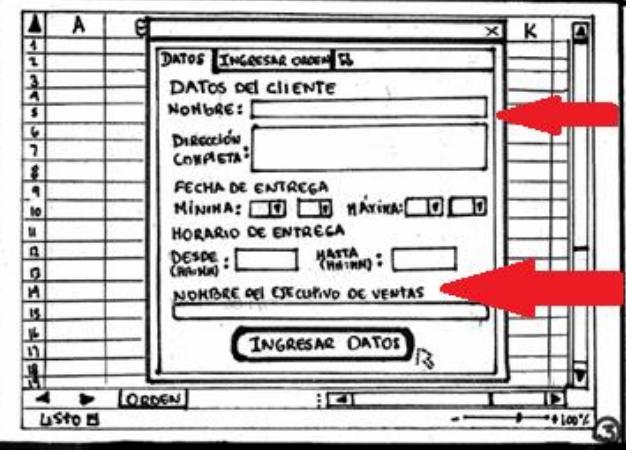

**Figura 2.25 Boceto: Correcciones en el Ingreso de Datos** Elaboración Propia

En la Figura 2.25 se muestra indicando con flechas color rojo lo que se debe agregaren la ventana de ingreso de datos que es:

 El teléfono del cliente y el teléfono del ejecutivo de ventas, dado que al momento de ser entregada la orden el conductor puede tener alguna duda de confirmación de dirección y debe llamar al cliente o ejecutivo de ventas.

Y en la Figura 2.26 muestra en donde se debe agregar la descripción del producto debido a que la empresa maneja diferentes productos del mismo tipo, pero diferente tamaño, grosor, diámetro, espesor y material, por lo tanto, es muy importante tener ese detalle del producto.

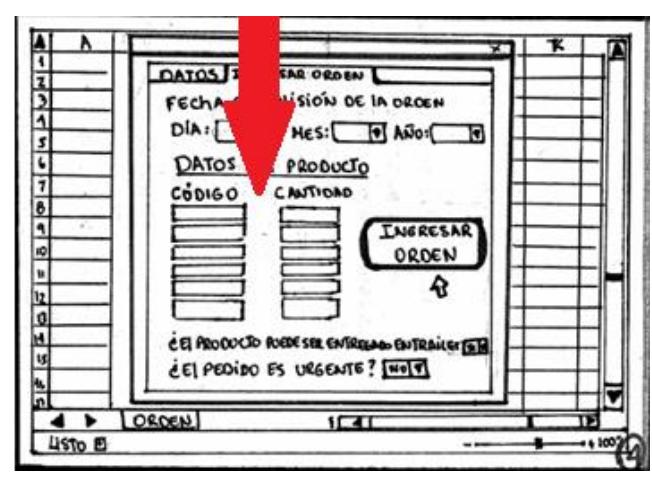

**Figura 2.26 Boceto: Agregar descripción del producto** Elaboración Propia

### **2.4.3.3. Desarrollo del Sistema de Soporte a la Decisión (DSS)**

Después de evaluar el prototipo de bajo nivel o Boceto el siguiente paso es diseñar el DSS (Prototipo de alto nivel) usando una programación en Visual Basic.

El DSS será una herramienta de gran ayuda para los programadores de despacho debido a que actualmente realizan la programación y ruteo de vehículos manualmente, por lo que no garantiza que la programación escogida por ellos sea la mejor y la óptima. Adicionalmente, ellos no tienen un registro diario de los costos de transporte. Por lo tanto, con el desarrollo de este prototipo de alto nivel (DSS) se pretende ayudar al programador de despacho a la toma de decisiones sobre la programación de los vehículos de una manera óptima; además, llevar un registro de los costos diarios que incurrirán en cada programación diaria que se haga.

A continuación, se muestra la funcionalidad del DSS:

Al iniciar el programa aparece la siguiente ventana mostrada en la Figura 2.27.

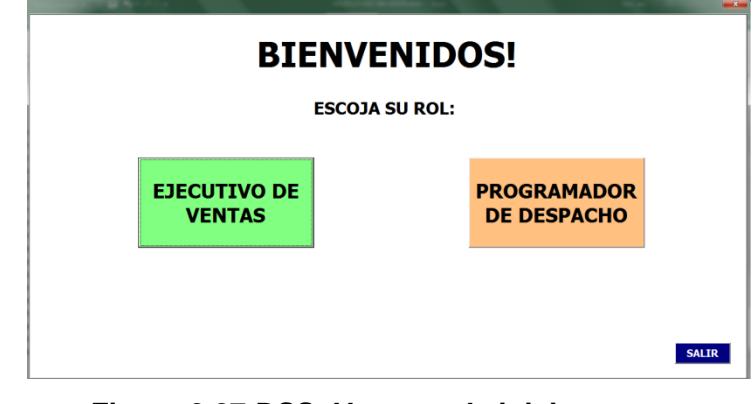

**Figura 2.27 DSS: Ventana de inicio** Elaboración Propia

Para el ingreso de una nueva orden, el ejecutivo de ventas deberá dar clic en su rol y posteriormente aparece la ventana mostrada en la Figura 2.28.

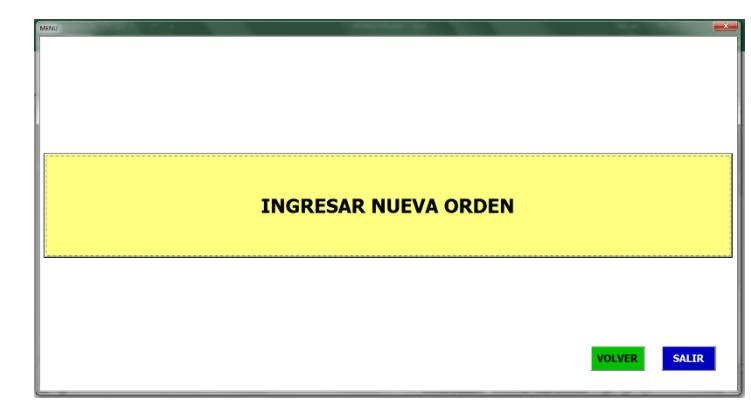

**Figura 2.28 DSS: Ventana de ingreso de nueva orden** Elaboración Propia

Al dar clic en "Ingresar Nueva Orden" al ejecutivo de ventas el programa le muestra la siguiente ventana Figura 2.29

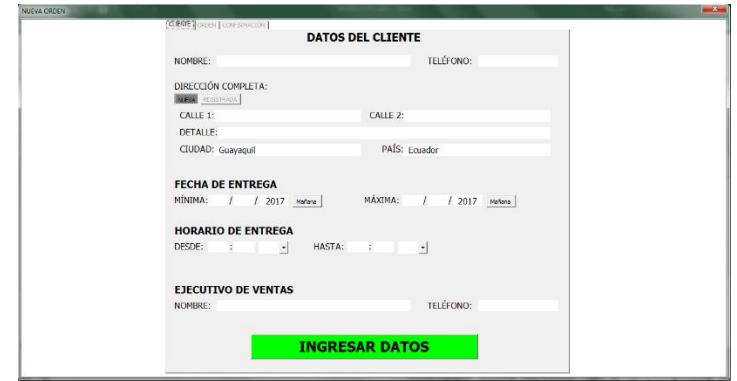

**Figura 2.29 DSS: Ingreso de los datos del cliente** Elaboración Propia

Si el cliente ya está registrado en la base de datos aparecerá la dirección o direcciones con las que ya se encuentra registrado, ver Figura 2.30.

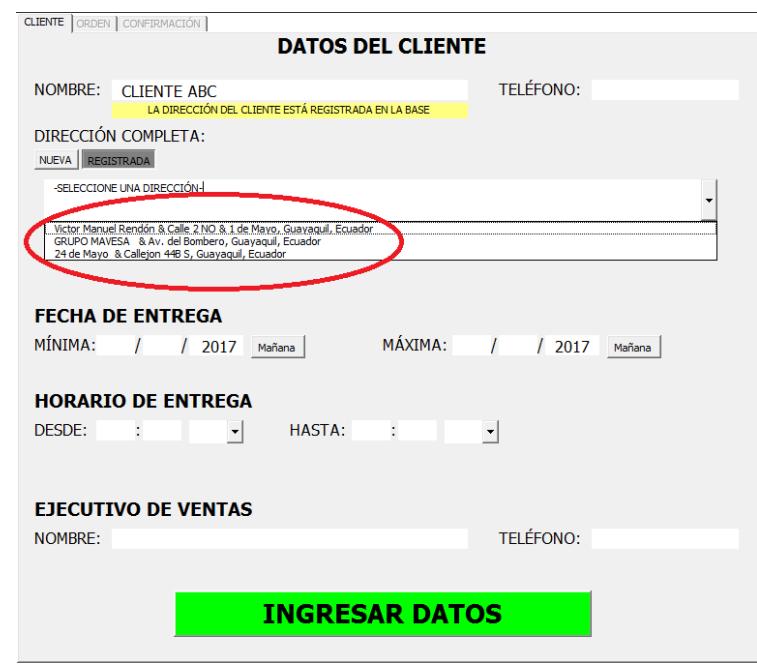

**Figura 2.30 DSS: Direcciones ya registradas para Cliente ABC** Elaboración Propia

Posteriormente, al dar clic en "Ingresar Datos" el ejecutivo de ventas deberá ingresar el pedido del cliente y confirmar el pedido, como se muestra en la Figura 2.31 y Figura 2.32 respectivamente. Cabe indicar que en la Figura 2.31 el ejecutivo de ventas debe ingresar el código y automáticamente le saldrá la descripción del producto ingresado.

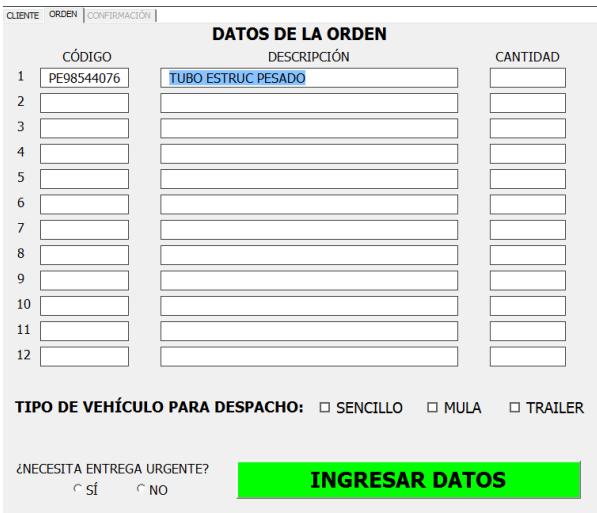

### **Figura 2.31 DSS: Ingreso de la nueva orden**

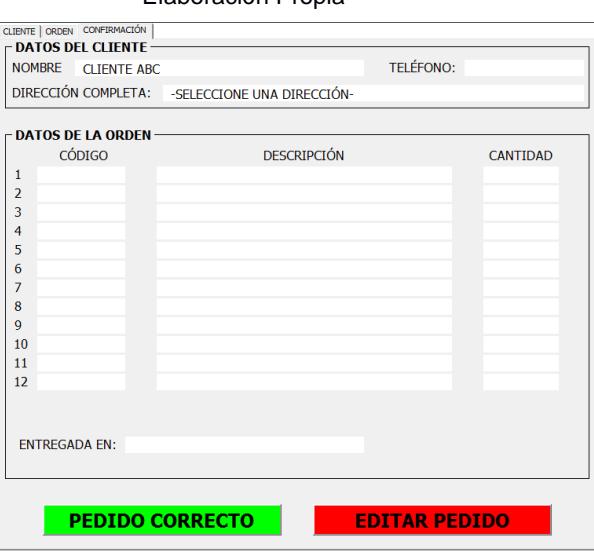

Elaboración Propia

**Figura 2.32 DSS: Confirmación del pedido**

El ejecutivo de ventas deberá indicar si el pedido esta correcto o si desea editar el pedido, si el pedido no está correcto el programa le muestra la ventana de la Figura 2.31 para que corrija su pedido, por el contrario, si el pedido esta correcto el programa le muestra la ventana de la Figura 2.28 para que pueda seguir ingresando órdenes.

Dentro del programa se genera una base de órdenes ingresadas por el ejecutivo de ventas como se muestra en la Figura 2.33, en donde se detalla lo siguiente: Código, Descripción, Cantidad, Peso,

Elaboración Propia

Volumen y Prioridad. La prioridad esta medida como uno, dos o tres, dependiendo del tipo de material, si es liviano es uno, pesado es tres, y si no es ni liviano o pesado es dos.

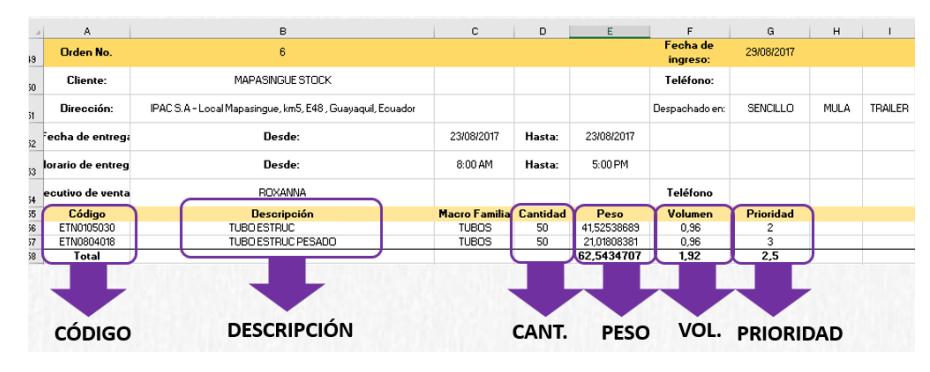

**Figura 2.33 DSS: Base de órdenes Ingresadas** Elaboración Propia

Si en la ventana de inicio mostrada en la Figura 2.27 se selecciona el rol de "Programador de Despacho", se muestra la ventana de la Figura 2.34, en la cual el programador de despacho debe seleccionar las órdenes que desea rutear.

| Archivo        | Inicio                           | Insertar                       | Diseño de página                                                              |                                  | Fórmulas<br>Datos<br>Vista<br>Revisar                                                                                               | <b>Power Pivot</b><br>Programador                                                                  | Q ¿Qué desea hacer?                                             |                                               |                                                                             |                                                                   | A Compart |
|----------------|----------------------------------|--------------------------------|-------------------------------------------------------------------------------|----------------------------------|----------------------------------------------------------------------------------------------------|----------------------------------------------------------------------------------------------------|-----------------------------------------------------------------|-----------------------------------------------|-----------------------------------------------------------------------------|-------------------------------------------------------------------|-----------|
| Pegar          | E <sub>2</sub><br>Portapapeles G | Calibri                        | $\cdot$ 16 $\cdot$ A <sup>A</sup><br>$N K S - \cdots$ $\lambda - A$<br>Fuente | $E = E$<br>$= 4.4$<br>$\sqrt{2}$ | $8.7 -$<br><b>Pre</b> Ajustar texto<br>$\overline{E}$ $\overline{E}$ $\overline{E}$ Combinar y centrar $\overline{E}$<br>Alineación | General<br>Formato<br>*8 .28<br>$$ - 9600$<br>condicional<br>Número<br>$\Gamma_{\mathbf{z}}$<br>12 | Estilos de<br>Dar formato<br>celda -<br>como tabla -<br>Estilos | 曾<br>⊞<br>Insertar Eliminar Formato<br>Celdas | $\sum$ Autosuma $\sim$<br>T Rellenar -<br>$\mathscr{P}$ Borrar -<br>Edición | $\frac{A}{2}$<br>Buscar v<br>Ordenar<br>y filtrar - seleccionar - |           |
| 113            |                                  | $\mathbb{X}$<br>$\mathbf{v}$ : | $\checkmark$<br>fx                                                            |                                  |                                                                                                    |                                                                                                    |                                                                 |                                               |                                                                             |                                                                   |           |
|                | A                                | $\mathbf{R}$                   | c                                                                             | $\circ$                          | $\mathbb{R}$                                                                                                    |                                                                                                    | $\alpha$                                                        | н                                             |                                                                             |                                                                   |           |
|                | 2 DTAL ÓRDENE                    | 77                             |                                                                               |                                  |                                                                                                    |                                                                                                    |                                                                 |                                               |                                                                             |                                                                   |           |
|                |                                  |                                |                                                                               |                                  |                                                                                                    |                                                                                                    |                                                                 |                                               |                                                                             |                                                                   |           |
|                |                                  |                                | <b>RUTEAR</b>                                                                 |                                  | <b>MENÚ PRINCIPAL</b>                                                                                                    |                                                                                                    |                                                                 | 19                                            |                                                                             |                                                                   |           |
|                |                                  | <b>ORDEN</b>                   |                                                                               | TOTAL PESODTAL VOLUME            | <b>CLIENTE</b>                                                                                                    | DIRECCIÓN                                                                                          | <b>LATITUD, LONGITUD</b>                                        |                                               | <b>RUTEAR</b>                                                               | <b>ECAIA INICIEECHA FIN IORA INICIO</b>                           |           |
|                | п.                               | Ver orden                      | 75.95635542                                                                   | 1,9716                           | <b>HUMBERTO ROJAS</b>                                                                                                    | 24 de Mayo & Callejon 44B S. Guayaquil, Equador                                                    | $-2.2188484 - 79.9455285$                                       |                                               | sí<br>23/08/2017                                                            | 23/08/2017                                                        | 8:30 AM   |
|                | $\overline{c}$                   | Ver orden                      | 5.462528256                                                                   | $^{\circ}$                       | <b>HUMBERTO ROJAS</b>                                                                                                    | 24 de Mayo & Callejon 44B S, Guayaquil, Ecuador                                                    | $-2.2188484 - 79.9455285$                                       |                                               | 23/08/2477                                                                  | 23/08/2017                                                        | 8:00 AM   |
|                | 3                                | Verorden                       | 52 96861415                                                                   | 2.565528                         | <b>HUMBERTO ROJAS</b>                                                                                                    | 24 de Mayo & Calleion 44B S. Guayaguil, Equador                                                    | $-2.2188484 - 79.9455285$                                       |                                               | $-108/20$                                                                   | 23/08/2017                                                        | 8:00 AM   |
|                | 4                                | Ver orden                      | 7.305251261                                                                   | 0.144661293                      | MARCOS ANCHALUISA                                                                                                    | CS.A - Local Mapasingue, km 5, E48, Guauaguil, Ecu                                                 | $-2.1554333 - 79.9297851$                                       |                                               | $-108/20$                                                                   | 23/08/2017                                                        | 8:00 AM   |
|                | s                                | Ver orden                      | 40.30146931                                                                   | 2.898768                         | MAPSINGLE STOCK                                                                                                    | S.A - Local Mapasingue, km5, E48, Guayaguil, Ecu                                                   | $-2.1554333 - 79.9297851$                                       |                                               | SÍ                                                                          | 23/08/2017                                                        | 8.00 AM   |
|                | 6                                | Verorden                       | 62.5434707                                                                    | 1.92                             | MAPASINGUE STOCK                                                                                                    | CS.A - Local Mapasingue, km5, E48 . Guavaguil, Ecu                                                 | $-2.1554393 - 79.9297851$                                       |                                               |                                                                             | 3/08/2017                                                         | 8.00 AM   |
|                | 7                                | Verorden                       | 39.42031821                                                                   | 1.125                            | JOHN DEERE CEIBOS                                                                                                    | Srupo Mavesa, Av. del Bombero , Guayaquil, Ecuado                                                  | -2.1828700 - 79.9447700                                         |                                               | 23/08/2<br>SÍ                                                               | 3/08/2017                                                         | 8:00 AM   |
|                | 8                                | Ver orden                      | 32,08181186                                                                   | 0.324                            | <b>REINA GUITO PIMETEL</b>                                                                                                    | Moreno, Quito, Ecuador                                                                             | $-0.1180475 - 78.4663337$                                       |                                               | SÍ<br>23/08/2017                                                            | 3/08/2017                                                         | 8:00 AM   |
|                | 9                                | Ver orden                      | 214,5735524                                                                   | $^{\circ}$                       | <b>SOVALIMSA</b>                                                                                                    | Parque Industrial Inmaconsa , Guayaquil, Equador                                                   | $-2.1038508 - 79.9456537$                                       |                                               | 23/08/2017                                                                  | 3/08/2017                                                         | 8.00 AM   |
| 20             | 10                               | Ver orden                      | 494,8513302                                                                   | 27,5332535                       | MEGAMETALESS.A.                                                                                                    | Puente de la Unidad Nacional , Guayaquil, Equador                                                  | $-2.1558943 - 79.8593025$                                       |                                               | SÍ<br>23/08/2017                                                            | 3/08/2017                                                         | 9:00 AM   |
| $\overline{z}$ | 11                               | Ver orden                      | 20.93244653                                                                   | 0.945                            | MEGAMETALES S.A.                                                                                                    | Puente de la Unidad Nacional , Guayaquil, Ecuador                                                  | -2.1558943.-79.8593025                                          |                                               | SÍ<br>23/08/2017                                                            | 23/08/2017                                                        | 9:00 AM   |
| 22             | 12                               | Verorden                       | 290,664015                                                                    | 14,9702716                       | MEGAMETALES S.A.                                                                                                    | GYM Sweat Factory, Guayaguil, Ecuador                                                              | $-2.1996654 - 79.8923714$                                       |                                               | sí<br>23/08/2017                                                            | 23/08/2017                                                        | 9:00 AM   |
| 23             | 13                               | Ver orden                      | 5.462528256                                                                   | 0                                | <b>HUMBERTO ROJAS</b>                                                                                                    | 24 de Mauo & Calleion 44B S. Guavaguil, Equador                                                    | $-2.2188484 - 79.9455285$                                       |                                               | SÍ<br>23/08/20                                                              | 23/08/2017                                                        | 8:00 AM   |
| 24             | 14                               | Ver orden                      | 18,69587898                                                                   | 0.96                             | CONSTRUCCIONES INDUSTRIALES CIA. LTA.                                                                                               | Via a Daule , Guayaquil, Ecuador                                                                   | $-2.1040544, -79.9351168$                                       |                                               | SÍ<br>23/08/29                                                              | 23/08/2017                                                        | 8.00 AM   |
| 25             | 15                               | Verorden                       | 220.5320814                                                                   | $\Omega$                         |                                                                                                    | INSTRUCCIONES Y CUBIERTAS KLAERE CIA, Lintro, Francisco de Orellana Avenue, Guavaguil, Eou         | $-2.1501987 - 79.8906292$                                       |                                               | SÍ<br>23/08<br>1017                                                         | 23/08/2017                                                        | 8.00 AM   |
| 26             | 16                               | Verorden                       | 8.039906103                                                                   | 0                                | LITURAMSA S.A.                                                                                                    | Guayaguil & 10 de Agosto, Naranjito,                                                               | -2.1679400.-79.4656820                                          |                                               | SÍ<br>23<br>8/2017                                                          | 23/08/2017                                                        | 8:00 AM   |
| $\overline{z}$ | 17                               | Verorden                       | 16.65362546                                                                   | 1,125                            | LITURAMSA S.A.                                                                                                    | Guauaguil & 10 de Agosto, Naraniko,                                                                | $-2.1679400 - 79.4656820$                                       |                                               | 23/08/2017                                                                  | 23/08/2017                                                        | 8:00 AM   |
|                |                                  | <b>BASE DE CLIENTES</b>        |                                                                               | <b>MEMORIA</b>                   | <b>PRE-RUTEO</b><br><b>BASE DE ÓRDENES</b>                                                                                          | $CLU$ $(F)$<br>MEMORIA VEHÍCULOS                                                                   | $\vert$ 4                                                       |                                               |                                                                             |                                                                   |           |

**Figura 2.34 DSS: Ventana con el resumen de las órdenes ingresadas** Elaboración Propia

Una vez seleccionadas las órdenes, el siguiente paso que debe realizar el programador de despacho es dar clic en el botón rutear ver Figura 2.35, para obtener la programación y ruteo de vehículos optima y que minimice el costo de transporte a clientes internos.

| Pegar<br>113<br>2<br>3<br>4<br>5<br>6<br>7 | Ж<br>Calibri<br>m.<br>ortapapeles Fx<br>$\overline{\phantom{a}}$<br>A<br><b>TOTAL ÓRDENES:</b> | $\sim 16$ $\sim$ A <sup>4</sup> A <sup>3</sup><br>N K <u>S</u> ▼ ⊞ ▼ <mark>◇ ▼ A ▼</mark> ≡ ≡ ≡ <del>□</del> ≡ <del>○</del><br>Fuente<br>fx<br>$\times$<br>77 | $\equiv$ $\equiv$ $\equiv$ $\frac{3}{2}$ .<br>$\overline{12}$<br>2 <sup>o</sup><br><b>RUTEAR</b> | <b>P</b> Ajustar texto<br>Alineación<br>D | General<br>Formato<br>Combinar y centrar v<br>$$ - 96000 = $6000$<br>condicional -<br>$\overline{12}$<br>Número<br>$\overline{12}$<br>E<br><b>MENÚ PRINCIPAL</b> |
|--------------------------------------------|------------------------------------------------------------------------------------------------|----------------------------------------------------------------------------------------------------|--------------------------------------------------------------------------------------------------|-------------------------------------------|----------------------------------------------------------------------------------------------------|
| 8<br>9<br>LO                               |                                                                                                | <b>ORDEN</b>                                                                                                    | <b>TOTAL PESO</b>                                                                                | <b>TOTAL VOLUMEN</b>                      | <b>CLIENTE</b>                                                                                                    |
| L1                                         | 1                                                                                              | ar orden                                                                                                    | 75,95635542                                                                                      | 1,9716                                    | <b>HUMBERTO ROJAS</b>                                                                                                    |
| L2                                         | 2                                                                                              | Ver orden                                                                                                    | 5,462528256                                                                                      | 0                                         | <b>HUMBERTO ROJAS</b>                                                                                                    |
| LЗ                                         | 3                                                                                              | Ver orden                                                                                                    | 52.96861415                                                                                      | 2.565528                                  | <b>HUMBERTO ROJAS</b>                                                                                                    |
| $\overline{14}$                            | 4                                                                                              | Ver orden                                                                                                    | 7,305251261                                                                                      | 0,144661293                               | <b>MARCOS ANCHALUISA</b>                                                                                                    |
| īк.                                        | 5                                                                                              | Ver orden                                                                                                    | 40,30146931                                                                                      | 2.898768                                  | <b>MAPSINGUE STOCK</b>                                                                                                    |

**Figura 2.35 DSS: Rutear las órdenes seleccionadas** Elaboración Propia

Al momento de dar clic en el botón "Rutear" el programador de despacho deberá indicar cuantos vehículos disponibles tiene, si desea agregar otro vehículo deberá llenar los campos mostrado en la Figura 2.36; además, es importante mencionar que el programa cuenta con una base de vehículos que es igual al número de vehículos con los que actualmente trabaja la empresa.

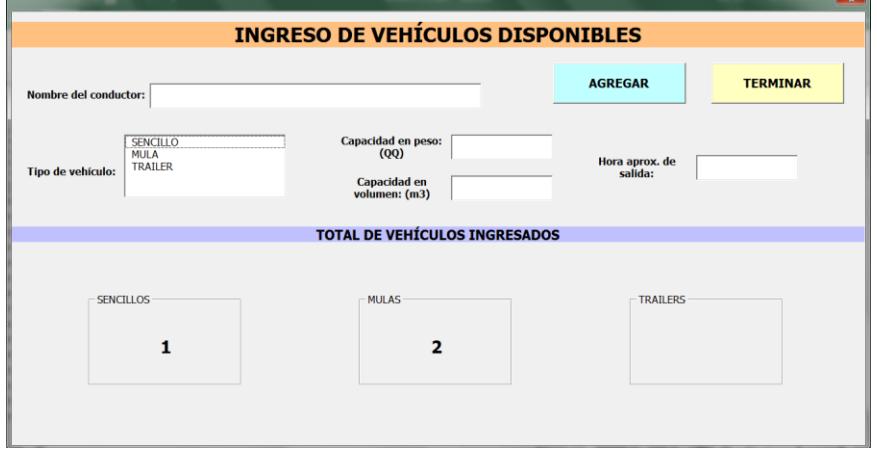

**Figura 2.36 DSS: Ingreso de vehículos disponibles** Elaboración Propia

Luego de ingresar los vehículos disponibles el Ejecutivo de Ventas deberá dar clic en Terminar, en donde finalmente le aparecerá una hoja de Excel (Figura 2.37) con las órdenes ruteadas indicando las órdenes que el vehículo deberá entregar.

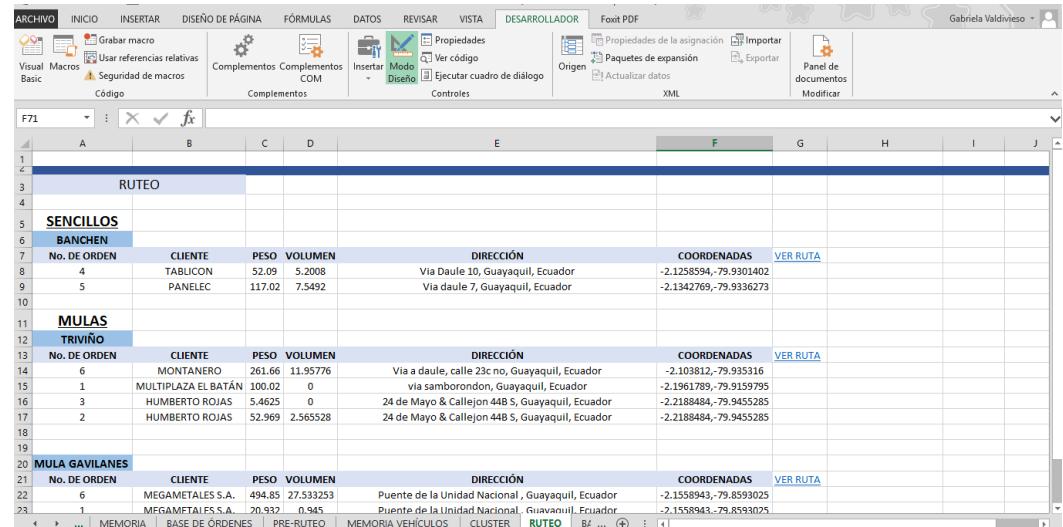

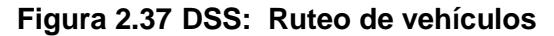

Elaboración Propia

En donde finalmente, al dar clic en "Ver Ruta" se abrirá una página en el navegador web donde el programador de despacho podrá ver la ruta de cada vehículo, como se muestra en la Figura 2.38.

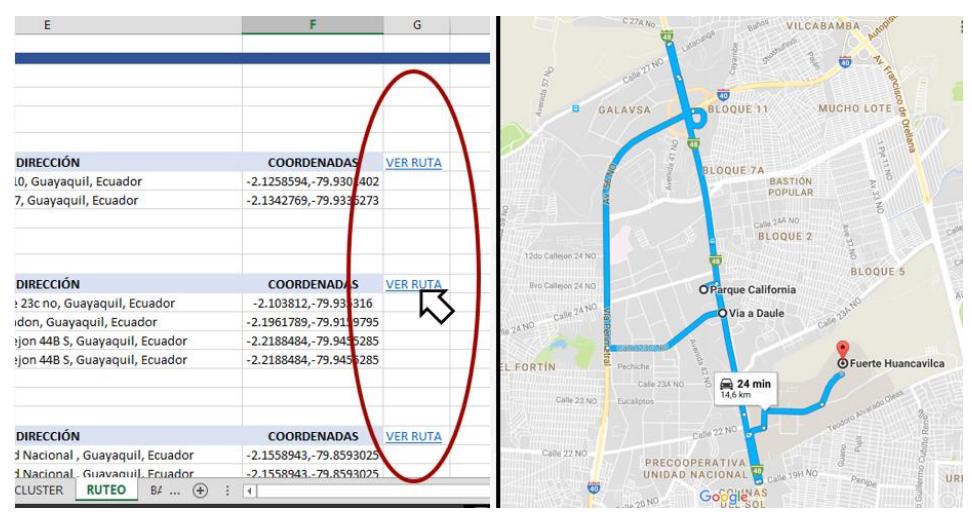

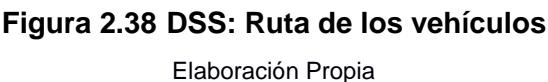

Para poder lograr esos resultados se ha creado un código bajo las premisas del Algoritmo de barrido (Apéndice C) y posteriormente, se programó (Apéndice C) para que una vez creados los clusters, los ordene de tal forma que se respeten las restricciones que se identificaron inicialmente como son: las ventanas de tiempo, la prioridad y la urgencia que tenga la orden.

### **2.4.3.4. Verificación y Validación del Modelo**

Para verificar y validar el modelo, primero se mostró y explicó el programa realizado al jefe de los programadores de despacho, para que entienda su aplicabilidad y funcionalidad.

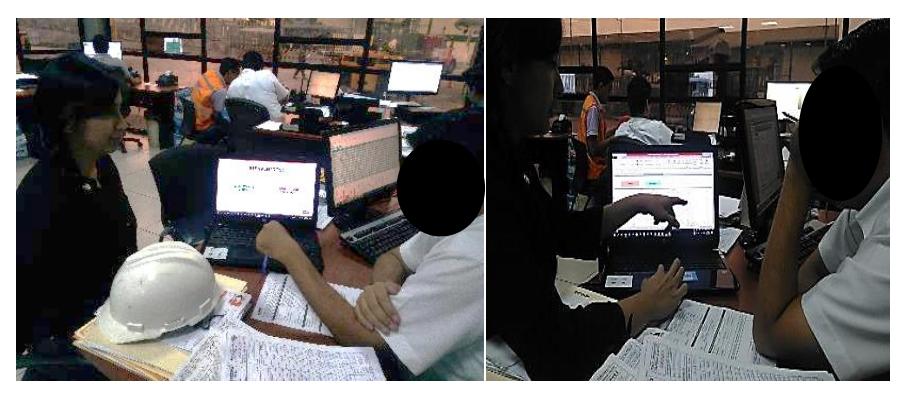

**Figura 2.39 Validando el DSS con el jefe de los programadores de despacho** Elaboración Propia

Posteriormente se realizó el testeo del programa con datos reales y con datos históricos. La toma de los datos reales fue durante tres días, en donde el programador de despacho realizaba la programación de vehículos manualmente, se tomaron los datos de las órdenes para posteriormente ser ruteadas en el programa creado en Excel. Para el cálculo de los costos se consideró el modelo tarifario que actualmente tiene la empresa el cual se muestra en la Tabla 2.7, dependiendo de la capacidad de carga que lleve cada vehículo se genera un costo, si el vehículo tiene una capacidad menor al de la base, se considera el costo por QQ que lleve.

| <b>MODELO TARIFARIO PARA CLIENTES INTERNOS</b>              |          |        |  |  |  |  |  |
|-------------------------------------------------------------|----------|--------|--|--|--|--|--|
| Variable (\$/QQ)<br><b>Tipo de Vehículo</b><br>Base (\$/QQ) |          |        |  |  |  |  |  |
| <b>TRÁILER</b>                                              | \$103,50 | \$0,23 |  |  |  |  |  |
| <b>MULA</b>                                                 | \$140,00 | \$0,40 |  |  |  |  |  |
| <b>SENCILLO</b>                                             | \$110,00 | \$0,55 |  |  |  |  |  |

**Tabla 2.8 Modelo Tarifario para clientes internos**

## **2.5 Control**

Para que nuestras propuestas logren mantenerse en el tiempo, se ha desarrollado un manual de usuario (Apéndice F) que fue socializado con los programadores de despacho al explicarles el sistema.

Este manual además servirá para despejar alguna duda que surja en el futuro al utilizar el programa y para ser material de capacitación en caso de que exista un nuevo ingreso de personal en esta área.

Para el posterior control de este proceso y verificar si el programa sigue funcionando correctamente, se deberá comparar los resultados del indicador de la compañía con los costos totales que genera el sistema de apoyo para decisiones para ruteo y programación de vehículos.

# **CAPÍTULO 3**

## **3. RESULTADOS**

Luego de ingresar las órdenes al sistema de apoyo a la decisión, se logró obtener los siguientes resultados, los cuales se muestran en las Tablas 3.1, Tabla 3.2 y Tabla 3.3. En donde en la parte izquierda de las tablas se muestran el tipo de vehículo que utilizó el programador de despacho con los quintales que asignó, y el costo que implica utilizar ese tipo de vehículo utilizando el modelo tarifario otorgado por la empresa, mientras que en el lado derecho se muestra la programación que el programa nos dio como resultado.

En la Tabla 3.1, Tabla 3.2 y Tabla 3.3.se muestra el resultado del primer día del testeo del modelo

- Tipo de Vehículo
	- Sencillo
	- Mula
	- **•** Tráiler
- Capacidad en Quintales del Vehículo
- Quintales asignados por el programa
- Costo que implica utilizar dicho vehículo

Como se puede observar en la Tabla 3.1 el costo asociado a la programación de vehículos de manera manual es \$153.63 más que al realizarlo en el programa diseñado para una programación de vehículos óptima. Los resultados del segundo y tercer día se muestran en la Tabla 3.2 y Tabla 3.3, respectivamente.

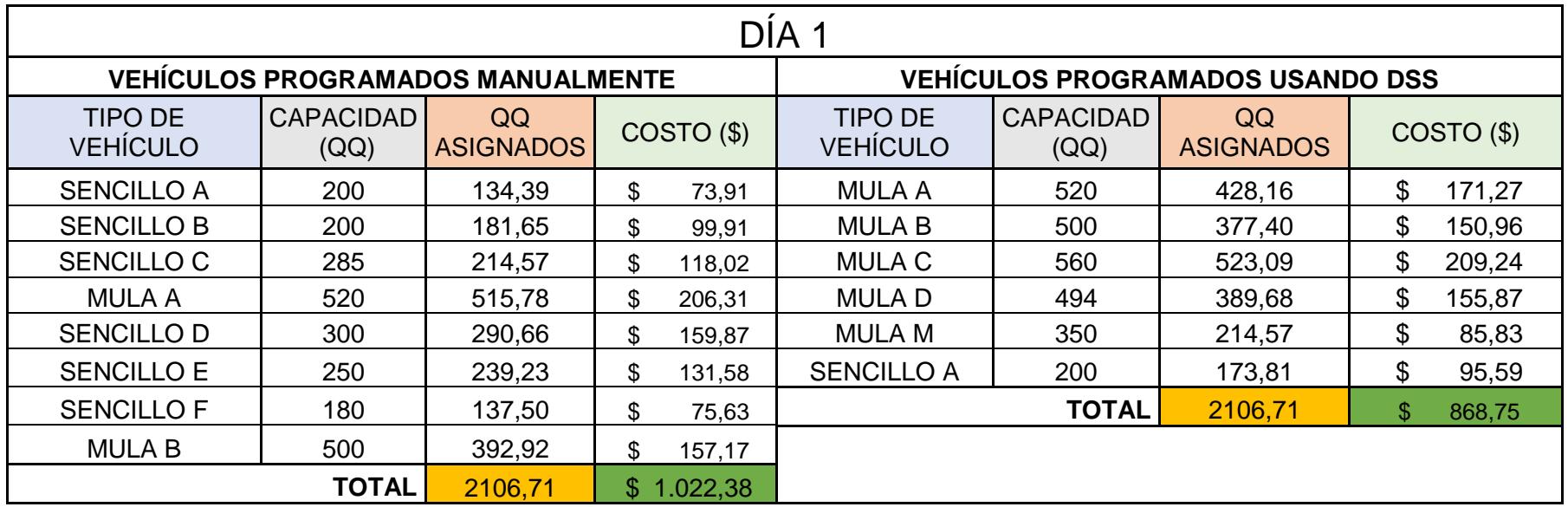

## **Tabla 3.1 Resultados del Primer Día del Testeo**

| DÍA 2                             |                          |                                          |              |                                        |                          |                        |              |  |  |
|-----------------------------------|--------------------------|------------------------------------------|--------------|----------------------------------------|--------------------------|------------------------|--------------|--|--|
|                                   |                          | <b>VEHÍCULOS PROGRAMADOS MANUALMENTE</b> |              | <b>VEHÍCULOS PROGRAMADOSUSANDO DSS</b> |                          |                        |              |  |  |
| <b>TIPO DE</b><br><b>VEHÍCULO</b> | <b>CAPACIDAD</b><br>(QQ) | QQ<br><b>ASIGNADOS</b>                   | COSTO (\$)   | <b>TIPO DE</b><br><b>VEHÍCULO</b>      | <b>CAPACIDAD</b><br>(QQ) | QQ<br><b>ASIGNADOS</b> | COSTO (\$)   |  |  |
| <b>SENCILLO G</b>                 | 226                      | 174,94                                   | \$<br>96,22  | <b>MULA A</b>                          | 520                      | 410,59                 | \$<br>164,23 |  |  |
| <b>SENCILLO H</b>                 | 130                      | 126,43                                   | \$<br>69,54  | <b>MULA B</b>                          | 500                      | 442,53                 | \$<br>177,01 |  |  |
| <b>SENCILLO D</b>                 | 210                      | 148,82                                   | \$<br>81,85  | <b>MULA C</b>                          | 560                      | 502,79                 | \$<br>201,11 |  |  |
| <b>SENCILLO I</b>                 | 226                      | 156,31                                   | \$<br>85,97  | <b>MULAD</b>                           | 494                      | 431,38                 | \$<br>172,55 |  |  |
| <b>MULA C</b>                     | 560                      | 546,36                                   | \$<br>218,54 | <b>MULA M</b>                          | 350                      | 349,48                 | \$<br>139,79 |  |  |
| <b>SENCILLO J</b>                 | 320                      | 227,35                                   | \$<br>125,04 | <b>MULA E</b>                          | 500                      | 383,78                 | \$<br>153,51 |  |  |
| <b>MULAD</b>                      | 494                      | 438,13                                   | \$<br>175,25 | <b>MULA F</b>                          | 320                      | 313,93                 | \$<br>125,57 |  |  |
| <b>SENCILLO C</b>                 | 280                      | 196,13                                   | \$<br>107,87 | <b>MULA O</b>                          | 379                      | 371,44                 | \$<br>148,58 |  |  |
| <b>SENCILLO K</b>                 | 250                      | 214,45                                   | \$<br>117,95 | <b>SENCILLO A</b>                      | 200                      | 139,05                 | \$<br>76,48  |  |  |
| <b>SENCILLO L</b>                 | 150                      | 75,94                                    | \$<br>41,77  | <b>SENCILLO B</b>                      | 200                      | 158,91                 | \$<br>87,40  |  |  |
| <b>SENCILLO M</b>                 | 226                      | 207,20                                   | \$<br>113,96 | SENCILLO C                             | 285                      | 205,84                 | \$<br>113,21 |  |  |
| <b>SENCILLO P</b>                 | 218                      | 164,35                                   | \$<br>90,39  | <b>SENCILLO D</b>                      | 300                      | 298,80                 | \$<br>164,34 |  |  |
| <b>SENCILLO D</b>                 | 180                      | 143,13                                   | \$<br>78,72  | <b>TRAILER A</b>                       | 1550                     | 1175,88                | \$<br>270,45 |  |  |
| <b>MULA B</b>                     | 500                      | 361,53                                   | \$<br>144,61 |                                        | <b>TOTAL</b>             | 5184,39                | \$1.994,25   |  |  |
| <b>MULA M</b>                     | 350                      | 329,90                                   | \$<br>131,96 |                                        |                          |                        |              |  |  |
| <b>TRAILER A</b>                  | 1550                     | 1491,73                                  | \$<br>343,10 |                                        |                          |                        |              |  |  |
| <b>SENCILLO P</b>                 | 60                       | 33,48                                    | \$<br>18,41  |                                        |                          |                        |              |  |  |
| <b>SENCILLO A</b>                 | 200                      | 126,47                                   | \$<br>69,56  |                                        |                          |                        |              |  |  |
| <b>SENCILLO Q</b>                 | 130                      | 21,74                                    | \$<br>11,95  |                                        |                          |                        |              |  |  |
|                                   | <b>TOTAL</b>             | 5184,37                                  | \$2.122,66   |                                        |                          |                        |              |  |  |

**Tabla 3.2 Resultados del Segundo Día del Testeo**

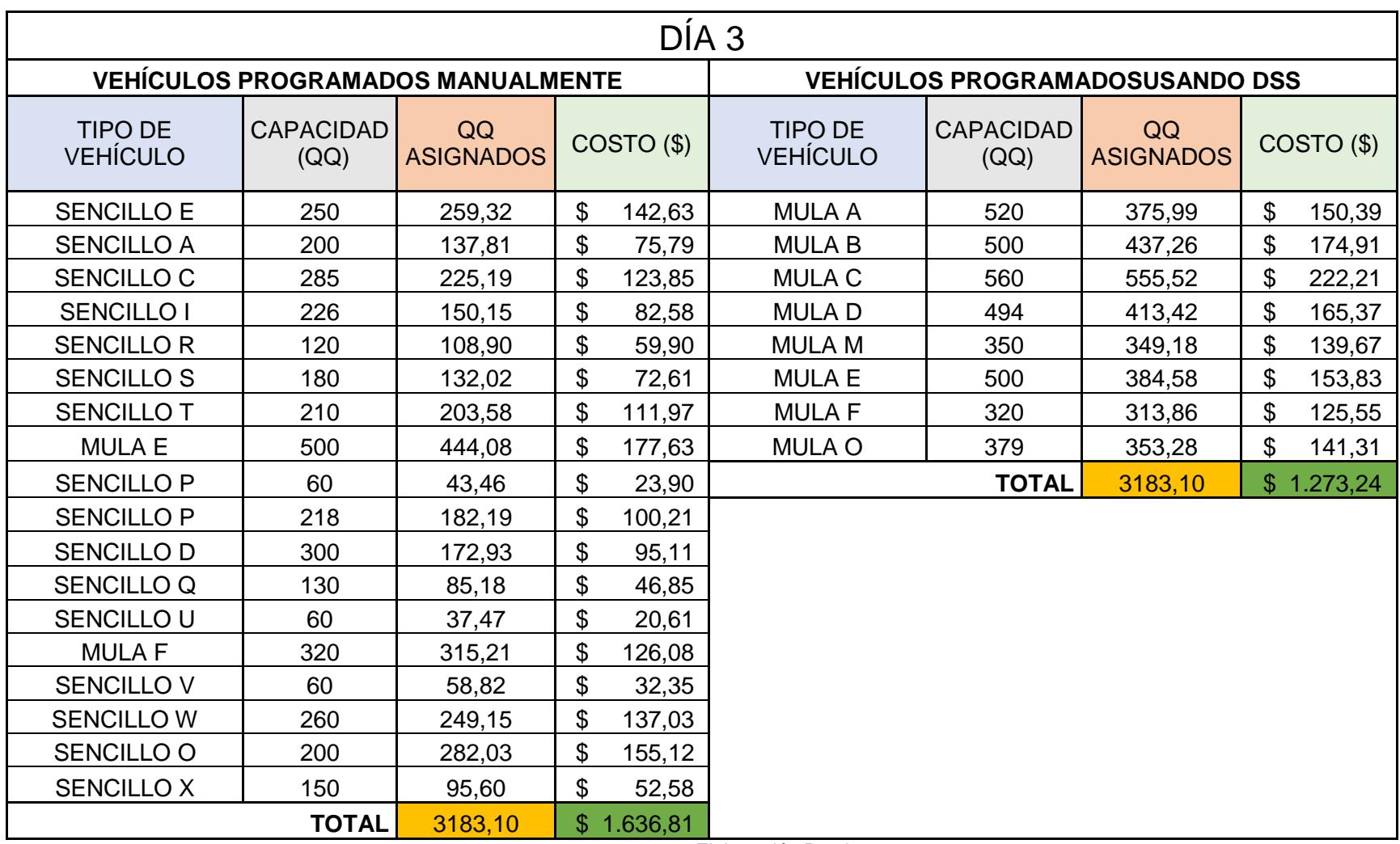

## **Tabla 3.3 Resultados del Tercer Día del Testeo**

En evidente observar que usando un Sistema de Soporte a la Decisión se puede lograr un ahorro en los costos de transporte a clientes internos como se puede observar en la Tabla 3.2 realizando una programación de vehículos utilizando el DSS se puede lograr un ahorro de \$128.41, mientras que en la Tabla 3.3 muestra un ahorro de \$363.57. En la Tabla 3.4 se muestran los costos de transporte a clientes internos tanto con datos históricos con los tres datos en tiempo real.

La programación histórica se la obtuvo a través de dos fuentes:

La primera de una base de información con los códigos de armados de viaje que tiene la empresa y segundo mediante un registro que lleva diariamente el programador de despacho.

En donde coloca el nombre del conductor la cantidad en QQ que lleva y el código del armado de viaje.

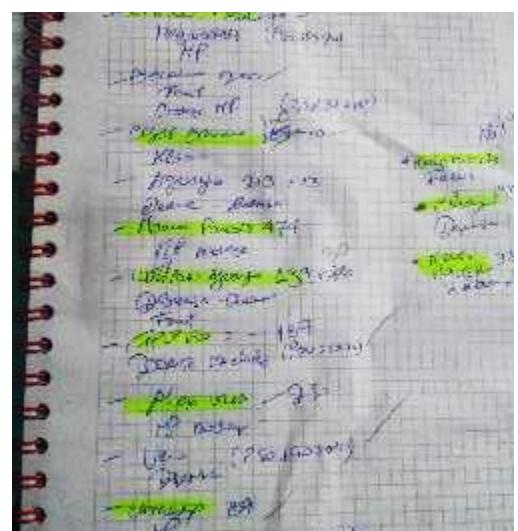

**Figura 3.1 Registro Diario de los Vehículos Programados**

|                            | <b>WEIGHT</b> | <b>TIPO DE PROGRAMACIÓN</b> |          |    |                       |  |
|----------------------------|---------------|-----------------------------|----------|----|-----------------------|--|
| <b>DATOS</b>               | (QQ)          | <b>MANUAL</b><br>$($ \$)    |          |    | <b>DSS</b><br>$($ \$) |  |
|                            | 4206          | \$                          | 3.560,60 | \$ | 1.652,98              |  |
|                            | 5355          | \$                          | 2.790,80 | \$ | 1.552,91              |  |
|                            | 5105          | \$                          | 2.565,48 | \$ | 1.916,44              |  |
| <b>HISTÓRICOS</b>          | 3166          | \$                          | 1.660,35 | \$ | 1.115,60              |  |
|                            | 8056          | \$                          | 3.704,30 | \$ | 3.642,29              |  |
|                            | 8899          | \$                          | 3.824,82 | \$ | 3.546,39              |  |
|                            | 7437          | \$                          | 3.750,05 | \$ | 1.835,27              |  |
|                            | 8201          | \$                          | 3.745,45 | \$ | 3.231,00              |  |
| <b>COLYC</b>               | 4738          | \$                          | 2.584,85 | \$ | 1.760,83              |  |
|                            | 5589          | \$                          | 2.857,10 | \$ | 2.560,75              |  |
|                            | 6648          | \$                          | 3.423,25 | \$ | 3.145,61              |  |
|                            | 5214          | \$                          | 2.696,25 | \$ | 1.237,62              |  |
| <b>DATOS</b>               | 2107          | \$                          | 1.022,38 | \$ | 868,75                |  |
| <b>EN</b><br><b>TIEMPO</b> | 5184          | \$                          | 2.122,66 | \$ | 1.994,25              |  |
| <b>REAL</b>                | 3183          | \$                          | 1.636,81 | \$ | 1.273,24              |  |

**Tabla 3.4 Costos de Transporte con Datos Históricos y Reales**

Elaboración Propia

Una vez obtenido los datos de los costos de transporte a clientes internos, se realiza una prueba de normalidad para comprobar si los datos obtenidos siguen una distribución normal y posteriormente comparar los promedios en ambos casos.

### **3.1.Prueba de Normalidad de Datos**

Prueba de Hipótesis para los Costos de Transporte obtenidos por una programación manual:

> $H<sub>0</sub> =$  Los Costos de Transporte de una Programación Manual Siguen una Distribución Normal

$$
H_1 = \neg H_0
$$

La prueba de normalidad se la realiza utilizando el Software Minitab 17, en donde podemos ver los resultados en la Figura 3.2.

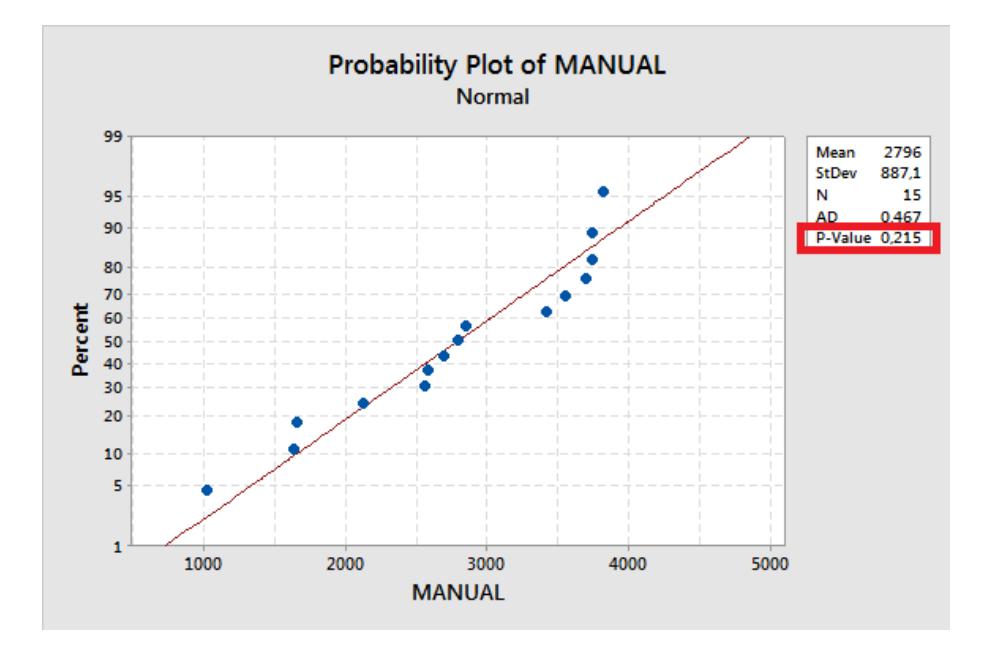

**Figura 3.2 Prueba de Normalidad para los Costos de Transporte/ Programación Manual**

Fuente: Minitab 17 Statistical Software

De acuerdo con el valor p= 0.215 obtenido en la prueba de normalidad, se puede concluir que como p es mayor que 0.05, no se rechaza la hipótesis nula por lo tanto los datos del costo de transporte con programación manual de vehículos siguen una distribución normal.

De la misma manera se procede a realizar la prueba de normalidad de los datos para los costos de transporte con una programación de vehículos utilizando el DSS.

## $H<sub>0</sub> =$  Los Costos de Transporte de una Programación con el DSS Siguen una Distribución Normal

## $H_1 = \neg H_0$

La Figura 3.3 muestra los resultados de la prueba de normalidad en Minitab.

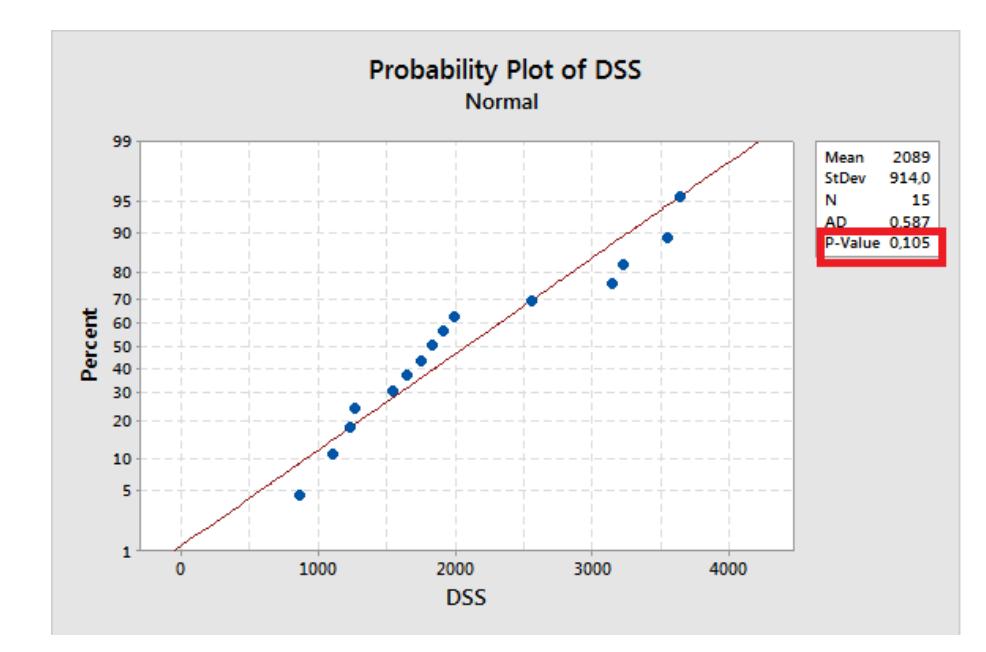

**Figura 3.3 Prueba de Normalidad para los Costos de Transporte/ Programación con DSS**

Minitab 17 Statistical Software

De acuerdo con el valor p= 0.105 obtenido en la prueba de normalidad, se puede concluir que como p es mayor que 0.05, no se rechaza la hipótesis nula por lo tanto los datos del costo de transporte con programación de vehículos utilizando el DSS siguen una distribución normal.

Una vez verificado que los datos del costo de Transporte para ambas programaciones siguen una distribución normal, se calcula el costo por quintales (\$/QQ) y el costo por tonelada (\$/Ton), en la Tabla 3.5 se pueden observar los diferentes costos obtenidos.

|                              |                       |                            | <b>TIPO DE PROGRAMACIÓN</b> |                         |                      |                           |                        |
|------------------------------|-----------------------|----------------------------|-----------------------------|-------------------------|----------------------|---------------------------|------------------------|
| <b>DATOS</b>                 | <b>WEIGHT</b><br>(QQ) | <b>MANUAL</b><br>$($ \$)   | <b>DSS</b><br>$($ \$)       | <b>MANUAL</b><br>(S/QQ) | <b>DSS</b><br>(S/QQ) | <b>MANUAL</b><br>(\$/Top) | <b>DSS</b><br>(\$/Top) |
|                              | 4206                  | 3.560,60<br>$\mathfrak{L}$ | \$<br>1.652,98              | \$<br>0,85              | \$<br>0,39           | \$<br>18,40               | \$<br>8,54             |
|                              | 5355                  | 2.790,80<br>$\mathfrak{L}$ | \$<br>1.552,91              | \$<br>0,52              | \$<br>0,29           | \$<br>11,33               | \$<br>6,30             |
|                              | 5105                  | 2.565,48<br>\$             | 1.916,44<br>\$              | \$<br>0,50              | \$<br>0,38           | \$<br>10,92               | \$<br>8,16             |
|                              | 3166                  | 1.660,35<br>\$             | 1.115,60<br>\$              | \$<br>0,52              | \$<br>0,35           | \$<br>11,40               | \$<br>7,66             |
|                              | 8056                  | 3.704,30<br>$\mathfrak{L}$ | 3.642,29<br>\$              | \$<br>0,46              | \$<br>0,45           | \$<br>9,99                | \$<br>9,83             |
| HISTÓRICOS                   | 8899                  | 3.824,82<br>$\mathfrak{S}$ | 3.546,39<br>\$              | \$<br>0,43              | \$<br>0,40           | \$<br>9,34                | \$<br>8,66             |
|                              | 7437                  | 3.750,05<br>$\mathfrak{S}$ | 1.835,27<br>\$              | \$<br>0,50              | \$<br>0,25           | \$<br>10,96               | \$<br>5,36             |
|                              | 8201                  | 3.745,45<br>\$             | 3.231,00<br>\$              | \$<br>0,46              | \$<br>0,39           | \$<br>9,93                | \$<br>8,56             |
| <b>DATOS</b>                 | 4738                  | 2.584,85<br>\$             | 1.760,83<br>\$              | \$<br>0,55              | \$<br>0,37           | \$<br>11,86               | \$<br>8,08             |
|                              | 5589                  | 2.857,10<br>\$             | 2.560,75<br>\$              | \$<br>0,51              | \$<br>0,46           | \$<br>11,11               | \$<br>9,96             |
|                              | 6648                  | 3.423,25<br>\$             | 3.145,61<br>\$              | \$<br>0,51              | \$<br>0,47           | \$<br>11,19               | \$<br>10,28            |
|                              | 5214                  | 2.696,25<br>$\mathfrak{S}$ | \$<br>1.237,62              | \$<br>0,52              | \$<br>0,24           | \$<br>11,24               | \$<br>5,16             |
| <b>DATOS</b>                 | 2107                  | 1.022,38<br>\$             | \$<br>868,75                | \$<br>0,49              | \$<br>0,41           | \$<br>10,55               | \$<br>8,96             |
| <b>EN</b>                    | 5184                  | 2.122,66<br>\$             | \$<br>1.994,25              | \$<br>0,41              | \$<br>0,38           | \$<br>8,90                | \$<br>8,36             |
| <b>TIEMPO</b><br><b>REAL</b> | 3183                  | 1.636,81<br>\$             | \$<br>1.273,24              | \$<br>0,51              | \$<br>0,40           | \$<br>11,18               | \$<br>8,69             |

**Tabla 3.5 Costos de Transporte por Quintales y por Tonelada**

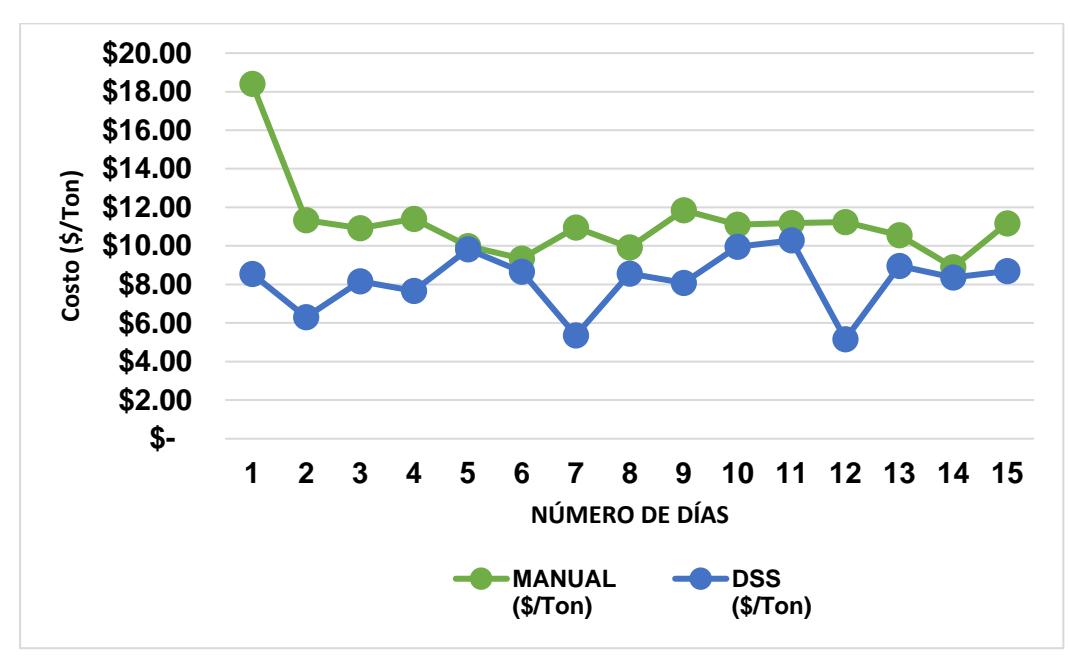

**Figura 3.4 Costos de Transporte por Tonelada a Clientes Internos** Elaboración Propia

En la Figura 3.4 se puede observar los costos de transporte por tonelada a clientes internos durante los doce días de datos históricos y los tres días de testeo con datos reales

Finalmente, como podemos observar en la Figura 3.5, el costo promedio de transporte por tonelada a través de una programación manual es de \$11,22 mientras que el costo promedio por tonelada a través de una programación usando el DSS es de \$8,17, logrando un ahorro de 27,17% durante los 15 días de prueba.

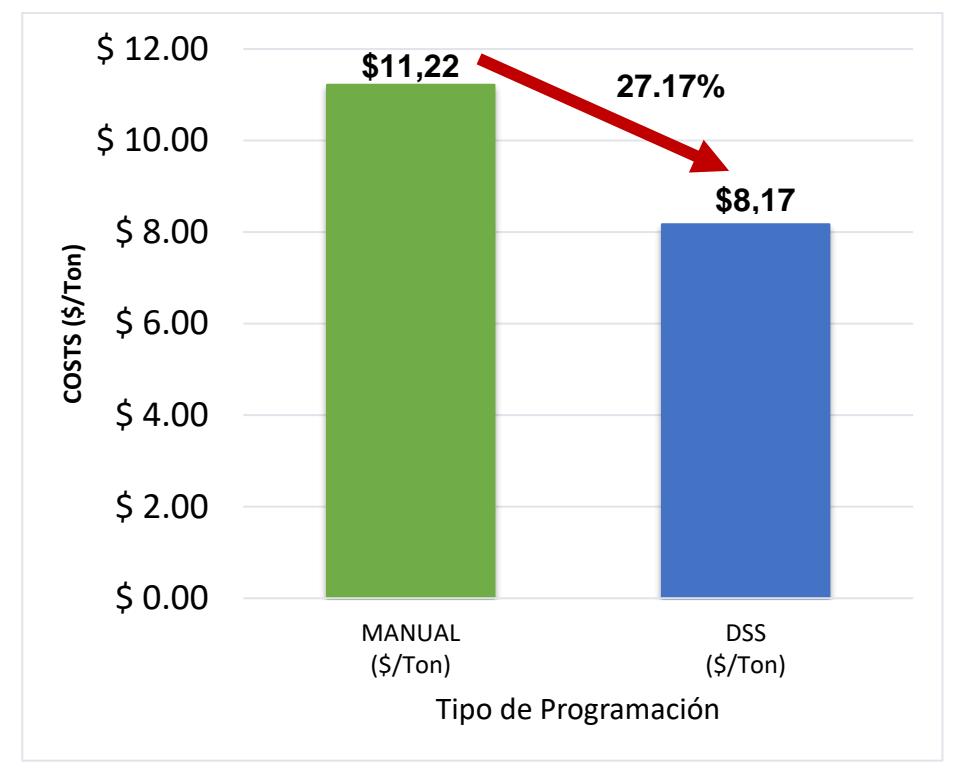

**Figura 3.5 Costos de Transporte Promedio (\$/Ton)** Elaboración Propia

### **3.2.Prueba Estadística de los Resultados**

Como se sabe que el costo promedio de transporte realizando una programación manual es mayor que el costo promedio de transporte realizando una programación utilizando el DSS, se realiza una prueba de hipótesis para probar estadísticamente que eso es verdad. Por lo tanto, se proponen las siguientes hipótesis.

 $H_0 =$  Costo promedio de transporte manual es igual a los costos de transporte promedio utilizando el DSS

 $H_1$  = Costo promedio de transporte manual es mayor a los costos de transporte promedio utilizando el DSS

Con un nivel de confianza del 95% y un  $\alpha$  = 0,05 los resultados obtenidos son:

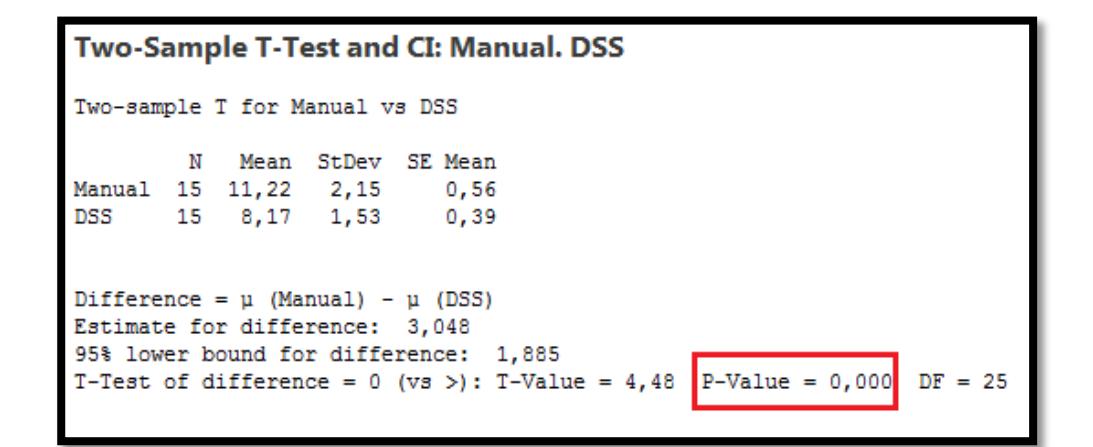

**Figura 3.6 Resultados Obtenidos de la Prueba de Hipótesis de diferencias de medias**

Fuente: Minitab 17 Statistical Software

El resultado del valor p como se puede observar en la Figura 3.5 es igual a 0,00 que es menor que 0.05 por lo tanto se rechaza Ho y se acepta H1 es decir se prueba estadísticamente que el costo de transporte a clientes internos obtenido manualmente es mayor que el costo de transporte a clientes internos obtenido del DSS. Dando como resultado un ahorro del 27.17% durante los quince días de prueba.

### **3.3.Análisis Financiero**

Luego de haber mostrado el ahorro que la empresa puede llegar a obtener al implementar el sistema de apoyo de decisiones para ruteo y programación de vehículos se detallará a continuación la inversión que deberá realizar para lograr lo mencionado.

Ya que la empresa tiene un nivel de servicio al cliente del 90%, se asume que las ventas aumentarán en un 10% anualmente.

No existen costos de inversión ya que la herramienta se la desarrolló en el programa Microsoft Excel y la empresa ya cuenta con la licencia del mismo. Sin embargo, existe un único rubro en costos de operación que se tendrá luego de haber implementado este proyecto, el cual es la compra de un plan estándar de Google Maps API, en la página web oficial se puede valorizar el costo del plan dependiendo de las consultas a realizar por día.

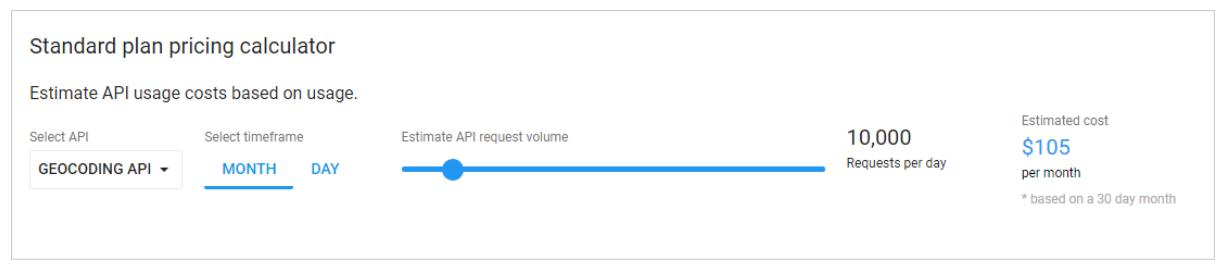

**Figura 3.7 Cálculo del costo del plan estándar de Google Maps API** Fuente: Calculadora del precio de un plan estándar de Google Maps API

Asumiendo 100 consultas diarias inicialmente, con 260 días laborales anuales, se obtuvieron los siguientes valores del costo del plan estándar de Google Maps API:

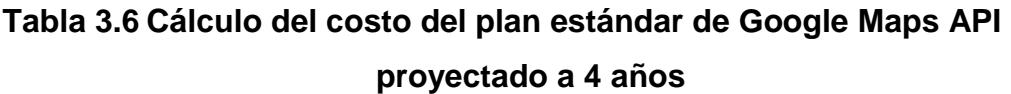

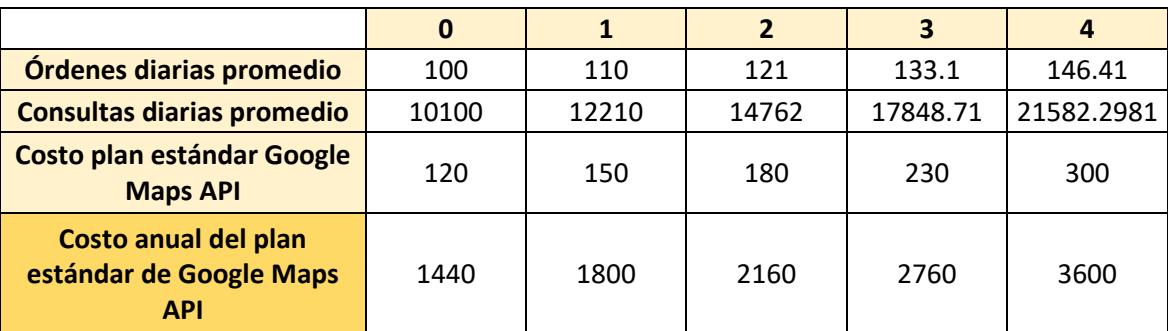

Para calcular el ahorro, se obtuvo el promedio del peso diario de la mercadería despachada, dando un total de 5,539.21 qq. Con 260 días laborales anuales, se obtuvo que anualmente son despachados 1'440,195.09 qq. En la siguiente tabla se puede observar el ahorro obtenido en base a los datos mencionados, calculando los costos de operación manual (\$0.52/qq) y los costos de operación DSS (\$0.38/qq).

**Tabla 3.7 Cálculo del ahorro proyectado a 4 años**

| QQ entregados anual        |            | 1440195.09   1584214.59   1742636.05 |            | 1916899.66 | 2108589.63   |  |  |  |
|----------------------------|------------|--------------------------------------|------------|------------|--------------|--|--|--|
| Costos de operación manual |            |                                      |            |            |              |  |  |  |
|                            | 748,901.44 | 823,791.59                           | 906,170.75 | 996,787.82 | 1,096,466.61 |  |  |  |
|                            |            |                                      |            |            |              |  |  |  |
| Costos de operación DSS    | 547,274.13 | 602,001.55                           | 662,201.70 | 728,421.87 | 801,264.06   |  |  |  |
|                            |            |                                      |            |            |              |  |  |  |
| Ahorro por implementar DSS | 201,627.31 | 221,790.04                           | 243,969.05 | 268,365.95 | 295,202.55   |  |  |  |
| Elaboración Propia.        |            |                                      |            |            |              |  |  |  |

Con estos datos, se procedió a elaborar el Estado de pérdidas y ganancias y el Flujo de caja.

El VAN tuvo un valor de \$ 560,744.63, lo cual quiere decir que el proyecto es viable y la empresa no tendrá inconvenientes económicos que afecten a la implementación del sistema de apoyo de decisiones para ruteo y programación de vehículos.

## **Tabla 3.8 Estado de pérdidas y ganancias y Flujo de caja**

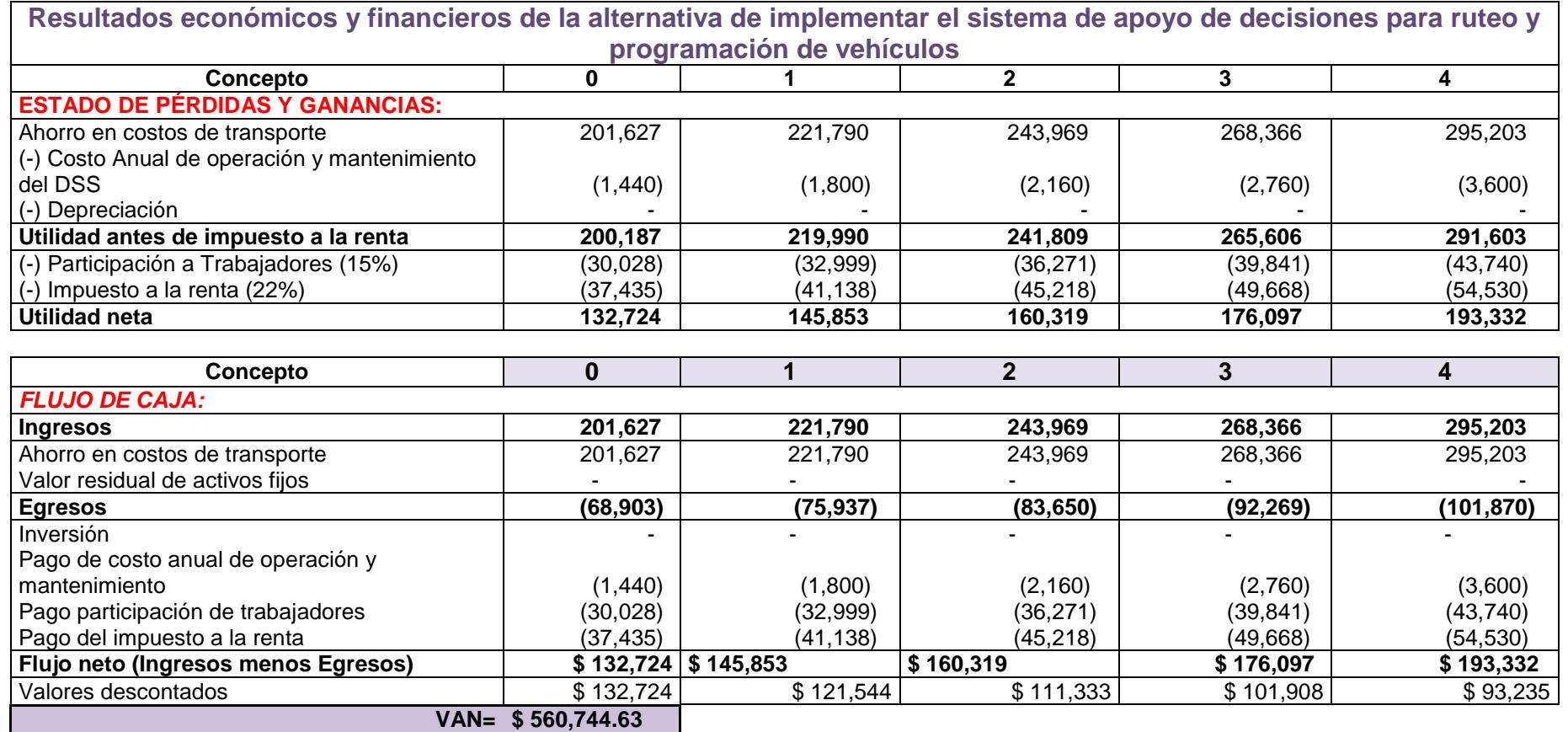

89

# **CAPÍTULO 4**

## **4. Discusión y Conclusiones**

En este trabajo realizado se logró encontrar que a pesar de que existen diferentes tipos de variaciones de problemas de ruteo (VRP) ya establecidas, se puede definir una totalmente diferente a las ya existentes. Esta variación puede estar comprendida en la unión de dos o más variaciones como lo fue en este caso, que se obtuvo como resultado la variación: HFFOVRPTW, la cual es una mezcla de las variaciones OVRP, OVRPTW, VRPTW y HFVRP.

Además, se logró satisfacer las necesidades que existen dentro del área de despacho las cuales fueron definidas al inicio de este proyecto, entre ellas: reducir el costo de transporte a clientes internos y maximizar la utilización de la flota de vehículos disponibles.

Una de las debilidades que se encontró durante el desarrollo de este proyecto es que no existe un registro de los tiempos que tardan en descargar el producto en los clientes finales y tampoco existe un control diario de los costos de transporte a clientes internos.

Otras de las debilidades encontradas a lo largo de este proyecto es que no existen políticas definidas dentro de las áreas de despacho y ventas. Pues ambas áreas están directamente relacionadas con el cliente y el dar un buen servicio al cliente final depende mucho de ellas.

Finalmente, la aplicabilidad de los conocimientos adquiridos a lo largo de toda la carrera jugó un papel muy importante, pues se pusieron en práctica la teoría aprendida de materias como: Investigación de Operaciones, Logística, Fundamentos de Programación, Comportamiento Organizacional.

## **4.1.Conclusiones**

- 1. Se logró definir cuáles son las políticas necesarias que deben ser implementadas para poder lograr una buena gestión dentro del área de despacho de la empresa.
- 2. Las políticas propuestas ayudaron a mejorar el proceso interno de despacho.
- 3. Se logró determinar el número de rutas que minimicen el costo de transporte en cada una de las programaciones realizadas durante el testeo del programa en Excel.
- 4. Se consiguió diseñar el modelo de ruteo de vehículos en Excel utilizando una programación de Visual Basic que cumple con las restricciones y características de la operación.
- 5. El modelo de ruteo en Excel bajo el cumplimiento de las políticas propuestas puede lograr reducir el costo de transporte a clientes internos en un 27,17%
- 6. De acuerdo con el análisis del flujo de caja se puede lograr obtener un ahorro en el año cero de \$ 201,627.31

## **4.2.Recomendaciones**

- 1. Para que el modelo de ruteo en Excel propuesto funcione correctamente, es necesario que la empresa implemente y ponga en práctica las políticas propuestas.
- 2. Se recomienda leer el manual de usuario y seguir el orden de los pasos antes de hacer uso del programa para poder lograr un mejor funcionamiento del mismo.
- 3. Debido a que el programador de despacho deberá estimar la hora de salida de los camiones con carga, se recomienda ser más estrictos con la política de la hora de llegada de los mismos para evitar que no se estime correctamente la hora de salida y el programa no pueda cumplir su objetivo de optimizar el costo de transporte.
- 4. Dado que el programa utiliza Google Maps para la obtención de las coordenadas (Latitudes y Longitudes) se recomienda que, para un uso mayor de 2500 direcciones, comprar una membresía premium de Google Maps API para lograr tener hasta un acceso de 100000 direcciones.
- 5. Se recomienda que la compañía implemente el modelo de ruteo propuesto con el sistema que ellos actualmente manejan.

# **REFERENCIAS**

Acuña, C. (Enero de 2014). *ResearchGate.* Obtenido de La gestión de la cadena de suministro en Ecuador: Caso de las Pymes: https://www.researchgate.net/publication/303821120 La Gestion de la Cadena de Sumi nistro en Ecuador Caso De Las Pymes

Alacero. (23 de Febrero de 2017). *América Latina: Producción y consumo anual de acero laminado cae 5% y 8% durante el 2016.* Obtenido de [https://www.alacero.org/sites/default/files/noticias/docs/pr\\_2017-02-23\\_produccion](https://www.alacero.org/sites/default/files/noticias/docs/pr_2017-02-23_produccion-comercio_ene-dic_2016.pdf)[comercio\\_ene-dic\\_2016.pdf](https://www.alacero.org/sites/default/files/noticias/docs/pr_2017-02-23_produccion-comercio_ene-dic_2016.pdf)

Bakarcic, D., & Di Piazza, G. (2012). *Ruteo de Vehículos y Asignación de Conductores: Un enfoque combinado.*Buenos Aires : Universidad de Buenos Aires .

Boardman, C. S. (1991). *The Journal of the Operational Research Society.*London: Palgrave macmillian.

EKOS. (Enero de 2015). *EKOS*. Obtenido de Zoom al sector de trasporte y logística: <http://www.ekosnegocios.com/negocios/verArticuloContenido.aspx?idArt=5095>

EKOS. (2017). Tasa de crecimiento del PIB sectorial (2016). *EKOS*, 174.

InvdOp. (7 de Abril de 2011). *Wordpress*. Obtenido de Fases de la investigación de operaciones: [https://invdeop.wordpress.com/2011/04/07/fases-de-la-investigacion-de](https://invdeop.wordpress.com/2011/04/07/fases-de-la-investigacion-de-operaciones/)[operaciones/](https://invdeop.wordpress.com/2011/04/07/fases-de-la-investigacion-de-operaciones/)

Goetschalckx, M. (2011). Vehicle Routing and Scheduling. En M. Goetschalckx, *Supply Chain Engineering* (págs. 271 - 430). Atlanta Giorgia: Springer.

Mediorreal, A. (2014). *Pontificia Universidad Javeriana.* Obtenido de Repositorio Institucional:

[https://repository.javeriana.edu.co/bitstream/handle/10554/16579/MediorrealCarrilloAndresF](https://repository.javeriana.edu.co/bitstream/handle/10554/16579/MediorrealCarrilloAndresFelipe2014.pdf?sequence=1) [elipe2014.pdf?sequence=1](https://repository.javeriana.edu.co/bitstream/handle/10554/16579/MediorrealCarrilloAndresFelipe2014.pdf?sequence=1)

ProEcuador. (5 de Noviembre de 2013). *ProEcuador*. Obtenido de Metalmecánica: http://www.proecuador.gob.ec/compradores/oferta-exportable/metalmecanica/

Profitline. (24 de Noviembre de 2016). *Logística, un ahorro importante para las empresas*. Obtenido de http://profitline.com.co/logistica-ahorro-importante-las-empresas/

Ramirez, L. (20 de Junio de 2016). *Universidad Francisco José de Caldas.* Obtenido de Repositorio **Institucional: Institucional: Institucional: Institucional: Institucional: Institucional: Institucional: Institucional: Institucional: Institucional: Institucional: Institucional: Insti** <http://repository.udistrital.edu.co/bitstream/11349/2985/1/RamirezRodriguezLuisErnesto.pdf>

Rocha Medina, L., Gonzáles La Rota, E., & Orjuela Castro, J. (2011). *Una Revisión al Estado del Arte de Problemas de Ruteo de Vehículos: Evolución Histórica y Métodos de Solución.*Pereira: ISSN.

Taha, H. A. (2012). *Investigación de operaciones.* México: Perason Educación.

Universo, E. (23 de Abril de 2014). *El Universo* . Obtenido de Industria de la Construcción, la que más aportó al crecimiento del 2013: http://www.eluniverso.com/noticias/2014/04/23/nota/2815506/sectores-construccionpetroleo-minas-dinamizaron-crecimiento

Vigo, P. T. (2002). Monographs and discrete mathematics and applications. En P. T. D.Vigo, *The vehicle routing problem* (pág. 386). Bolonia, Italia: Siam.

# **BIBLIOGRAFÍA**

Erdoğan, G. (s.f.). *Users manual for VRP spreadsheet solver.*

*Gestión de operaciones*. (s.f.). Obtenido de Blog sobre la Gestión e Investigación de Operaciones con tutoriales y ejercicios resueltos: http://www.gestiondeoperaciones.net/programacion\_lineal/que-es-la-investigacion-deoperaciones/

*Networking and emerging optimization*. (s.f.). Obtenido de http://neo.lcc.uma.es/vrp/vrpflavors/

Pérez, J. R. (s.f.). *Biblioteca de Ingeniería.* Obtenido de Universidad de Sevilla: http://bibing.us.es/proyectos/abreproy/70319/fichero/Jorge+Rodriguez+Perez\_TRABAJO+FI N+DE+MASTER.pdf
## **APÉNDICES**

## **Apéndice A**

**Diagrama de flujo actual del proceso de programación de despachos**

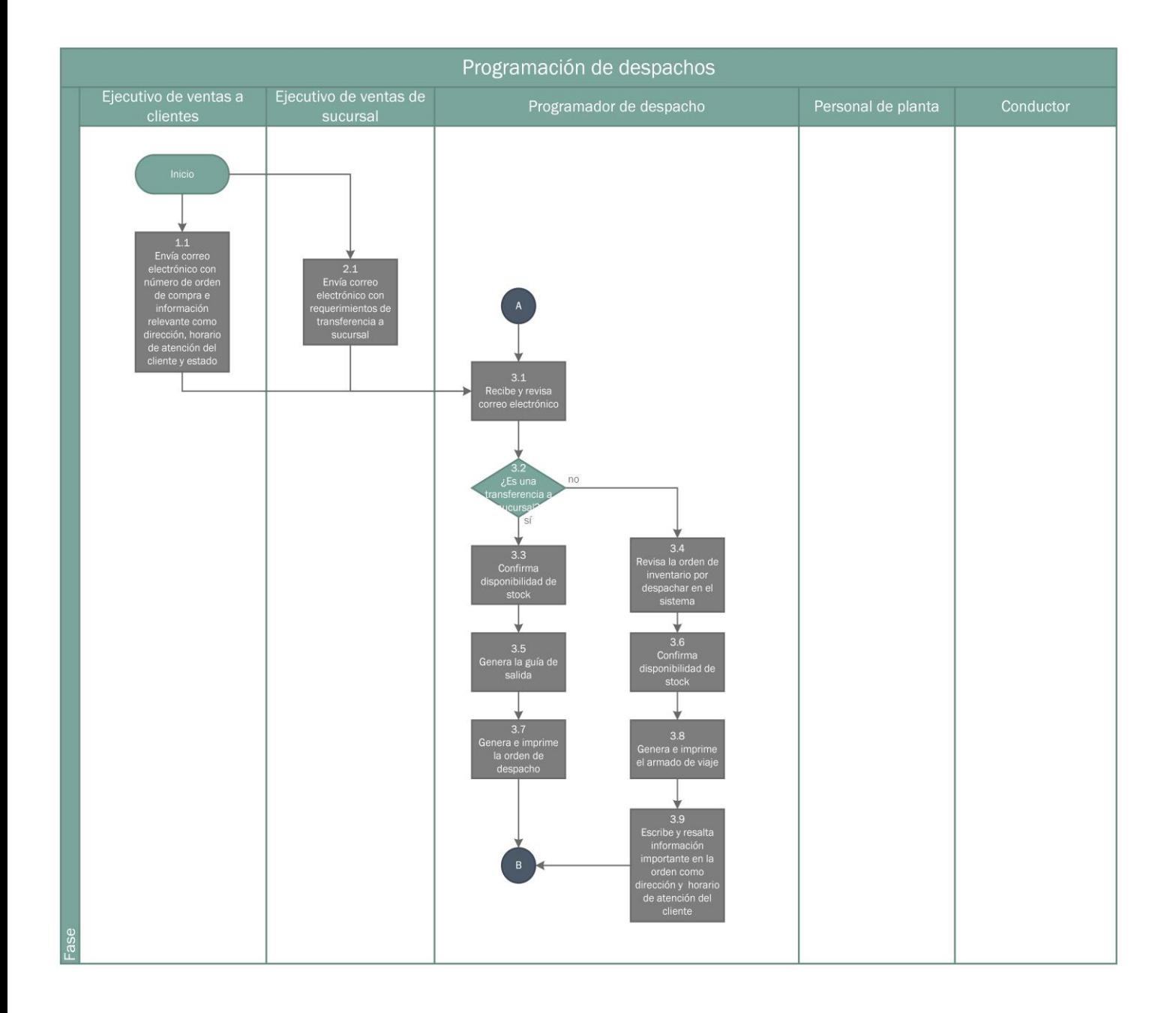

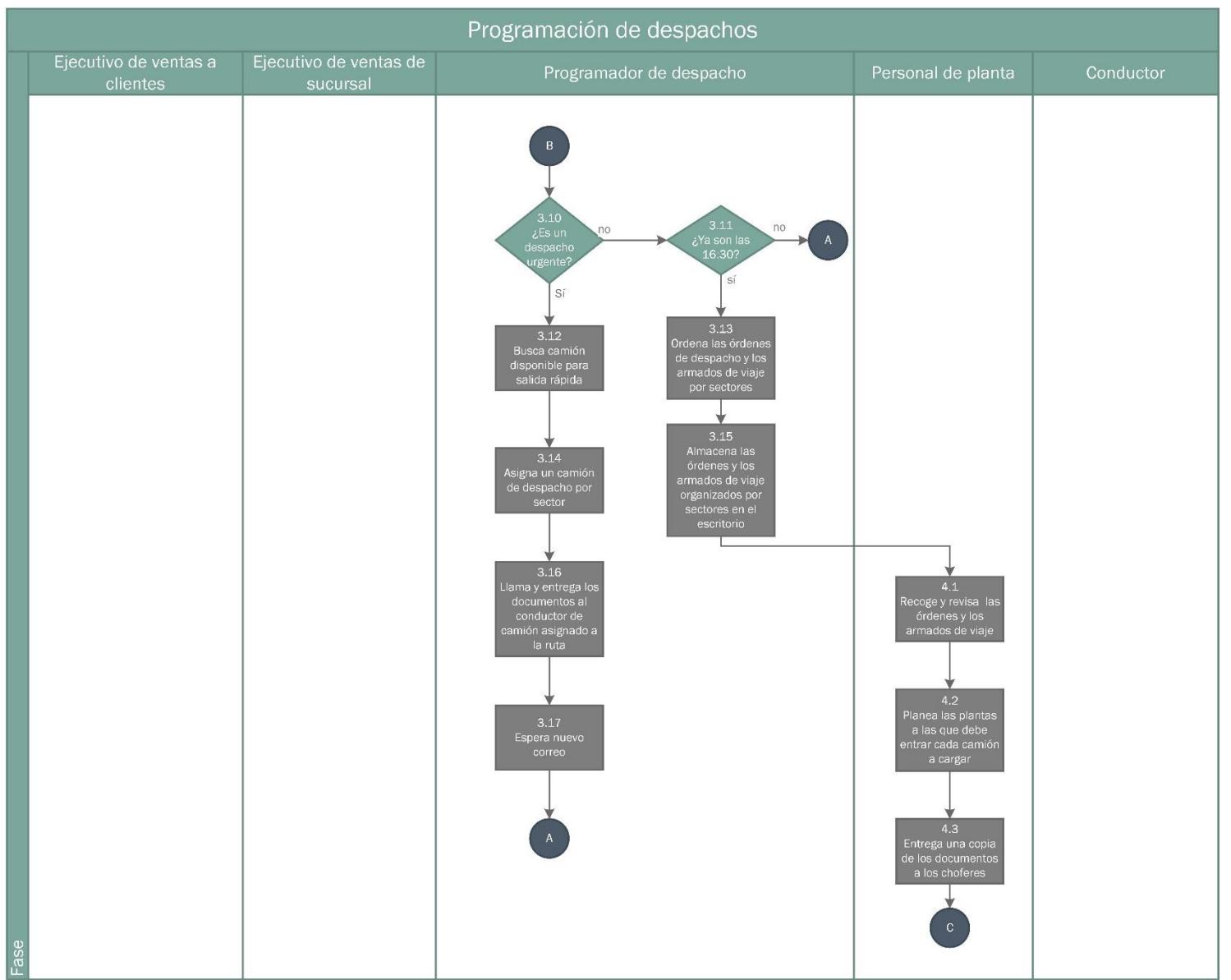

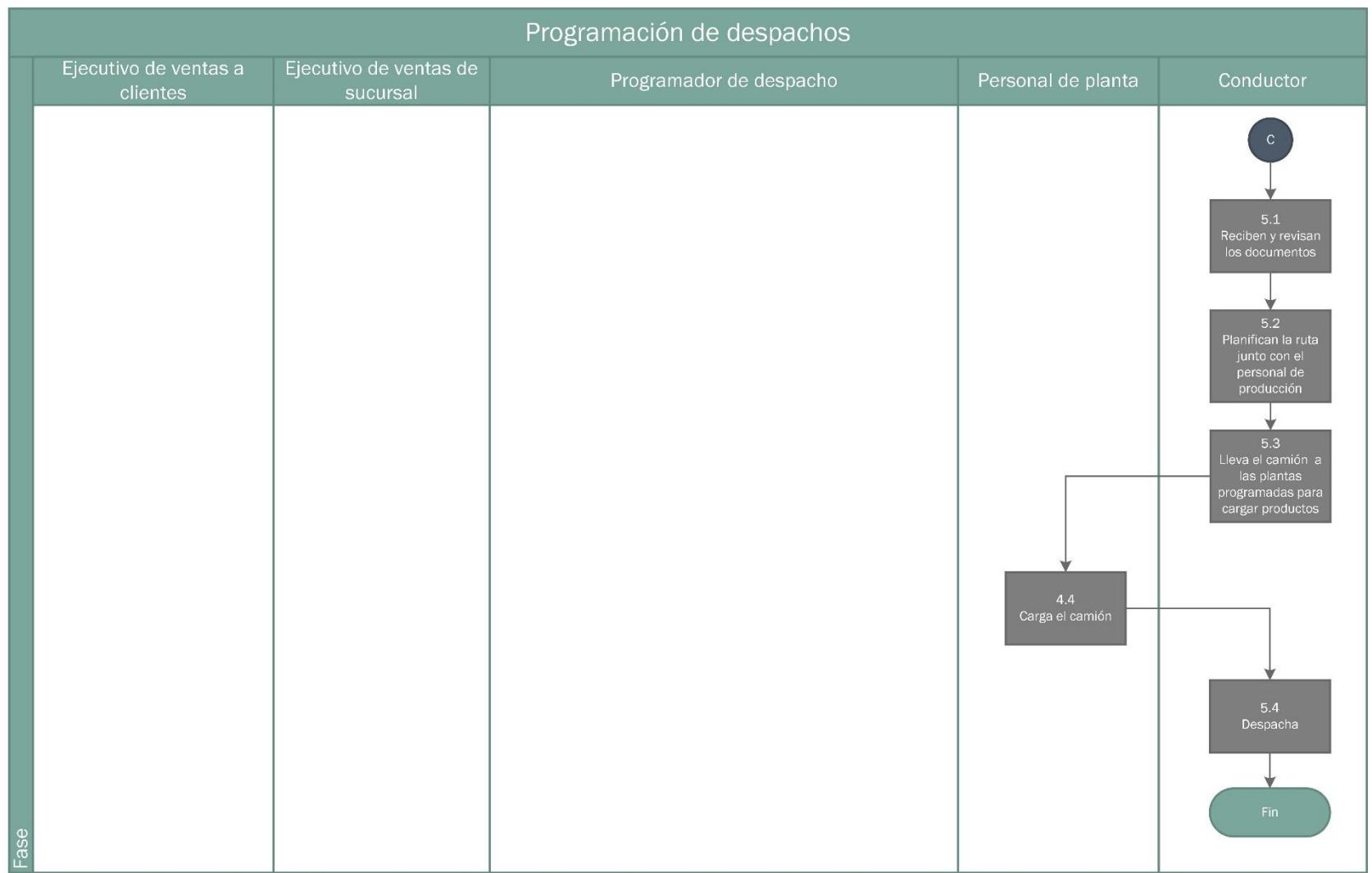

## **Apéndice B**

**Registro de despacho a clientes**

## **REGISTRO DE DESPACHO A CLIENTES**

NOMBRE DEL CONDUCTOR:

FECHA DE SALIDA DE IPAC S.A.:

USTED CONDUCE A UNA VELOCIDAD PROMEDIO DE:

HORA DE SALIDA DE IPAC S.A.:

KM/H

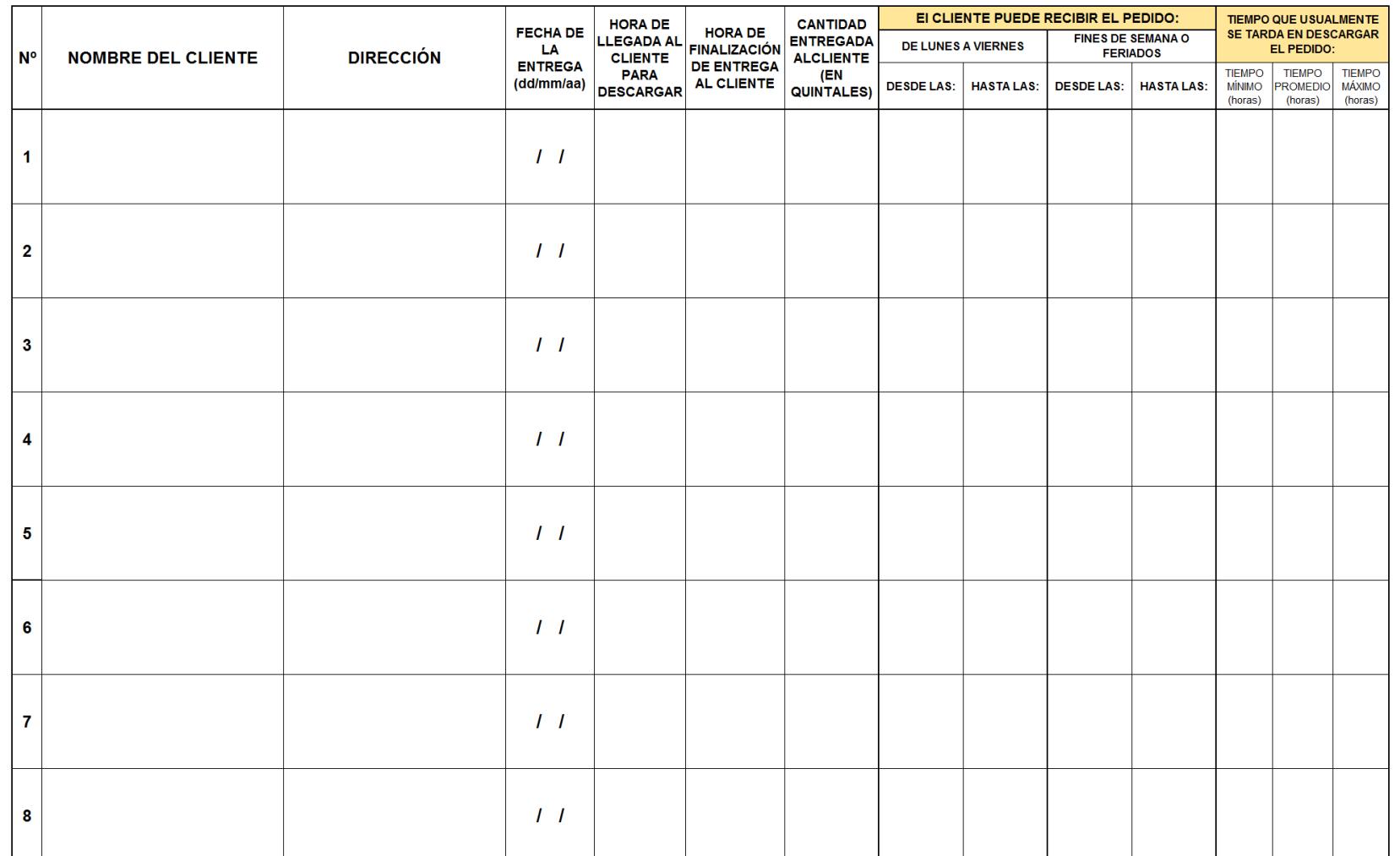

## **Apéndice C**

## **Control de ingreso y salida de vehículos**

## **CONTROL DE INGRESO Y SALIDA DE VEHÍCULOS**

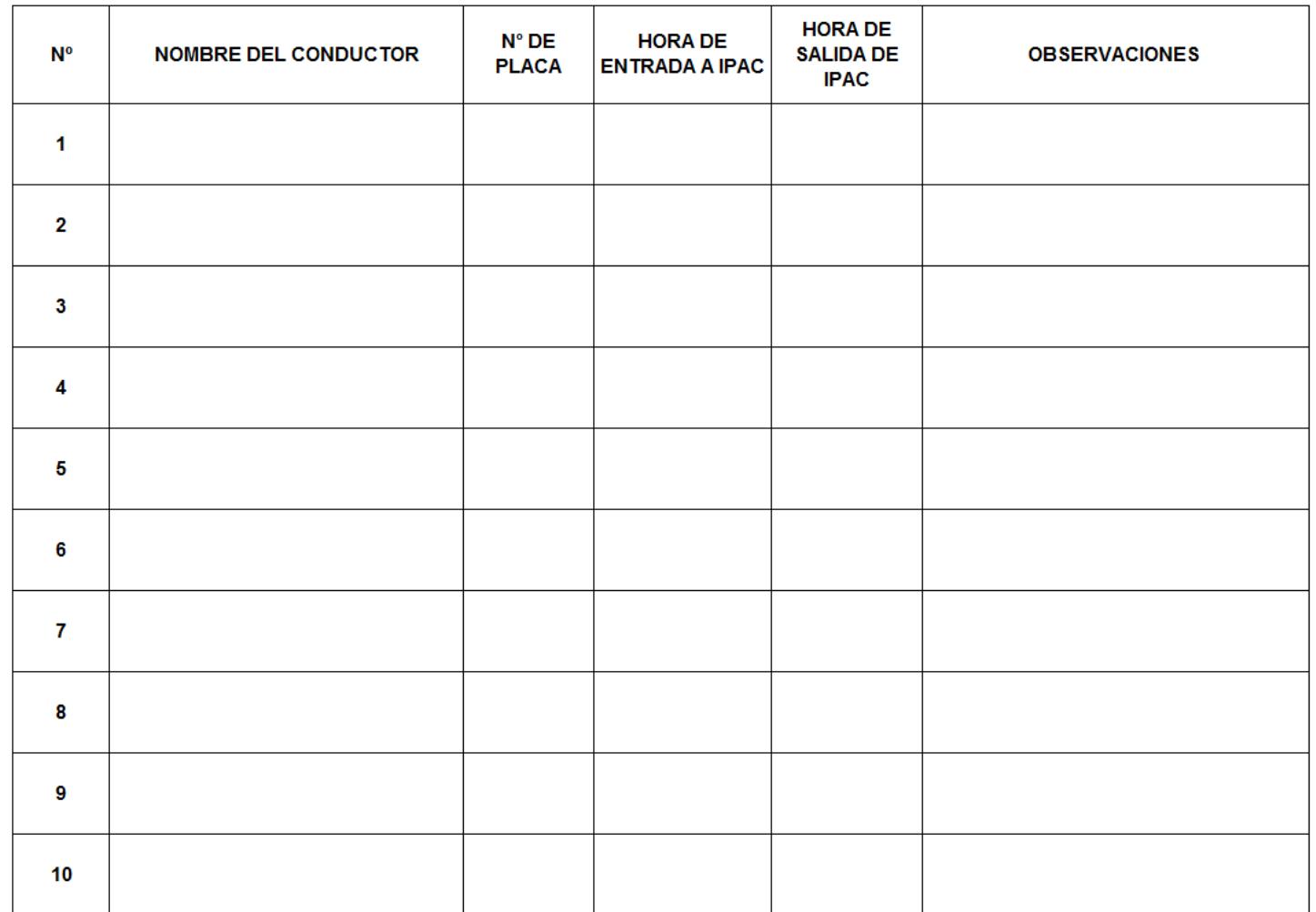

## **Apéndice D Diagrama de flujo de procesos del algoritmo de barrido**

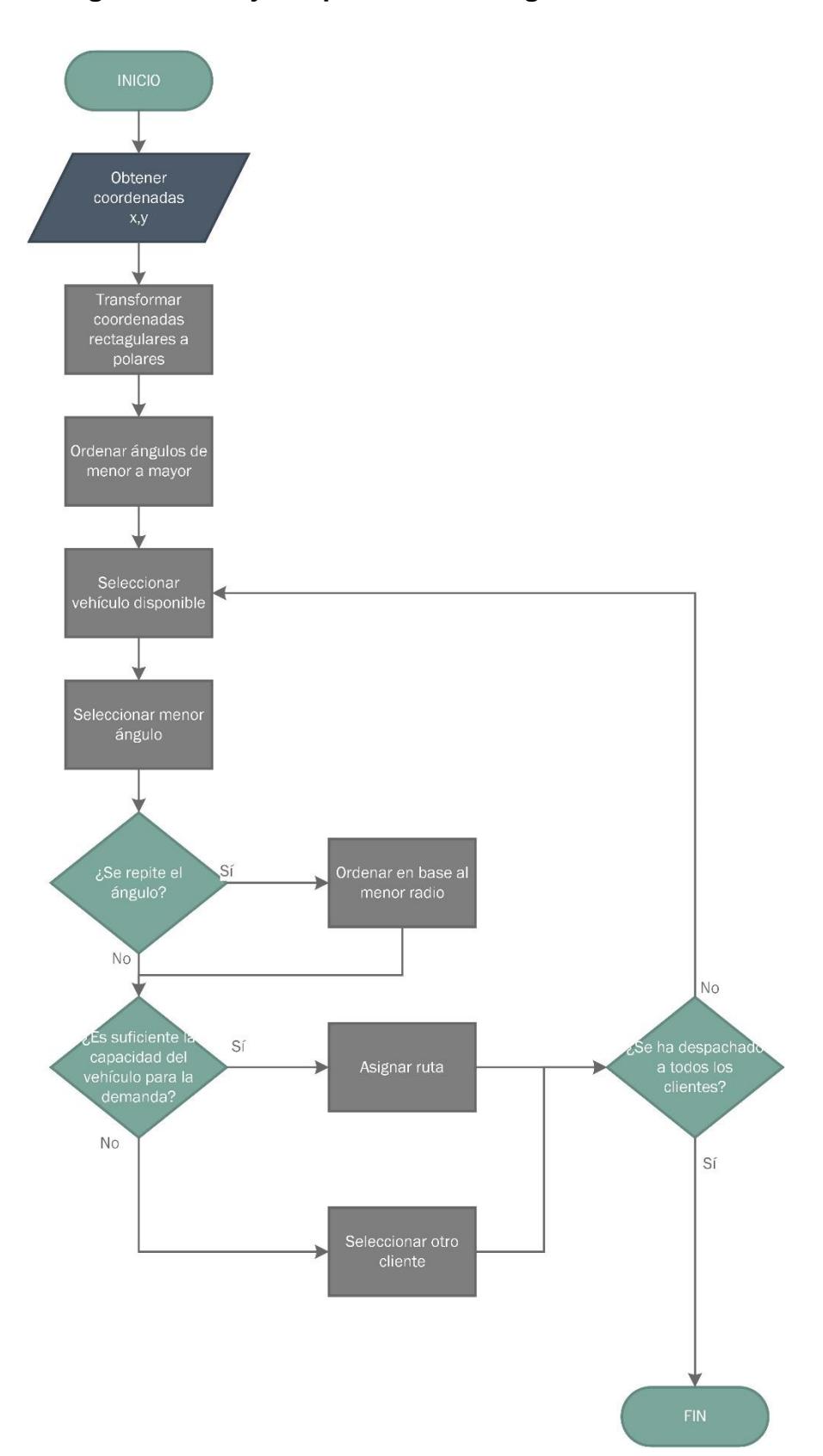

#### **Apéndice E**

## **Código del algoritmo de barrido y orden por ventana de tiempo, prioridad y urgencia**

```
Dim v As Integer 'número de vehículo en carga
             ...<br>Dim o As Integer 'número de orden en estudio
             \alpha = 1Dim 1 As Integer 'número de órdenes en el vehiculo
             1 = 0Dim bbef As Integer 'num de ordenes en vuelta anterior
             bbef =Dim bnow As Integer 'num de ordenes en vuelta actual
            bnow = 1<br>Dim a As Double 'variable apoyo
CLUSTERS
     Do Until bhaf = bnow
     bbef = Hoja7.Cells(y + 1, 18).Value
            v = 1x = 11 = 0Do Until Hoja7. Cells (y + 5, v + 1) = ""
                    Until Hoja7.Cells(y + 5, v + 1) = ""<br>Do Until Hoja7.Cells(3 + o, 1) = ""<br>If Hoja7.Cells(3 + o, 18) = "" Then<br>"si la orden no ha sido ruteada<br>"If Hoja7.Cells(3 + o, 18) = Hoja7.Cells(y + 5, v + 1) Or Hoja7.Cells(3 + o, 14)
                                      si es el tipo de camión
                                           es el tipo de camión<br>
If Hoja7.Cells (y + 12, v + 1) <= Hoja7.Cells (y + 8, v + 1) Then<br>
If Hoja7.Cells (3 + o, 4) + Hoja7.Cells (y + 12, v + 1) <= Hoja7.Cells (y + 8, v + 1) Then<br>
'si la demanda en peso no excede la capa
                                                                    x = 1 + 1\frac{1}{1} \frac{1}{1} \frac{1}{1}<br>Hoja7.Cells(y + 1 + 18, v + 1) = Hoja7.Cells(3 + 0, 19)
                                                                      ingresa la orden en el cluster
                                                                   'ingresa ia orden el cluster<br>
Hoja7.Cells(3 + c, 18) = Hoja7.Cells(y + 7, v + 1)<br>
Hoja7.Cells(3 + c, 18) = Hoja7.Cells(y + 7, v + 1)<br>
'ingresa nombre del conductor que despachará la orden<br>
a = Hoja7.Cells(y + 12, v + 1) +
                                                                   "peso actual<br>
a = Boja7.Cells(y + 13, v + 1) + Boja7.Cells(3 + o, 5)<br>
Boja7.Cells(y + 13, v + 1) = a<br>
"vol actual
                                                                   \frac{1}{2} documents of the set of the set of the set of the set of the set of the set of the set of the set of the set of the set of the set of the set of the set of the set of the set of the set of the set of the set of 
                                                                    LETRA = Hoja2.Cells(3, 8)England model (3, 8). Formula = "=address(" & y + 8 & "," & v + 1 & ", 4)"<br>
ETRA2 = Hoja2.Cells(3, 8)<br>
Hoja2.Cells(3, 8)<br>
Hoja2.Cells(3, 8)<br>
Hoja2.Cells(3, 8). Formula = "=address(" & y + 5 & "," & v + 1 & ",4)"
                                                                   Hoja2.Cells(3, 8).Formula = "=address(" & y + 5 & "," & v + 1 & ",4)"<br>
LETRA3 = Hoja2.Cells(3, 8)<br>
LETRA3 = Hoja2.Cells(y + 11, v + 1).Formula = "=IF(" & LETRA & ">0,IF(" & LETRA3 &<br>
"=1,IF(" & LETRAZ & "<=MEMORIA:9DS22,"
                                                                       MEMORIA: $P$24, MEMORIA: $P$24* (MEMORIA: $P$24* (" & LETRA & "-MEMORIA: $P$24)), MEMORIA: $P$24)), 0)<br>
If (Hoja7.Cells (y + 15, v + 1) + (Hoja7.Cells (y + 15, v + 1) + -<br>
Hoja7.Cells (y + 15, v + 1) + (Hoja7.Cells (y + 15
```

```
Hoja7.Cells(y + 15, v + 1) = a
                                                                1 = 1 + 11 = 1 + 1<br>
Hoja7.Cells(y + 1 + 18, v + 1) = Hoja7.Cells(3 + o, 19)<br>
Hoja7.Cells(y + 1 + 18, v + 1) = Hoja7.Cells(y + 7, v + 1)<br>
Hoja7.Cells(3 + o, 18) = Hoja7.Cells(y + 7, v + 1)<br>
'ingresa nombre del conductor que despech
                                                               nuja...centriy + 12, v + 1) - dec<br>
'peso actual<br>
dec = Roja7.Cells(y + 13, v + 1) + Roja7.Cells(3 + 0, 5)<br>
Roja7.Cells(y + 13, v + 1) = dec
                                                                 urjentreses<br>Ivol actual
                                                                Hoja2.Cells(3, 8).Formula = "=address(" & y + 12 & "," & v + 1 & ",4)"
                                                           LETRA = Hoja2.Cells (3, 8)<br>
HETRA2 = Hoja2.Cells (3, 8), Formula = "=address (" & y + 8 & "," & v + 1 & ",4)"<br>
LETRA2 = Hoja2.Cells (3, 8), Formula = "=address (" & y + 8 & "," & v + 1 & ",4)"<br>
LETRA2 = Hoja2.Cells (3, 8)
                                                                "-MEMORIA!$D$24)), MEMORIA!$C$24)), 0))))"
                                            Else<br>
If Hoja7.Cells(y + 8, v + 1) <= Hoja2.Cells(21 + Hoja7.Cells(y + 5, v + 1), 4) Then<br>
o = o + 1U<br>Else<br>If Hoja7.Cells(y + 12, v + 1) > Hoja2.Cells(21 + Hoja7.Cells(y + 5, v + 1), 4) Then
                                              v = v + 1<br>o = 11 = 0Else
                                              o = o + 1<br>End If
                                            End If
                                     End If
                                     Else
                                            =<br>If Hoja7.Cells(y + 8, v + 1) <= Hoja2.Cells(21 + Hoja7.Cells(y + 5, v + 1), 4) Then
                                               = 0 + 1\bulletElse
                                             If Hoja7.Cells(y + 12, v + 1) >= Hoja2.Cells(21 + Hoja7.Cells(y + 5, v + 1), 4) Then
                                             v = v + 1<br>
0 = 1<br>
1 = 0Else
                                             0 = 0 + 1End If
                                            End If
                                    End If
                             Else<br>0 = 0 + 1End If
                       Else<br>
0 = 0 + 1<br>
End If
         Loop
           \text{Hoja2.Cells (3, 8)}. Formula = "=address(" & y + 11 & "," & v + 1 & ",4)"
           LETRA = Hoja2.Cells(3, 8)<br>Hoja7.Cells(2, 8).Formula = "=SUM(B" & y + 11 & ":" & LETRA & ")"
           \begin{array}{rcl} \mathtt{v} & = & \mathtt{v} & + & 1 \\ \mathtt{l} & = & 0 \end{array}0 = 1Loop
bnow = Hoja7.Cells(y + 1, 18).Value
```
Loop

```
'CLUSTER TERMINADO
  MsgBox ("BARRIDO REALIZADO!")
   Dim deca, decb, decc, decd As Double
 'ORDEN POR HORARIO, PRIORIDAD Y URGENCIA
             v = 1 'num. vehículo<br>o = 1 'num de fila de orden en cluster
             Dim min, minp, horallegada As Double 'hora inicio minima, prioridad minima<br>Dim urg As Integer 'si es urgente<br>Dim orden, z As Integer 'orden con minimo<br>Dim total As Integer<br>Dim total as Integer 'total de ordenes ruteadas<br>to
Hoja7.Activate
Hoja7.Select
Do Until Hoja7. Cells (y + 5, v + 1) = ""
\frac{1}{2} sequir en el ciclo hasta que no hayan vehiculos utilizados<br>total_rut = 0
 1 = 1If Hoja7.Cells(y + 19, v + 1) = "" Then
     \begin{aligned} \n\omega_J \alpha \ell \cdot \text{Cell} \\ \nabla = \nabla + 1 \n\end{aligned}<br>Else
             min = 100.89If Hoja7.Cells(y + 20, v + 1) = "" Then
                           total = 1i = 1<br>
1 = 1<br>
a = Hoja7.Cells(y + 18 + 1, v + 1)a = Hoja7.Cells(y + 18 + 1, v + 1)<br>
min = Hoja7.Cells(3 + a, 11)<br>
orden = Hoja7.Cells(y + 18 + 1, v + 1)<br>
o = i<br>
a = Boja7.Cells(y + 18 + o, v + 1)<br>
Hoja6.Cells(14, v + 1) = Hoja6.Cells(3, + 0, 5) * Hoja7.Cells(2, 6)<br>
Hoj
                     Else
                            i = 1Do Until Hoja7. Cells (y + 19 + i, v + 1) = ""
                           i = i + 1<br>total = i<br>Loop
                    Find IfIf total = 1 Then
                                   0 = 1a = Hoja7.Cells(y + 18 + o, v + 1)<br>
b = Hoja6.Cells(1 + 17, v + 1)<br>
Hoja6.Cells(18 + 1, v + 1) = a<br>
horallegada = Hoja6.Cells(14, v + 1)<br>
Hoja6.Cells(14, v + 1) = horallegada + Hoja10.Cells(52 + b, 2 + a)<br>
Hoja6.Cells(15,
```
Else

```
Hoja6.Cells(14, v + 1) = Hoja6.Cells(10, v + 1)
```

```
Do Until total_rut >= total
         3 = 10 = 0orden = 0<br>min = 100.87<br>minp = 100.87<br>urg = 0
         \frac{1}{2}<br>cambiopriurg = 0<br>cambionopriurg = 0
         cambionopri = 0\begin{aligned}\n\text{cambiton} &= 0 \\
\text{cambiton} &= 0\n\end{aligned}\begin{aligned} \text{cambio} & = 0 \\ \text{iqual} & = 0 \end{aligned}For i = 1 To total<br>
a = Hoja7.Cells(y + 18 + i, v + 1)<br>
b = Hoja6.Cells(1 + 17, v + 1)
                                       If Hoja7.Cells(3 + a, 20) > 0 Then
                                       Else
                                                          If Boja7.Cells(3 + a, 6) = Boja7.Cells(3 + b, 6) And igual = 0 Then<br>orden = Boja7.Cells(y + 18 + i, v + 1)<br>o = i<br>igual = 1
                                                                     Exit For
                                                           Else
                                                                               If (Hoja6.Cells(10, v + 1) + Hoja10.Cells((52 + b), 2 + a)<br>
) > Hoja7.Cells(3 + a, 11) Then<br>
'Si la orden está dentro de la hora de llegada
                                                                                         If (Hoja7.Cells(3 + a, 12) - Hoja7.Cells(3 + a, 11)) _ <= (min + 0.02083333) Then
                                                                                                  (min + 0.02083333) Then<br>
'Si la ventana de tiempo es menor que el min antrior + - 30 minutos<br>
If (Hōja7.Cells(3 + a, 12) - Hōja7.Cells(3 + a, 11)) _<br>
\times (min + 0.02430555556) _<br>
And (Hōja7.Cells(3 + a, 12) - Hōja7.Cells
                                                                                                                                   \sum_{i=1}^{n}\frac{1}{2} cambiopriurg = 1
                                                                                                                        Else
                                                                                                                                 e<br>
If cambiopriurg = 0 Then<br>
min = Hoja7.Cells(3 + a, 11).Value<br>
minp = Hoja7.Cells(3 + a, 17)<br>
orden = Hoja7.Cells(y + 18 + i, v + 1)<br>
orden = i
                                                                                                                                            0 = i\frac{1}{\text{cambioprinourg}} = 1\overline{\text{End}} If
                                                                                                                      End If
                                                                                                             Else
                                                                                                                                 If cambiopriurg + cambioprinourg = 0 Then<br>min = Hoja7.Cells(3 + a, 11).Value<br>min = Hoja7.Cells(3 + a, 17)<br>orden = Hoja7.Cells(y + 18 + i, v + 1)<br>o = i
                                                                                                                                \begin{array}{rcl} \circ & 1 \\ \text{cambionopri} & = & 1 \\ \text{End If} & & \end{array}End If
                                                                                                  Ene<br>
If cambiopriurg + cambionopriurg + cambionopri = 0 Then<br>
If cambiopriurg + cambionopriurg + cambionopri = 0 Then<br>
min = Hoja7.Cells(3 + a, 17)<br>
min = Hoja7.Cells(3 + a, 17)
```

```
orden = Hoja7.Cells(y + 18 + i, v + 1)
                                                                                                                                                                                     o = i\frac{1}{\text{cambiotw}} = 1End If<br>End If
                                                                                                                                            End If<br>
ILSE<br>
If cambiopriurg + cambionopriurg + cambionopri + cambiotw = 0 Then<br>
min = Hoja7.Cells(3 + a, 17).Value<br>
min = Hoja7.Cells(3 + a, 17)<br>
orden = Hoja7.Cells(y + 18 + i, v + 1)<br>
o = i<br>
cambionotw = 1<br>
\sum_{i=1}^{n}\begin{array}{cccc} & \text{...} & \text{...} & \textNext i'nueva orden a colocar
                                        a = Hoja<br/>7.Cells(y + 18 + o, v + 1)<br>
b = Hoja6.Cells(1 + 17, v + 1)<br>
Hoja6.Cells(18 + 1, v + 1) = a<br>
horallegada = Hoja6.Cells(14, v + 1)<br>
Hoja6.Cells(14, v + 1) = horallegada + Hoja10.Cells(52 + b, 2 + a)<br>
Hoja6.Cell
                                       Hoja7.Cells (3 + a, 20) = 1<br>Hoja7.Cells (3 + a, 21) = 1<br>1 = 1 + 1<br>total_rut = total_rut + 1\begin{array}{c}\n \text{total} \\
 \text{Loop} \\
 v = v + 1\n \end{array}<br>
End If
```
 $\begin{array}{ll} \texttt{End If}\\ \texttt{Loop} \end{array}$ 

**Apéndice F Manual de usuario**

# **SISTEMA DE APOYO DE DECISIONES PARA RUTEO Y PROGRAMACIÓN DE VEHÍCULOS**

## MANUAL DE USUARIO

## ÍNDICE

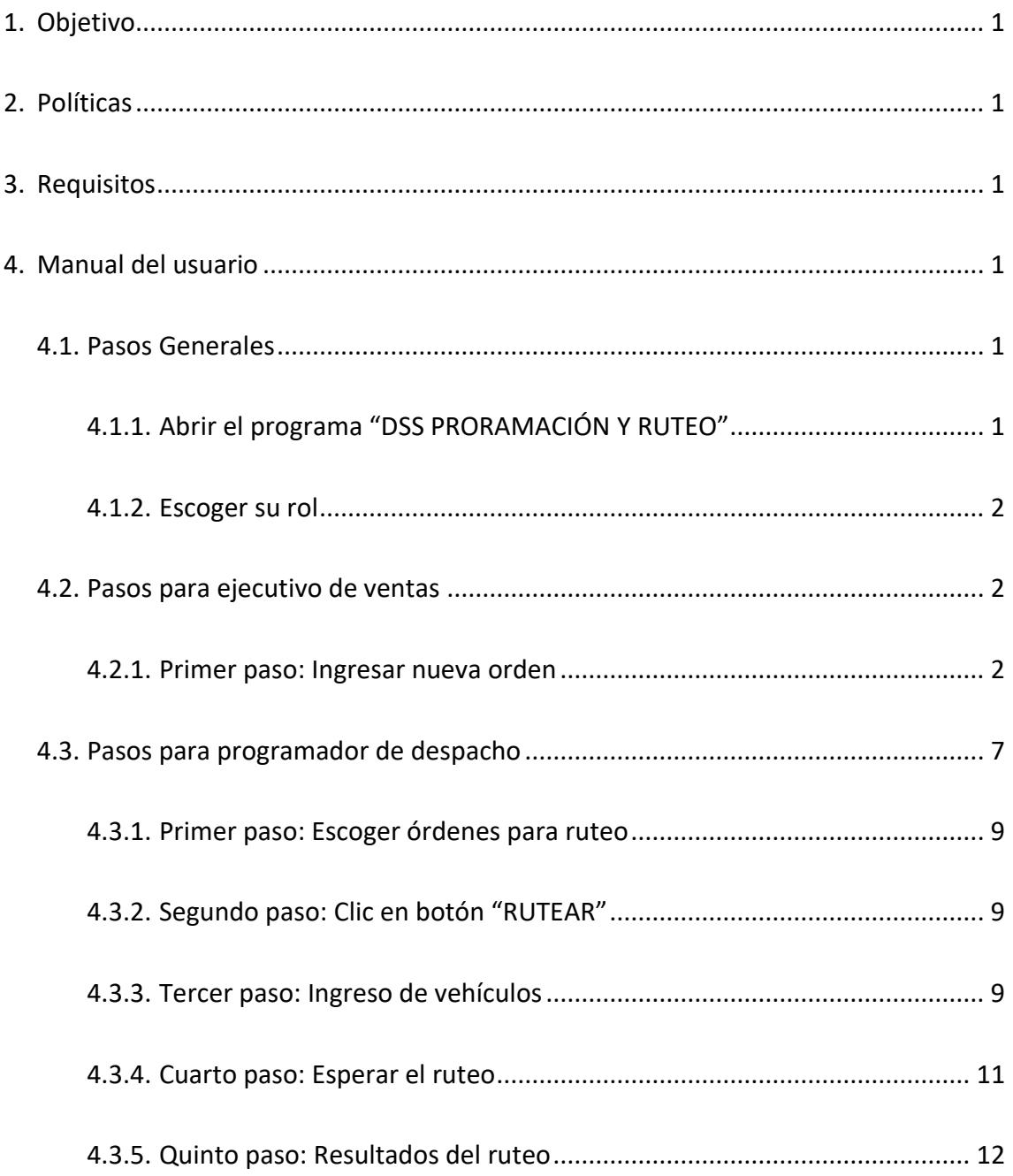

## <span id="page-122-0"></span>1. Objetivo

El objetivo de este manual es brindar al usuario final del sistema de apoyo de decisiones para ruteo y programación de vehículos una guía que muestre paso a paso los puntos a seguir para poder obtener un mix de ruteo aceptable que maximice la utilización de la flota de vehículos.

## <span id="page-122-1"></span>2. Políticas

- Toda la información que se ingrese en el sistema debe ser correcta y real.
- La información que se ingrese en el sistema debe estar completa para un mejor desarrollo del mismo.
- Se deben seguir las políticas de la empresa en cuanto al ingreso y despacho de órdenes.

## <span id="page-122-2"></span>3. Requisitos

Para lograr hacer funcionar el programa sin ningún problema, se necesita de los siguientes requisitos:

- Conexión a internet.
- Máquina con Microsoft Excel.
- Direcciones de clientes con nombres de calles según google maps.

## <span id="page-122-4"></span><span id="page-122-3"></span>4. Manual del usuario

### <span id="page-122-5"></span>4.1. Pasos Generales

### 4.1.1. Abrir el programa "DSS PRORAMACIÓN Y RUTEO"

El usuario debe abrir el programa encontrado en el escritorio de su computadora.

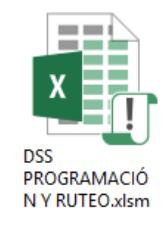

En caso de aparecer el mensaje de "Advertencia de seguridad" o "Se han deshabilitado las macros del documento" dar click al botón "Habilitar contenido".

ADVERTENCIA DE SEGURIDAD Se deshabilitó parte del contenido activo. Haga clic para obtener más detalles. Habilitar contenido

#### <span id="page-123-0"></span>4.1.2. Escoger su rol

En la primera ventana el usuario final deberá escoger su rol haciendo clic en el botón correspondiente.

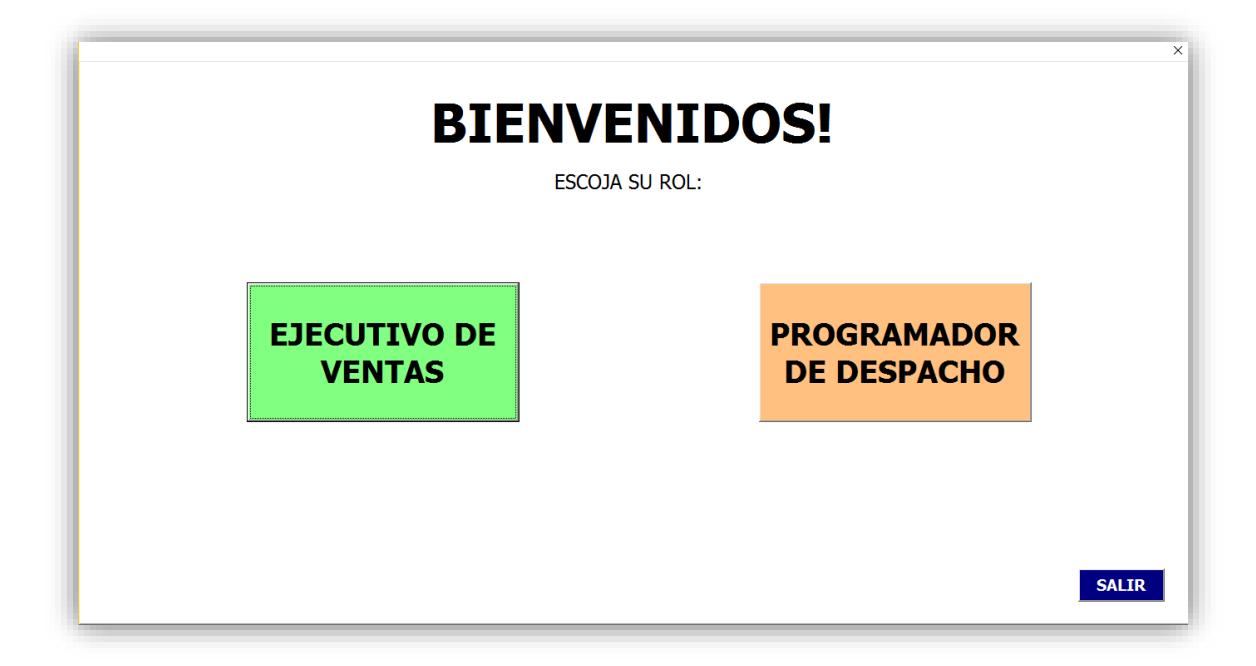

### <span id="page-123-2"></span><span id="page-123-1"></span>4.2. Pasos para ejecutivo de ventas

4.2.1. Primer paso: Ingresar nueva orden

El primer paso es dar clic en "INGRESAR NUEVA ORDEN", esto permitirá abrir el formulario para ingresar los datos.

Además se puede volver a la pantalla anterior con el botón "VOLVER" o cerrar el programa con el botón "SALIR".

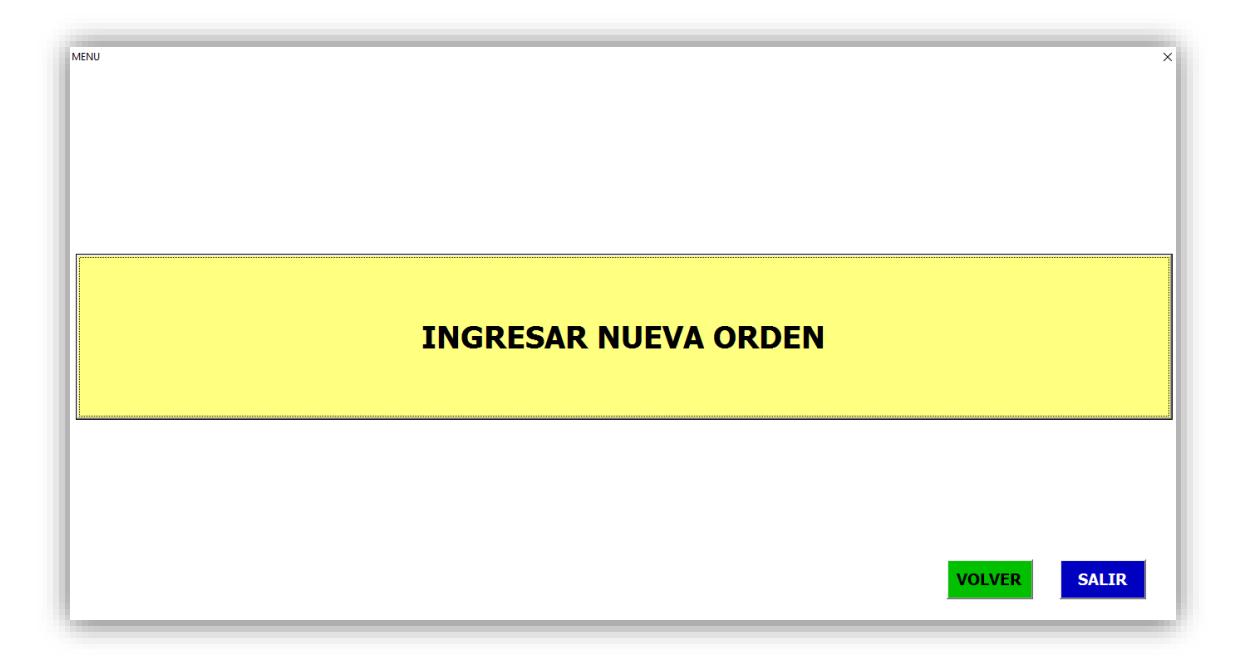

#### *4.2.1.1. Segundo paso: Ingreso de datos del cliente*

En la siguiente ventana se deberá ingresar todos los datos del cliente, los cuales se detallan a continuación:

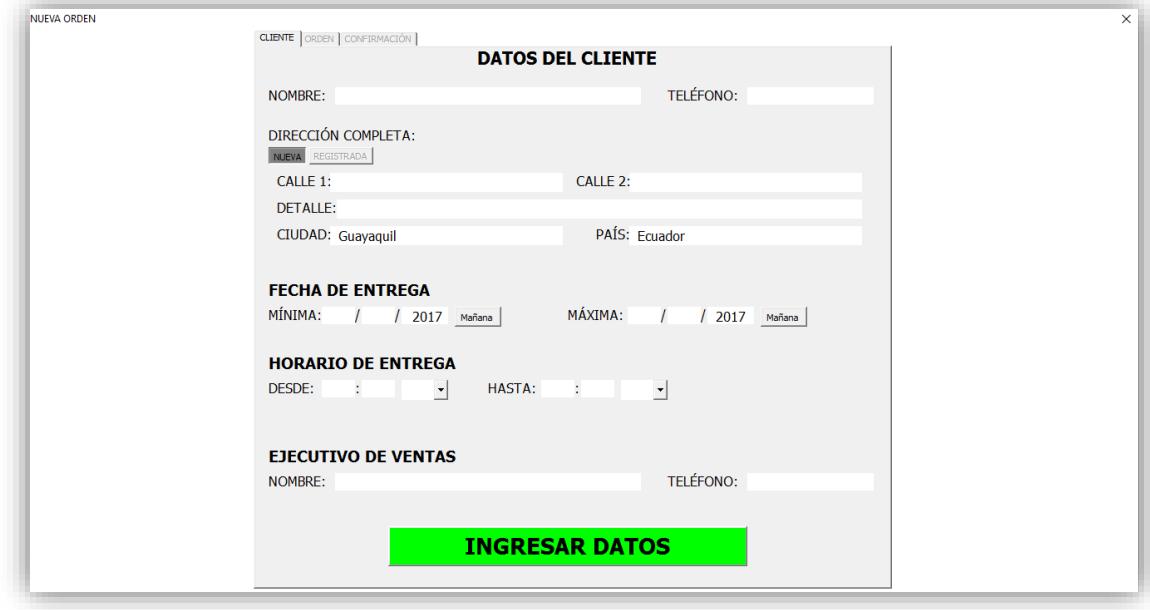

- **NOMBRE**. Se debe ingresar el nombre completo del cliente en letras mayúsculas, tal como se lo ingrese será guardado en la base y así el programa lo buscará cuando se lo vuelva a ingresar.
- **TELÉFONO**. Es importante registrar el teléfono del cliente en caso de que ocurra algún inconveniente con su orden o se tengan preguntas adicionales que se quieran realizar.
- **DIRECCIÓN COMPLETA**. *Cliente en la base*. Si el cliente se encuentra registrado en la base, se dará la opción de escoger una de las direcciones guardadas, además de poder ingresar una nueva. En caso de ingresar una dirección nueva, seguir las recomendaciones como si se ingresara la dirección de un cliente nuevo.

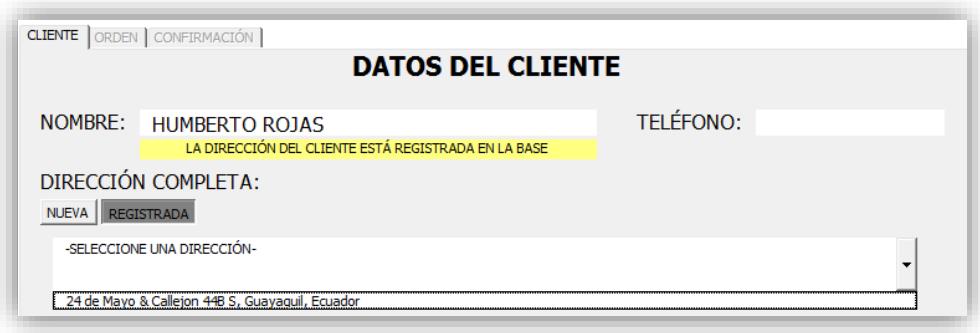

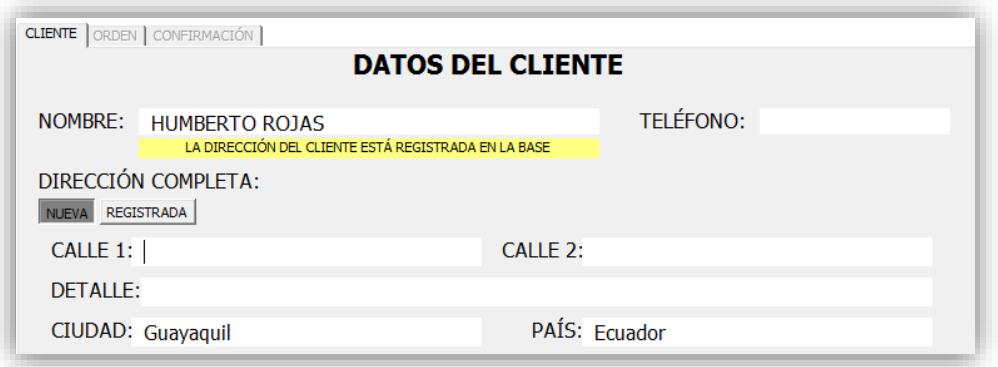

- **DIRECCIÓN COMPLETA**. *Cliente nuevo*. Deben ser ingresadas las dos calles de la dirección del cliente, es preferible verificar primero en google maps dónde queda la ubicación del cliente e ingresar aquí los nombres de las calles de la manera que se encuentran en google maps. En detalle se puede agregar cualquier otra referencia (Ej. Frente a gasolinera, entrando por tienda electrónica, etc.). Por defecto en ciudad estará Guayaquil, pero esto puede modificarse.
- **FECHA DE ENTREGA**. *Mínima*. Se debe ingresar la fecha de entrega mínima para dicha orden.
- **FECHA DE ENTREGA**. *Máxima*. Se debe ingresar la fecha de entrega máxima para la orden, esta no puede ser la del mismo día a menos que esto sea definido con el programador de despacho, ya que todas las órdenes del día serán ruteados al final del mismo.
- **HORARIO DE ENTREGA**. *Mínimo*. Se registra la hora mínima de entrega permitida por el cliente en el formato hora / minutos / am o pm.
- **HORARIO DE ENTREGA**. *Máximo*. Se registra la hora máxima de entrega permitida por el cliente en el formato hora / minutos / am o pm.
- **EJECUTIVO DE VENTAS**. Se ingresa el nombre del ejecutivo de ventas que se encuentra registrando la orden.
- **TELÉFONO**. Aquí se ingresa el número telefónico del ejecutivo de ventas, este dato se lo pide con el fin de que si existe algún inconveniente o se tengan preguntas adicionales se pueda contactar directamente con quien realizó la venta.

Una vez que todos estos datos hayan sido ingresados, se debe dar clic en el botón "INGRESAR DATOS".

#### *4.2.1.2. Tercer paso: Ingreso de datos de la orden*

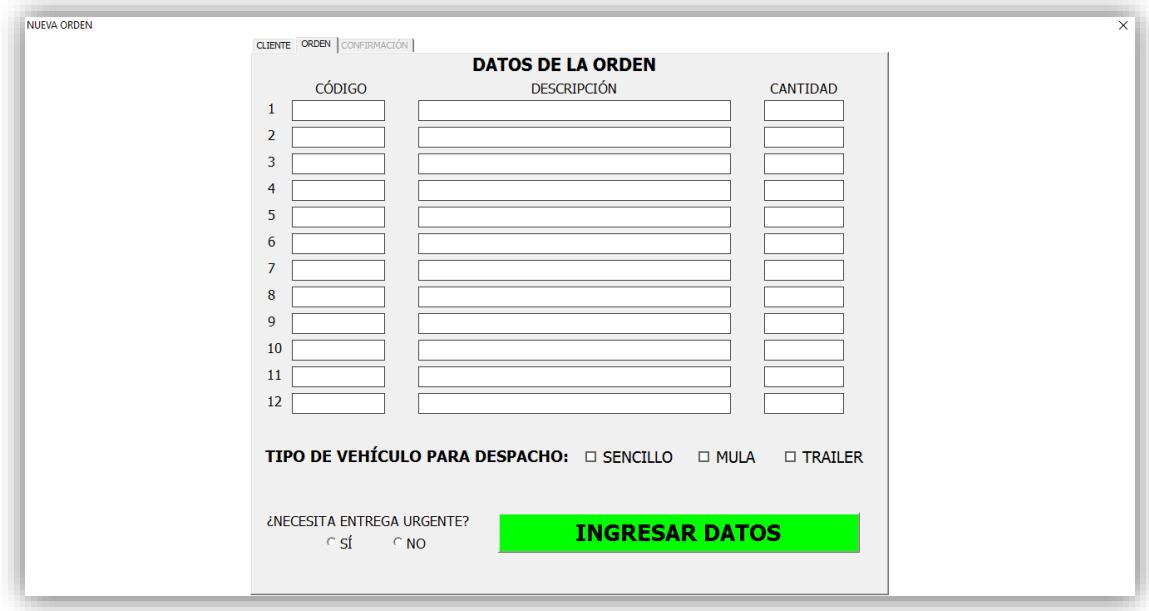

- **CÓDIGO**. Se deben ingresar los códigos que el cliente requiere tal como se encuentran en la base.
- **DESCRIPCIÓN**. Esto se coloca automáticamente al ingresar el código según la base de productos.
- **CANTIDAD**. Se debe ingresar la cantidad requerida de cada producto.
- **TIPO DE VEHÍCULO PARA DESPACHO**. Se escoge haciendo clic en el cuadro a lado de cada tipo de vehículo. Esto dependerá de si el cliente dice que no está apto para recibir trailers o en su defecto si su ubicación geográfica no le permite el ingreso de algún tipo de vehículo.
- **¿NECESITA ENTREGA URGENTE?**. Se debe marcar sí en caso de ser estrictamente necesario que esta orden sea entregada de manera urgente.

Al finalizar de ingresar todos estos datos se debe dar clic en el botón "INGRESAR DATOS".

#### *4.2.1.3. Cuarto paso: Confirmación de orden*

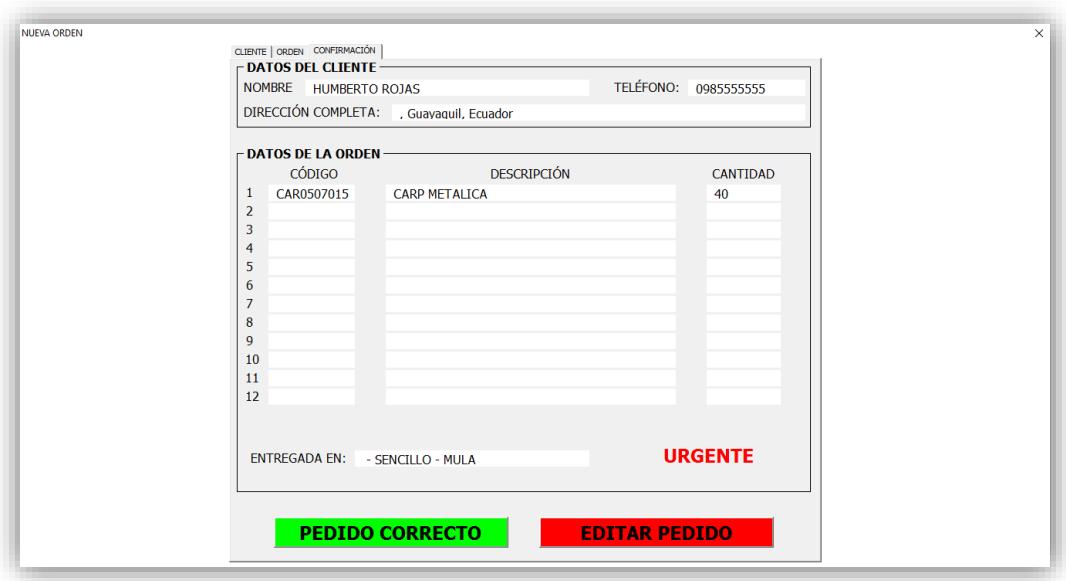

En esta ventana se puede visualizar como quedará el pedido registrado. Si el pedido es correcto se debe dar clic en el botón "PEDIDO CORRECTO", caso contrario si se desea realizar algún cambio se debe dar clic al botón "EDITAR PEDIDO".

Finalmente aparecerá de nuevo la ventana con el botón "INGRESAR NUEVA ORDEN", para repetir el proceso realizado desde el primer paso o salir del mismo.

*Sistema de apoyo de decisiones para ruteo y programación de vehículos - Manual de usuario*

### <span id="page-128-0"></span>4.3. Pasos para programador de despacho

Al escoger el rol programador de despacho, se lo direccionará a la siguiente ventana:

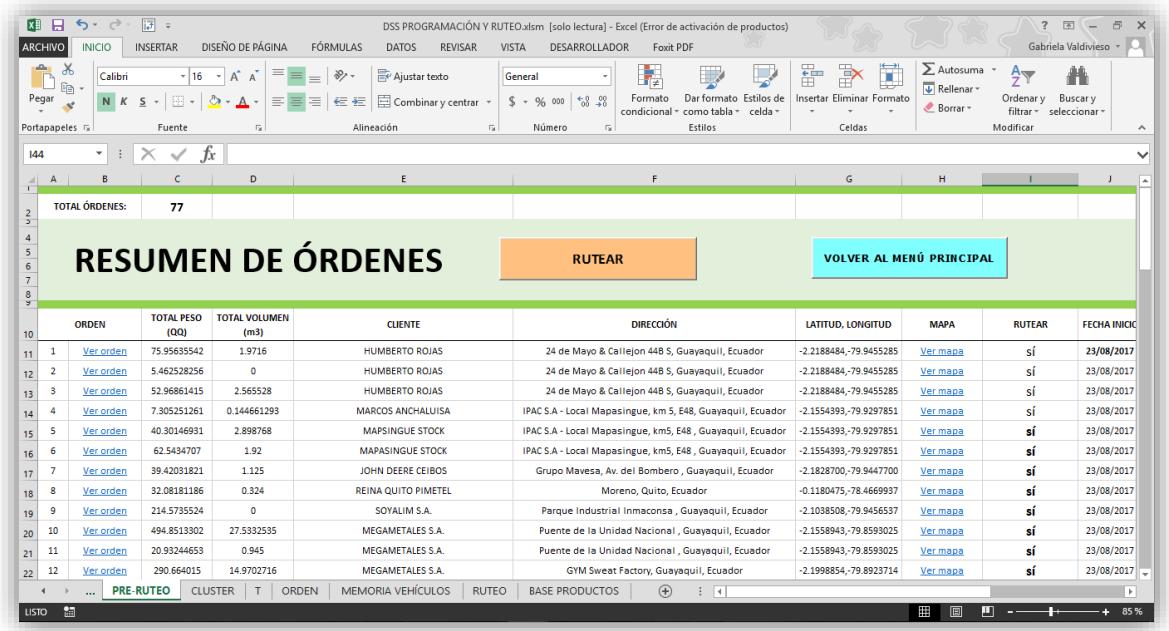

Aquí se puede visualizar el resumen de las órdenes ingresadas, con los campos que se detallan a continuación:

- **TOTAL ÓRDENES**. Se muestran el total de órdenes ingresadas.
- **BOTÓN RUTEAR**. Al apretarlo empieza el proceso de ruteo.
- **BOTÓN VOLVER AL MENÚ PRINCIPAL**.
- **ORDEN**. Se divide en dos columnas, una con el número de orden y otra con un link para poder visualizar el detalle de la orden (Códigos ingresados en la orden, teléfonos del cliente y del ejecutivo de ventas, entre otros.)

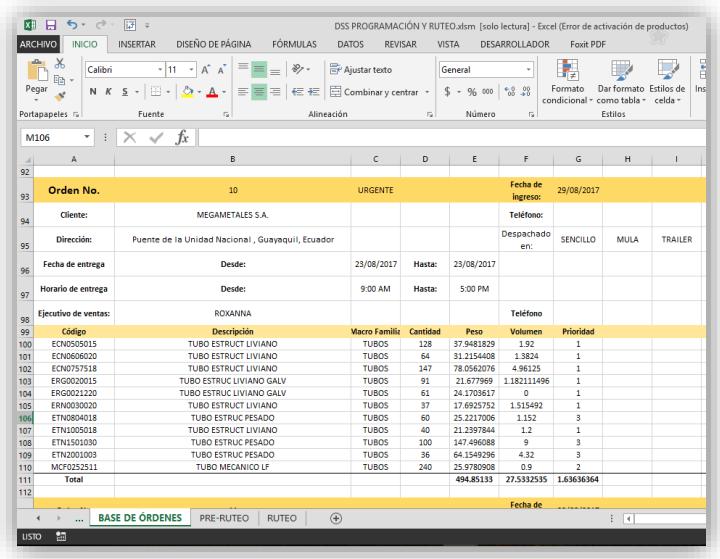

Para volver al resumen de órdenes, se debe seleccionar la pestaña "PRE – RUTEO".

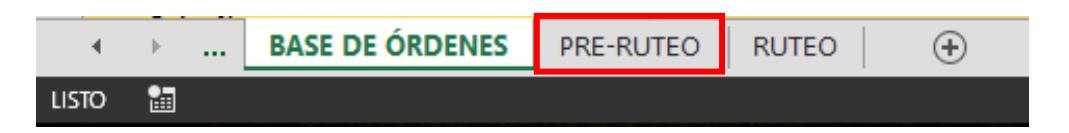

- **TOTAL PESO (QQ)**. En esta columna se puede ver el peso total en quintales de la orden.
- **TOTAL VOLUMEN (m3)**. Aquí se puede observar el volumen total de los productos de la orden, siempre y cuando el mismo esté definido en la base de productos.
- **CLIENTE**. Es el nombre del cliente de dicha orden.
- **DIRECCIÓN**. Es la dirección del cliente a la que debe entregarse la orden, pueden haber direcciones distintas aunque sea el mismo cliente.
- **LATITUD, LONGITUD**. Este valor se calcula en base a la dirección, ayuda al programa a ordenar las órdenes.
- **VER MAPA**. Al dar clic a este link se abre una ventana de google maps con la ubicación de la dirección escogida de dicha orden para el cliente.
- **RUTEAR**. Es la columna donde están definidas las órdenes que ingresarán o no al proceso de ruteo.
- **FECHA MÍNIMA**. Indica a fecha mínima de entrega de las órdenes, esta se definió al momento de ingresar la orden al sistema.
- **FECHA MÁXIMA**. Indica a fecha máxima de entrega de las órdenes, esta se definió al momento de ingresar la orden al sistema.
- **HORA DE INICIO**. Es la hora que se ingresó en la orden como hora mínima de atención del cliente.
- **HORA DE FIN**. Es la hora que se ingresó en la orden como la hora máxima de atención del cliente.
- **SENCILLO, MULA, TRAILER**. En estas columnas aparecerá un número 1 si la orden puede ser despachada en alguno de estos vehículos.
- **PRIORIDAD**. Aquí se podrá ver el promedio de las prioridades de los códigos de la orden (prioridad 1 para productos livianos, 3 para productos pesados y planchas, 2 para los demás productos).
- **URGENTE**. En la columna urgente habrá un número 1 en aquellas órdenes que hayan sido marcadas como urgentes.

#### <span id="page-130-0"></span>4.3.1. Primer paso: Escoger órdenes para ruteo

En la columna "RUTEAR" se debe escribir "Sí" en aquellas filas de órdenes que se haya decidido rutear en el día.

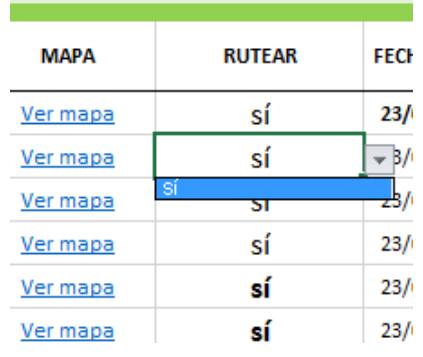

Sólo se puede ingresar la palabra "Sí", en caso de intentar escribir alguna otra el programa mostrará una ventana de error.

#### <span id="page-130-1"></span>4.3.2. Segundo paso: Clic en botón "RUTEAR"

Una vez que esté seguro de cuales órdenes se deben entregar este día, se debe dar clic en el botón "RUTEAR" el mismo que empezará el proceso.

En caso de querer volver al menú para escoger el rol, se debe apretar el botón "VOLVER AL MENÚ PRINCIPAL".

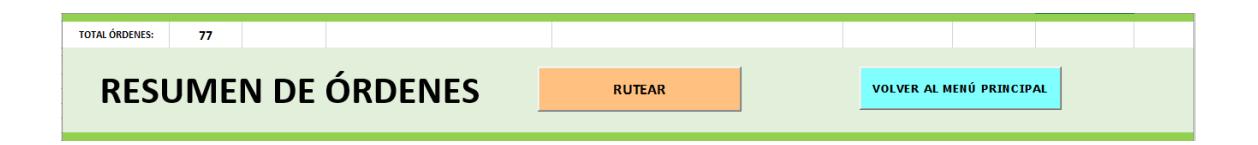

#### <span id="page-130-2"></span>4.3.3. Tercer paso: Ingreso de vehículos

En el tercer paso se le permite al usuario agregar algún vehículo adicional a la base existente, en caso de no necesitar agregar otro vehículo se puede continuar al siguiente paso dando clic en el botón "TERMINAR".

Además se puede visualizar el total de vehículos que existen actualmente en la base.

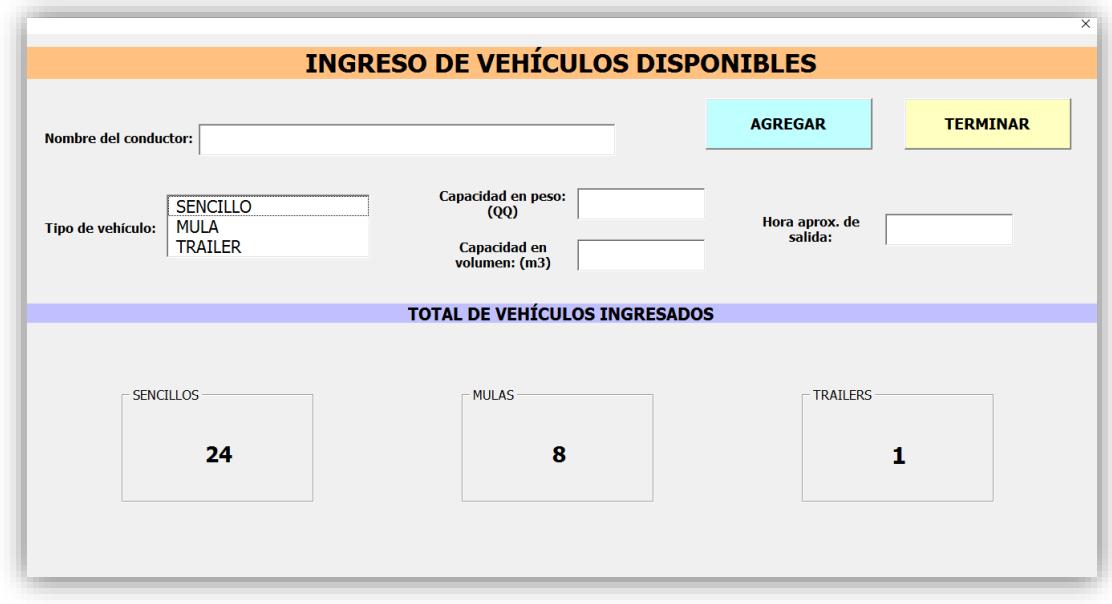

Para el ingreso de un nuevo vehículo se deben ingresar los siguientes datos:

- **NOMBRE DEL CONDUCTOR.** Ingresar el nombre del conductor con el que se diferenciará a este vehículo.
- **TIPO DE VEHÍCULO.** Se debe escoger entre los tres posibles tipos de vehículos (Sencillo, mula o tráiler).
- **CAPACIDAD EN PESO (QQ).** Se debe ingresar la capacidad máxima de ese vehículo en la unidad de quintales.
- **CAPACIDAD EN VOLUMEN (m3).** Se debe ingresar la capacidad máxima de volumen en m3.
- **HORA APROX. DE SALIDA**. Se ingresa la hora aproximada máxima de salida del vehículo desde la matriz luego de haber cargado material asumiendo que se ocupa su máxima capacidad de peso.

Luego de haber ingresado todos los datos del vehículo, se debe dar clic en "AGREGAR".

Después de haber ingresado todos los vehículos, se debe dar clic en el botón "TERMINAR" para empezar el proceso de ruteo.

#### <span id="page-132-0"></span>4.3.4. Cuarto paso: Esperar el ruteo

Generar las rutas con los vehículos dura aproximadamente entre 2 a 6 minutos. En este tiempo se irá informando en qué parte del proceso se encuentra, como se detalla a continuación:

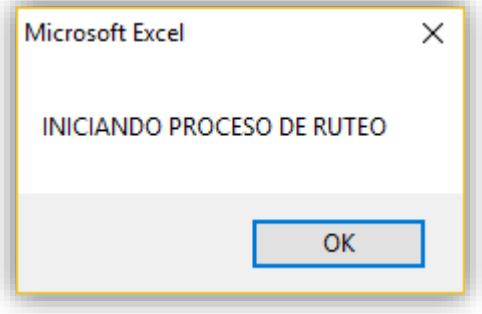

Al ver este mensaje el programa ha ordenado los clientes de la base de órdenes con sus direcciones y ha generado una matriz con los vehículos disponibles.

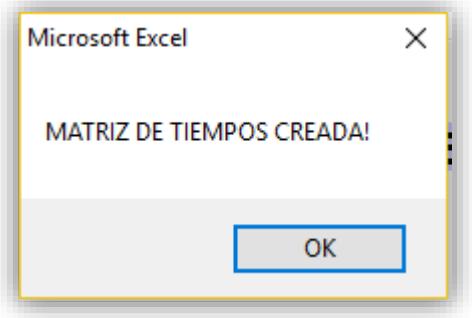

Al mostrar este mensaje el programa ya ha creado una matriz con los tiempos de viaje que se tomaría un vehículo en ir de un cliente al otro.

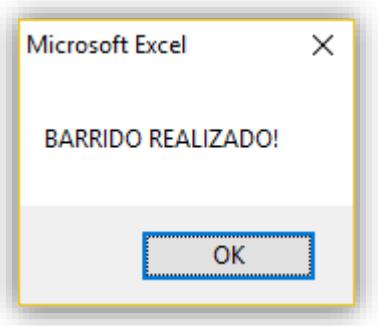

Con este mensaje el programa nos quiere decir que ya se han formado grupos de órdenes en base a la cercanía de sus ubicaciones.

Luego, dentro de estos grupos ordena las órdenes en base a los horarios de atención de los clientes, la prioridad que tiene cada orden y la urgencia de las mismas.

#### <span id="page-133-0"></span>4.3.5. Quinto paso: Resultados del ruteo

El último paso del proceso, es mostrar el resultado obtenido. En la pestaña "RUTEO" se generará una lista con los vehículos que se utilizarán diferenciándolos por su tipo. Además de una lista con cuáles órdenes llevará cada uno de estos vehículos en el orden propuesto, mostrando el nombre del cliente, el peso total, el volumen total y la dirección.

También se mostrará el costo total de enviar dichos vehículos en base al modelo tarifario de la empresa.

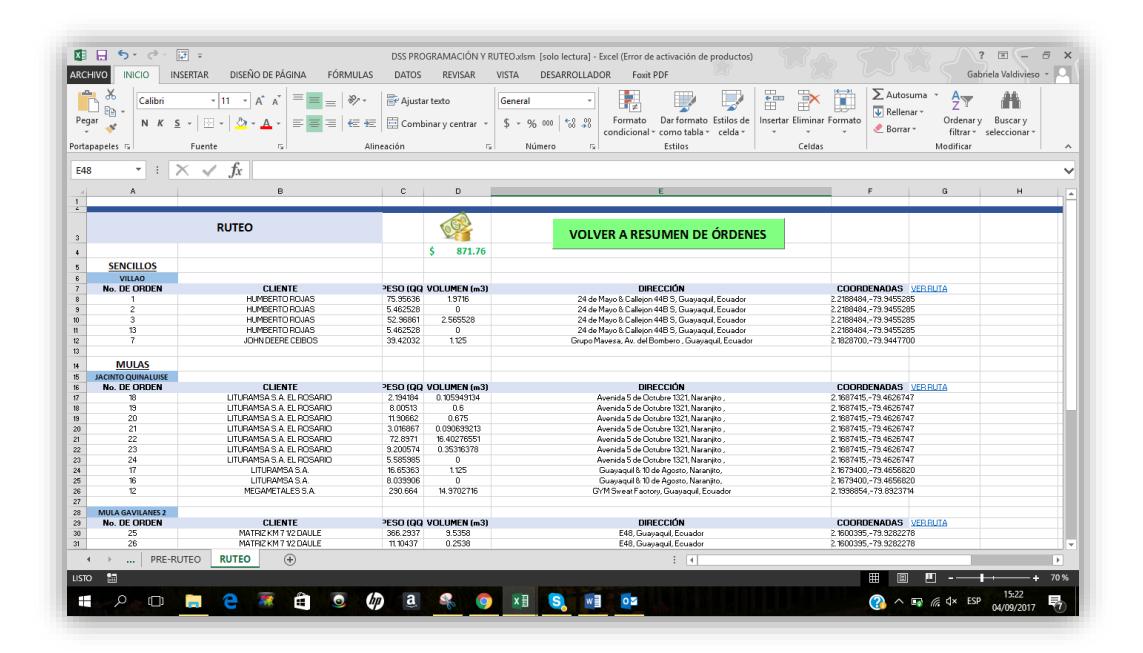

De manera adicional, si se desea visualizar la ruta propuesta a seguir de cada vehículo, se puede dar clic en "VER RUTA".

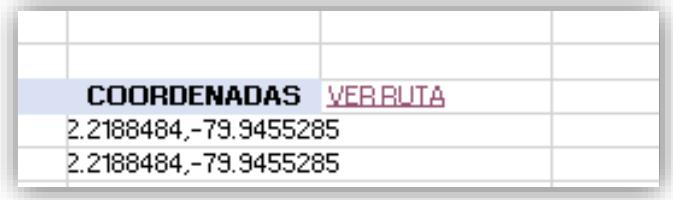

Esto abrirá una ventana en su navegador predeterminado con una dirección de google maps la cual permitirá ver la ruta que seguirá el vehículo seleccionado. Con esto podrá visualizar si hay accidentes cercanos, si se debe pasar por peajes y el tiempo máximo de conducción que tendrá el conductor.

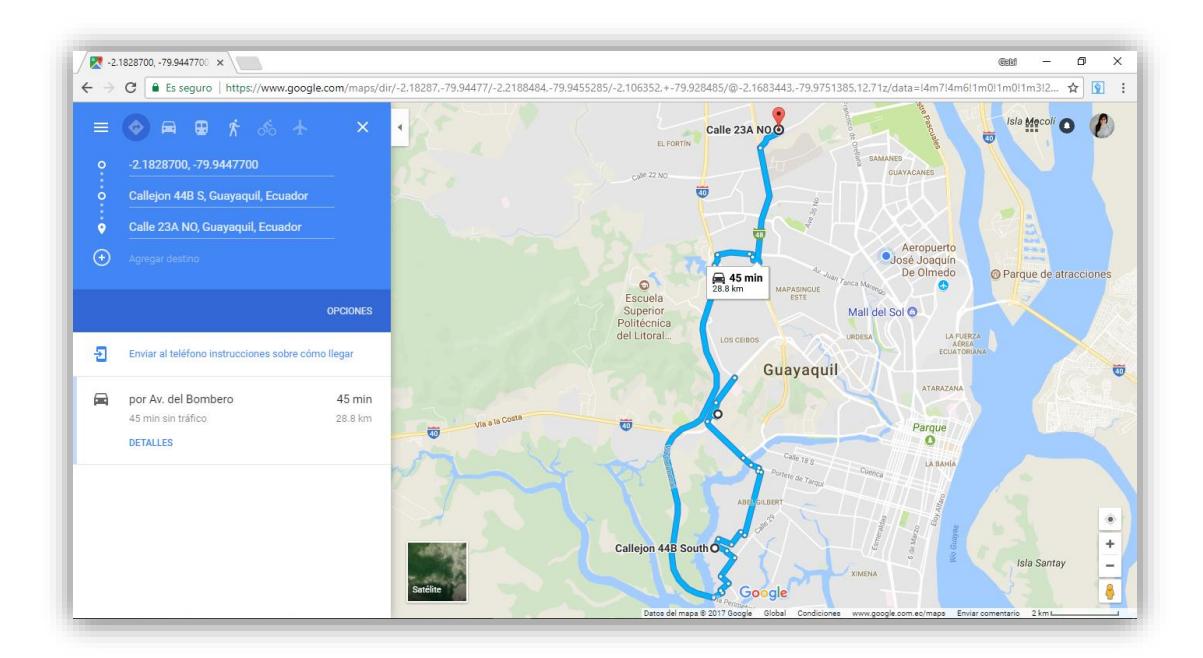

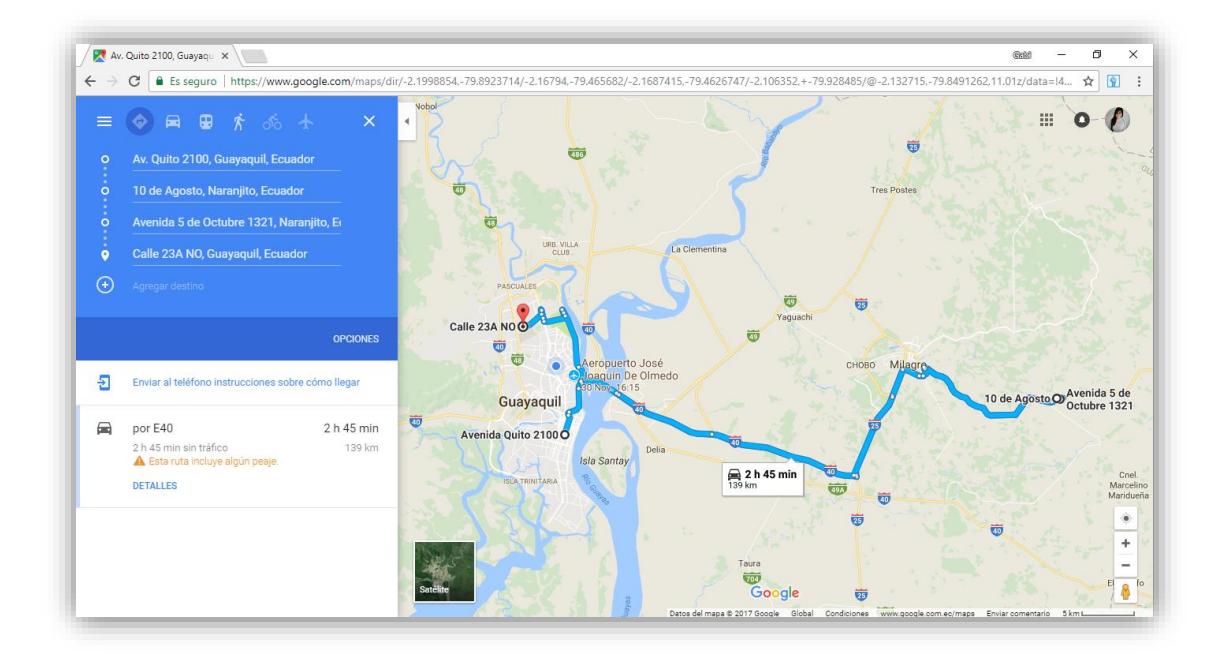

En caso de querer regresar al resumen de órdenes, se debe dar clic en el botón "VOLVER A RESUMEN DE ÓRDENES".